# Acer

## TravelMate 6460/6410 Service Guide

Service guide files and updates are available on the ACER/CSD web. For more information, please refer to http://csd.acer.com.tw

# **Revision History**

Please refer to the table below for the updates of notebook TravelMate 6460/6410 service guide.

| Date               | Chapter | Updates       |
|--------------------|---------|---------------|
| September 26, 2006 |         | first release |
|                    |         |               |
|                    |         |               |

# Copyright

Copyright<sup>©</sup> 2006 by Acer Incorporated. All rights reserved. No part of this publication may be reproduced, transmitted, transcribed, stored in a retrieval system, or translated into any language or computer language, in any form or by any means, electronic, mechanical, magnetic, optical, chemical, manual or otherwise, without the prior written permission of Acer Incorporated.

#### Disclaimer

The information in this guide is subject to change without notice.

Acer Incorporated makes no representations or warranties, either expressed or implied, with respect to the contents hereof and specifically disclaims any warranties of merchantability or fitness for any particular purpose. Any Acer Incorporated software described in this manual is sold or licensed "as is". Should the programs prove defective following their purchase, the buyer (and not Acer Incorporated, its distributor, or its dealer) assumes the entire cost of all necessary servicing, repair, and any incidental or consequential damages resulting from any defect in the software.

Acer is a registered trademark of Acer Incorporated.

Other brand and product names are trademarks and/or registered trademarks of their respective holders.

# Conventions

The following conventions are used in this manual:

| SCREEN MESSAGES | Denotes actual messages that appear on screen.                                       |
|-----------------|--------------------------------------------------------------------------------------|
| NOTE            | Gives bits and pieces of additional information related to the current topic.        |
| WARNING         | Alerts you to any damage that might result from doing or not doing specific actions. |
| CAUTION         | Gives precautionary measures to avoid possible hardware or software problems.        |
| IMPORTANT       | Reminds you to do specific actions relevant to the accomplishment of procedures.     |

#### **Preface**

Before using this information and the product it supports, please read the following general information.

- 1. This Service Guide provides you with all technical information relating to the BASIC CONFIGURATION decided for Acer's "global" product offering. To better fit local market requirements and enhance product competitiveness, your regional office MAY have decided to extend the functionality of a machine (e.g. add-on card, modem, or extra memory capability). These LOCALIZED FEATURES will NOT be covered in this generic service guide. In such cases, please contact your regional offices or the responsible personnel/channel to provide you with further technical details.
- 2. Please note WHEN ORDERING FRU PARTS, you should check the most up-to-date information available on your regional web or channel. For whatever reason, if a part number change is made, it will not be noted in the printed Service Guide. For ACER-AUTHORIZED SERVICE PROVIDERS, your Acer office may have a DIFFERENT part number code to those given in the FRU list of this printed Service Guide. You MUST use the list provided by your regional Acer office to order FRU parts for repair and service of customer machines.

## System Specification

### Specification

#### **Operating System**

- Windows<sup>®</sup> Vista<sup>TM</sup> Capable
- Windows<sup>®</sup> Vista<sup>TM</sup> Premium Ready (for selected models)
- Genuine Windows® XP Professional x 64 Edition
- Genuine Windows® XP Professional (Service Pack 2)
- Genuine Windows® XP Home Edition (Service Pack 2)

#### **Platform**

- Intel® Centrino® Duo mobile technology, featuring:
  - Intel<sup>®</sup> Core<sup>TM</sup> 2 Duo processor T7200/T7400/T7600 (4MB L2 cache, 2/2.16/2.33GHz, 667MHz FSB), or T5500/T5600 (2MB L2 cache, 1.66/1.83GHz, 667MHz FSB), supporting Intel<sup>®</sup> Extended Memory 64 Technology (Intel<sup>®</sup> EM64T)
  - Mobile Intel<sup>®</sup> 945GM/PM Express chipset (for selected model)
  - Intel® PRO/Wireless 3945ABG network connection (dual-band tri-mode 802.11a/b/g) or Intel® PRO/Wireless 3945BG network connection (dual-mode 802.11b/g) Wi-Fi CERTIFIED<sup>TM</sup> solution, supporting Acer SignalUp<sup>TM</sup> wireless technology

### **System Memory**

 Up to 2GB of DDR2 533/667MHz memory, upgradeable to 4GB using two soDIMM modules (dualchannel support)

### **Display and Graphics**

- 15.4" WSXGA + high-brightness TFT LCD, 1680 x 1050 pixel resolution, 16 ms response time, supporting simultaneous multi-window viewing via Acer GridVista™
- 15.4" WXGA + high-brightness TFT LCD, 1280 x 800 pixel resolution, 16 ms response time, supporting simultaneous multi-window viewing via Acer GridVista<sup>TM</sup>
- 15" SXGA + high-brightness TFT LCD, 1400 x 1050 pixel resolution
- 15" XGA + high-brightness TFT LCD, 1024 x 768 pixel resolution
- ATI Mobility<sup>TM</sup> Radeon<sup>®</sup> X1300 with up to 512MB HyperMemory<sup>TM</sup> (128MB of dedicated GDDR2 VRAM, up to 384MB of shared system memory), supporting ATI PowerPlay<sup>TM</sup> 5.0, Microsoft<sup>®</sup> DirectX<sup>®</sup> 9.0 and DualView<sup>TM</sup> (for selected models) or
- Mobile Intel<sup>®</sup> 945GM Express chipset with integrated 3D graphics, featuring Intel<sup>®</sup> Graphics Media
   Accelerator (GMA) 950, up to 224MB of shared memory supporting Microsoft<sup>®</sup> DirectX<sup>®</sup> 9.0 and dual
   independent display (for selected models)
- Up to 2048 x 1536 resolution via non-integrated CRT display
- MPEG-2/DVD hardware-assisted capability
- 16.7 million colors
- S-video/TV-out (NTSC/PAL) support (for selected models)

• DVI-D (true digital video interface) support (for selected models)

#### Audio

- Intel<sup>®</sup> High-Definition audio support
- · Two built-in Acer 3D Sonic (1.5W) stereo speakers
- · Built-in microphone
- SoundBlaster Pro<sup>TM</sup> and MS Sound compatible

#### Storage Subsystem

- 60/80/100/120/160GB or higher Serial ATA hard disk driver with Acer DASP (Disk Anti-Shock Protection)
- Acer Media Bay hot-swappable 80/100/120/160GB Serial ATA second hard disk drive
- · Acer Media Bay hot-swappable optical drive:
  - 8X DVD Super Multi double layer drive
  - · DVD/CD-RW combo drive
- 5-in-1 card reader, supporting Secure Digital (SD), MultiMediaCard (MMC), Memory Stick<sup>®</sup> (MS), Memory Stick PRO<sup>TM</sup> (MS PRO), xD-Picture Card<sup>TM</sup> (xD) (for selected models)

#### Communication

- Acer Video Conference featuring Voice and Video over Internet Protocol (VVoIP) support via Acer OrbiCam<sup>TM</sup> and optional Acer Bluetooth<sup>®</sup> VoIP phone (for selected models)
- Acer OrbiCam<sup>TM</sup> integrated 1.3 megapixel CMOS camera (for selected models), featuring:
  - · 225 degree ergonomic rotation
  - Acer VisageON<sup>TM</sup> technology
  - Acer PrimaLite<sup>TM</sup> technology
- Modem: 56K ITU V.92 with PTT approval; Wake-on-Ring ready
- LAN: Gigabit Ethernet; ASF 2.0 support; Wake-on-LAN ready
- WPAN: Bluetooth<sup>®</sup> 2.0 + EDR (Enhanced Data Rate)
- WLAN: integrated Intel<sup>®</sup> PRO/Wireless 3945ABG network connection (dual-band tri-mode 802.11a/b/g) or 3945BG network connection (dual-mode 802.11b/g) Wi-Fi CERTIFIED<sup>TM</sup> solution, supporting Acer SignalUp<sup>TM</sup> wireless technology

#### **Input Devices**

- Security access via TravelMate TPM-based fingerprint reader / TravelMate SmartCard reader (for selected models)
- 88/89-key Acer FineTouch<sup>™</sup> keyboard with five degree curve, inverted "T" cursor layout, 2.5 mm (minimum) key travel
- 12 function keys, four cursor keys, two Windows<sup>®</sup> keys, hotkey controls, embedded numeric keypad, international language support
- Dual navigation control, featuring Acer FineTrack<sup>TM</sup> with two FineTrack<sup>TM</sup> buttons and touch pad with 4way scroll button
- Four easy-launch buttons: Empowering Key, email, Internet and user-programmable button
- Two communication LED switches: WLAN and Bluetooth<sup>®</sup>

#### I/O Interface

Acer ezDock II and ezDock II+ connector

- ExpressCard<sup>TM</sup>/34 slot (for selected models)
- PC Card slot (Type II)
- TravelMate fingerprint reader (for selected models)
- 5-in-1 card reader (SD, MMC, MS, MS PRO, xD) (for selected models)
- Three USB 2.0 ports
- DVI-D port (for selected models)
- · IEEE 1394 port (for selected models)
- Fast Infrared (FIR) port (for selected models)
- · External display (VGA) port
- S-video/TV-out (NTSC/PAL) port (for selected models)
- · Headphones/speaker/line-out jack
- Serial port
- Microphone-in jack
- Line-in jack
- · Ethernet (RJ-45) port
- Modem (RJ-11) port
- · DC-in jack for AC adapter

### Power Subsystem

- ACPI 2.0 CPU power management standards: Stand-by and Hibernation power-saving modes support
- 71W 4800mAh 8-cell Li-Ion battery pack and 44.4W 4000mAh 6-cell Li-Ion battery pack
- Acer QuicCharge<sup>TM</sup> technology:
  - 80% charge in 1 hour
  - · 2-hour rapid charge system-off
  - 2.5-hour charge-in-use
- 3-pin 90W AC adapter

#### Security

- · Acer DASP (Disk Anti-Shock Protection)
- Acer GraviSense and Acer Anti-Theft HDD protection technologies (for selected models)
- TravelMate TPM-based fingerprint solution (for selected models)
- TravelMate SmartCard solution (for selected models)
- TravelMate TPM (Trusted Platform Module) solution, Acer eDataSecurity Management support (for selected models)
- Kensington lock slot
- · BIOS user, HDD and supervisor passwords

#### **Dimensions and Weight**

- 360 (W) x 271 (D) x 35.5 (H) mm (14.2 x 10.6 x 1.4 inches)
- 3.12 kg (6.88 lbs.) with 8-cell battery pack and Acer Media Bay 6-cell second battery pack
- 2.85 kg (6.27 lbs.) with 8-cell battery pack and optical drive
- 2.7 kg (5.94 lbs.) with 6-cell battery pack and optical drive

#### **Environment**

- Temperature:
  - Operating: 5 °C to 35 °C

• Non-operating: -20 °C to 65 °C

• Humidity (non-condensing):

• Operating: 20% to 80%

• Non-operating: 20% to 80%

**Warning!** For safety reasons, do not use non-compliant parts when you add or change components.

# **Block Diagram**

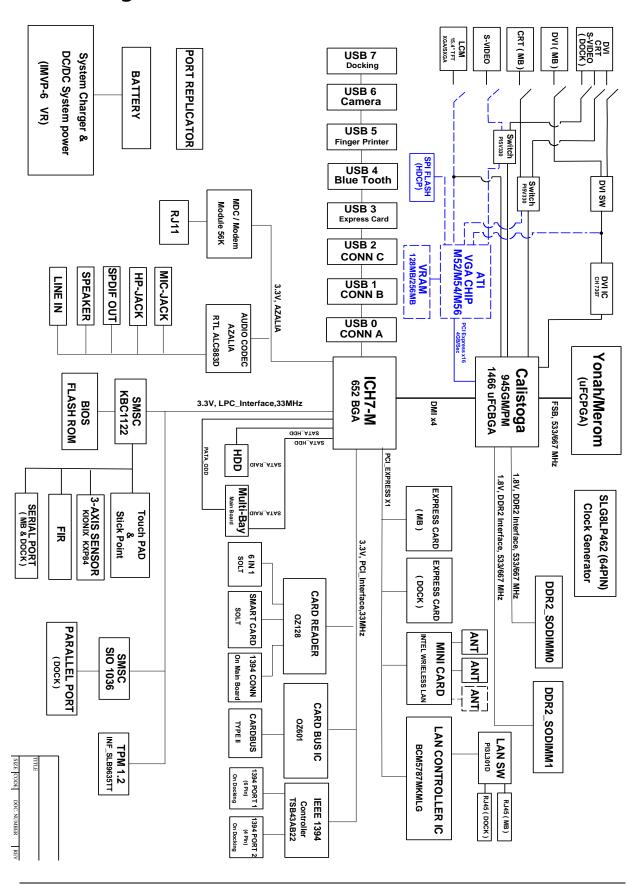

# **Outlook Tour**

### Front View

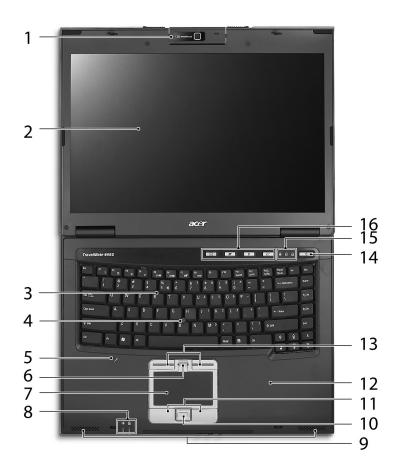

| #     | Item                                      | Description                                                                                                    |
|-------|-------------------------------------------|----------------------------------------------------------------------------------------------------|
| 1     | Acer Orbicam                              | 1.3 megapixel web camera for video communication. (for selected models)                                                      |
| 2     | Display screen                            | Also called Liquid-Crystal Display (LCD), displays computer output.                                                          |
| 3     | Acer FineTouch Keyboard                   | Serves to enter data into the computer.                                                                                      |
| 4     | Acer FineTrack                            | Touch-sensitive pointing device which functions like a computer mouse when used together with the click buttons.             |
| 5     | Microphone                                | Internal microphone for sound recording.                                                                                     |
| 6     | Fingerprint reader                        | Security identification. (for selected models)                                                                               |
| 7     | Touch pad                                 | Touch-sensitive pointing device which functions like a computer mouse.                                                       |
| 8     | Status indicators                         | Light-Emitting Diodes (LEDs) that light up to show the status of the computer's functions and components.                    |
| 9     | 3D sonic speakers                         | Left and right speakers deliver stereo audio output.                                                                         |
| 10 11 | Click buttons<br>(left, center and right) | The left and right buttons work like the left and right mouse buttons; the center button serves as a four-way scroll button. |
| 12    | Palmrest                                  | Comfortable support area for your hands when you use the computer.                                                           |

| 13 |                     | Work like the left and right mouse buttons when used together with the center-keyboard FineTrack.         |
|----|---------------------|----------------------------------------------------------------------------------------------------|
| 14 | Power button        | Turns the computer on and off.                                                                            |
| 15 | Status indicators   | Light-Emitting Diodes (LEDs) that light up to show the status of the computer's functions and components. |
| 16 | Easy-launch buttons | Buttons for launching frequently used programs.                                                           |

### **Closed Front View**

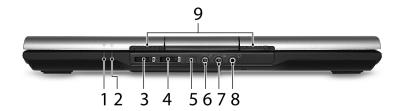

| # | Icon            | Item                                      | Description                                                                                           |
|---|-----------------|-------------------------------------------|----------------------------------------------------------------------------------------------------|
| 1 | Ÿ               | Power indicator                           | Indicates the computer's power status.                                                                |
| 2 | <u>+</u>        | Battery indicator                         | Indicates the computer's battery status.                                                              |
| 3 | *               | Bluetooth communication button/ indicator | Enables/disables the Bluetooth communication. Indicates the status of Bluetooth communication.        |
| 4 | C               | Wireless communication button/ indicator  | Enables/disables the wireless function. Indicates the status of wireless LAN communication.           |
| 5 | <               | Infrared port                             | Interfaces with infrared devices (e.g., infrared printer and IRaware computer). (for selected models) |
| 6 | 100             | Microphone-in jack                        | Accepts input from external microphones.                                                              |
| 7 | ( <del>+)</del> | Line-in jack                              | Accepts audio line-in devices (e.g., audio CD player, stereo walkman).                                |
| 8 | 8               | Headphones/speaker/<br>line-out jack      | Connects to audio line-out devices (e.g., speakers, headphones).                                      |
| 9 | N/A             | Latch                                     | Locks and releases the lid.                                                                           |

### Left View

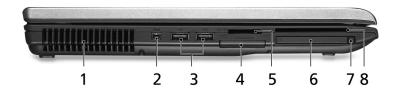

| # | lcon                                                                                                    | Item                      | Description                                                                                                    |
|---|----------------------------------------------------------------------------------------------------|---------------------------|----------------------------------------------------------------------------------------------------|
| 1 | N/A                                                                                                    | Ventilation slots         | Enable the computer to stay cool, even after prolonged use.                                                                                       |
| 2 | 1394                                                                                                    | 4-pin IEEE 1394 port      | Connects to IEEE 1394 devices. (for selected models)                                                                                              |
| 3 | <b>●</b> ✓•+                                                                                                    | Two USB 2.0 ports         | Connect to USB 2.0 devices (e.g., USB mouse, USB camera). (3 total)                                                                               |
| 4 | ExpressCard/34                                                                                                    | ExpressCard/34 slot       | Accepts one ExpressCard module. (for selected models)                                                                                             |
| 5 | PRO MULTIMEDRICATION SIZE  TOTAL  TOTAL  TOT | 5-in-1 card reader        | Accepts Memory Stick (MS), Memory Stick Pro (MS PRO), Multi Media Card (MMC), Secure Digital (SD) and xD-Picture Card (xD). (for selected models) |
| 6 |                                                                                                    | PC Card slot              | Accepts one Type II PC Card.                                                                                                    |
| 7 | N/A                                                                                                    | PC Card slot eject button | Ejects the PC Card from the slot.                                                                                                    |
| 8 | N/A                                                                                                    | SmartCard                 | Accepts the TravelMate SmartCard. (for selected models)                                                                                           |

# Right View

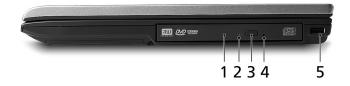

| # | Item                          | Description                                                          |
|---|-------------------------------|----------------------------------------------------------------------|
| 1 | Acer Media Bay optical drive  | Internal optical drive; accepts CDs or DVDs.                         |
| 2 | Optical disk access indicator | Lights up when the optical drive is active.                          |
| 3 | Optical drive eject button    | Ejects the optical disk from the drive.                              |
| 4 | Emergency eject hole          | Ejects the optical drive tray when the computer is turned off.       |
| 5 | USB 2.0 port                  | Connects to USB 2.0 devices (e.g., USB mouse, USB camera). (3 total) |

### **Rear View**

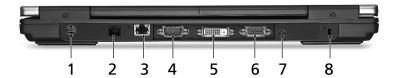

| # | Icon  | Item                                      | Description                                                                          |
|---|-------|-------------------------------------------|--------------------------------------------------------------------------------------|
| 1 | S→    | S-video port/TV out port (NTSC/PAL) port  | Connects to a television or display device with S-video input. (for selected models) |
| 2 |       | Modem (RJ-11) port                        | Connects to a phone line.                                                            |
| 2 | 용     | Ethernet (RJ-45) port                     | Connects to an Ethernet 10/100/1000-based networks.                                  |
| 4 | IOIOI | Serial port                               | Connects to serial devices.                                                          |
| 5 | DVI-D | Digital Video Interface -<br>Digital port | Supports digital video connections. (for selected models)                            |
| 6 |       | External display (VGA) port               | Connects to an external display device (e.g., external monitor, LCD projector).      |
| 7 | ===   | DC-in jack                                | Connects to an AC adapter.                                                           |
| 8 | ĸ     | Kensington lock slot                      | Connects to a Kensington-compatible computers security lock.                         |

### **Base View**

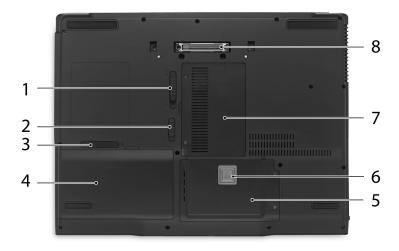

| # | Item                         | Description                             |
|---|------------------------------|-----------------------------------------|
| 1 | Acer Media Bay release latch | Locks or unlocks Acer Media Bay device. |
| 2 | Battery lock                 | Locks the battery in position.          |
| 3 | Battery latch                | Releases the battery for removal.       |

| 4 | Battery bay             | Houses the computer's battery pack.                    |
|---|-------------------------|--------------------------------------------------------|
| 5 | Hard disk bay           | Houses the computer's hard disk (secured with screws). |
| 6 | Acer DASP               | Disk Anti-Shock Protection                             |
| 7 | Memory compartment      | Houses the computer's main memory.                     |
| 8 | ezDock II/II+ connector | Connects to Acer ezDock II/II+.                        |

### **Indicators**

The computer has eight several easy-to-read status indicators, including five on the front panel. The power, battery and wireless communication status indicators are visible even when the LCD display is closed.

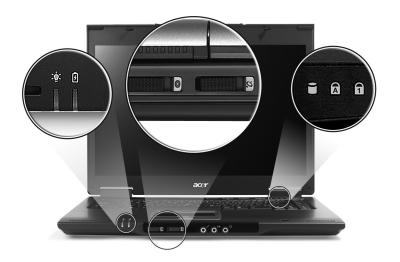

| lcon           | Item         | Description                                        |
|----------------|--------------|----------------------------------------------------|
| 1              | Num Lock     | Lights up when Num Lock is activated.              |
| A              | Caps Lock    | Lights up when Caps Lock is activated.             |
|                | HDD          | Indicates when the hard disk drive is active.      |
| *              | Bluetooth    | Indicates the status of Bluetooth communication    |
| <b>C</b>       | Wireless LAN | Indicates the status of wireless LAN communication |
| \docume{\tau}; | Power        | Lights when the computer is on.                    |
| ₫              | Battery      | Lights when the battery is being charged.          |

**Note:** The light shows amber when the battery is charging. The light shows green when the system is under AC mode.

# Easy-launch Buttons

There are several conveniently located easy-launch buttons. They are one user-programmable button, web browser button, mail button, and Acer Empowering Key  $\mathcal C$ . Press  $\mathcal C$  to run the Acer Empowering Technology. Although the mail and web browser buttons are pre-set to E-mail and Internet programs, they can be redefined by users. To set the web browser, mail and programmable buttons, run the Acer Launch Manager.

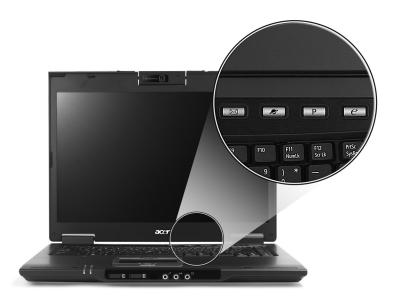

| Easy-launch button | Default application                            |
|--------------------|------------------------------------------------|
| e                  | Acer Empowering Technology (user-programmable) |
| Mail               | E-mail application (user-programmable)         |
| Web browser        | Internet browser (user-programmable)           |
| Р                  | User-programmable                              |

### FineTrack and FineTrack buttons

The built-in FineTrack is a pointing device that senses movement on its surface. This means the cursor responds as you use your finger to move the FineTrack. Its central location on the keyboard provides optimum comfort and support.

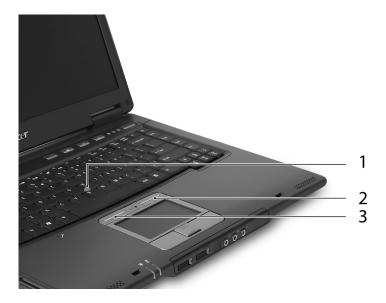

#### FineTrack Basics

The following items show you how to use the FineTrack and FineTrack buttons:

- Using your finger, apply light, steady force on the FineTrack (1) to move the cursor.
- Press the FineTrack left (2) and the right (3) buttons located below the keyboard to perform selection and execution functions. These two FineTrack buttons are similar to the left and right buttons on a mouse.

### **Touchpad**

The built-in touchpad is a pointing device that senses movement on its surface. This means the cursor responds as you move your finger across the surface of the touchpad. The central location on the palmrest provides optimum comfort and support.

### **Touchpad Basics**

The following items will show you how to use the touchpad.

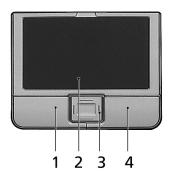

- Move your finger across the touchpad (2) to move the cursor.
- Press the left (1) and right (4) buttons to perform selection and execution functions. These two buttons are similar to the left and right buttons on a mouse. Tapping on the touchpad is the same as clicking the left button.
- Use the 4-way scroll (3) button to scroll up or down and move left or right a page. This button mimics the cursor pressing on the right scroll bar of Windows applications.

| Function                  | Left button (1)                                                     | Right button<br>(4) | Main touchpad (2)                                                                                                    | Center<br>button (3)                                  |
|---------------------------|---------------------------------------------------------------------|---------------------|----------------------------------------------------------------------------------------------------|-------------------------------------------------------|
| Execute                   | Quickly click twice.                                                |                     | Tap twice (at the same speed as double-clicking a mouse button).                                                                         |                                                       |
| Select                    | Click once                                                          |                     | Tap once.                                                                                                    |                                                       |
| Drag                      | Click and hold, then use finger on the touchpad to drag the cursor. |                     | Tap twice (at the same speed as double-clicking a mouse button); rest your finger on the touchpad on the second tap and drag the cursor. |                                                       |
| Access<br>context<br>menu |                                                                     | Click once.         |                                                                                                    |                                                       |
| Scroll                    |                                                                     |                     |                                                                                                    | Click and hold<br>to move up/<br>down/left/<br>right. |

**Note:** Keep your fingers, as well as the surface of the touchpad dry and clean. The touchpad is sensitive to your finger movement; hence, the lighter the touch, the better the response. Tapping hard will not increase the touchpad's responsiveness.

**Note:** By default, vertical and horizontal scrolling is enabled on your touch pad. It can be disabled under Mouse settings in Windows Control Panel.

### Using Acer FineTouch Keyboard

The full-sized keyboard includes an embedded numeric keypad, separate cursor, lock, Windows, function and special keys.

### Lock Keys and Embedded Numeric Keypad

The keyboard has three lock keys which you can toggle on and off.

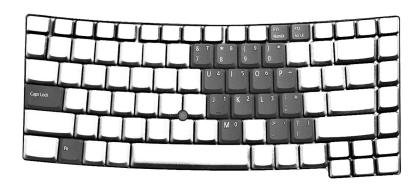

| Lock Key                               | Description                                                                                                    |
|----------------------------------------|----------------------------------------------------------------------------------------------------|
| Caps Lock                              | When Caps Lock is on, all alphabetic characters are typed in uppercase.                                                                                                    |
| Num Lock<br><fn> + <f11></f11></fn>    | When Num Lock is on, the right hand side numeric keypad is in numeric mode. The keys function as a calculator (complete with the arithmetic operators +, -, *, and /). When Num Lock is off, the keys assume cursor and other shortcut functions. |
| Scroll Lock<br><fn> + <f12></f12></fn> | When Scroll Lock is on, the screen moves one line up or down when you press the up or down arrow keys respectively. scroll Lock does not work with some applications.                                                                             |

The embedded numeric keypad functions like a desktop numeric keypad. It is indicated by small characters located on the upper right corner of the keycaps. To simplify the keyboard legend, cursor-control key symbols are not printed on the keys.

| Desired access                    | Num Lock on                                                    | Num Lock off                                           |
|-----------------------------------|----------------------------------------------------------------|--------------------------------------------------------|
| Number keys on<br>embedded keypad | Type numbers in a normal manner.                               | N/A                                                    |
|                                   | Hold <b><shift></shift></b> while using cursor-control keys.   | Hold <b><fn></fn></b> while using cursor-control keys. |
|                                   | Hold <b><fn></fn></b> while typing letters on embedded keypad. | Type the letters in a normal manner.                   |

### Windows keys

The keyboard has two keys that perform Windows-specific functions.

| Key             | Icon | Description                                                                                                    |  |
|-----------------|------|----------------------------------------------------------------------------------------------------|--|
| Windows key     |      | Press alone. This key has the same effect as clicking on the Windows Start button. It launches the Start menu. It can also be used with other keys to provide a variety of functions: |  |
|                 |      | + <tab>: Activates the next Taskbar button.</tab>                                                                                                    |  |
|                 |      | + <e>: Opens the My Computer window.</e>                                                                                                    |  |
|                 |      | + <f1>: Opens Help and Support.</f1>                                                                                                    |  |
|                 |      | + <f>: Opens the Find (All Files dialog box).</f>                                                                                                    |  |
|                 |      | + <r>: Opens the Run dialog box.</r>                                                                                                    |  |
|                 |      | + <m>: Minimizes all windows.</m>                                                                                                    |  |
|                 |      | <shift> + * + <m>: Undoes the minimize all windows action.</m></shift>                                                                                                    |  |
| Application key |      | This key has the same effect as clicking the right mouse button. It opens the application's context menu.                                                                             |  |

### Hotkeys

The computer employs hotkeys or key combinations to access most of the computer's controls like screen brightness, volume output and the BIOS utility. To activate hotkeys, press and hold the **<Fn>** key before pressing the other key in the hotkey combination.

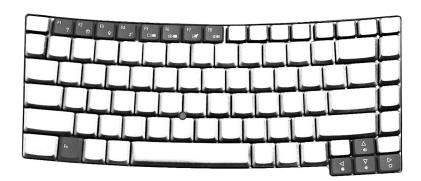

| Hot Key               | lcon           | Function                  | Description                                                        |
|-----------------------|----------------|---------------------------|--------------------------------------------------------------------|
| <fn> + <f1></f1></fn> | ?              | Hot key help              | Displays help on hotkeys.                                          |
| <fn> + <f2></f2></fn> | <b>©</b>       | Acer eSettings            | Launches the Acer eSettings in Acer Empowering Technology.         |
| <fn> + <f3></f3></fn> | <b>♦</b>       | Acer ePower<br>Management | Launches the Acer ePower Management in Acer Empowering Technology. |
| <fn> + <f4></f4></fn> | Z <sup>z</sup> | Sleep                     | Leads the computer to Sleep mode.                                  |

| Hot Key               | Icon                   | Function           | Description                                                                                       |
|-----------------------|------------------------|--------------------|---------------------------------------------------------------------------------------------------|
| <fn> + <f5></f5></fn> |                        | Display toggle     | Switches the display output between the display screen, external monitor (if connected) and both. |
| <fn> + <f6></f6></fn> | <b>₩</b>               | Screen blank       | Turns off the display screen backlight to save power. Press any key to return.                    |
| <fn> + <f7></f7></fn> |                        | Touchpad toggle    | Turns the internal touchpad on and off.                                                           |
| <fn> + <f8></f8></fn> | <b>□√</b>   <b>■</b> > | Speaker toggle     | Turns the speakers on and off.                                                                    |
| <fn> + &lt;↑&gt;</fn> | <b>(</b> )             | Volume up          | Increases the sound volume.                                                                       |
| <fn> + &lt;↓&gt;</fn> | <b>(</b> )             | Volume down        | Decreases the sound volume.                                                                       |
| <fn> + &lt;→&gt;</fn> | ÷Ö:                    | Brightness up      | Increases the screen brightness.                                                                  |
| <fn> + &lt;←&gt;</fn> | <b>:</b>               | Brightness<br>down | Decreases the screen brightness.                                                                  |

### Special keys

You can locate the Euro symbol and the US dollar sign on the upper-center and/or bottom-right side of the keyboard.

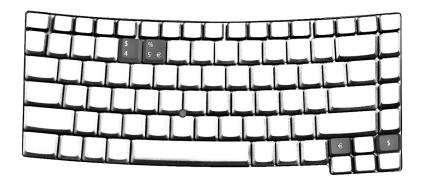

#### The Euro Symbol

- 1. Open a text editor or word processor.
- 2. Either press Euro key on the bottom-right edge of the keyboard, or hold **<Alt Gr>** key then press the number **<5>** key on the upper-center edge of the keyboard.

**Note:** Some fonts and software do not support the Euro symbol. Please refer to www.microsoft.com/typography/fag/fag12.htm for more information.

#### The US Dollar Sign

- 1. Open a text editor or word processor.
- Either press Dollar key on the bottom-right edge of the keyboard, or hold <Shift> and then press the <4> key
  on the upper-center edge of the keyboard.

Note: This function varies according to the language settings.

#### Acer OrbiCam

The Acer OrbiCam is a 1.3 megapixel CMOS camera appropriately mounted on top of the LCD panel. The camera's 225-degree ergonomic rotation allows you to capture high-resolution photos or videos up front or at the back of the LCD panel. The Acer OrbiCam fully supports the Acer Video Conference technology so you transmit the best video conference quality over an instant messenger service.

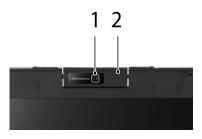

| # | Item            |
|---|-----------------|
| 1 | Lens            |
| 2 | Power indicator |

### Rotating the Acer OrbiCam

The Acer OrbiCam rotates 225 degrees counterclockwise to achieve the desired angle. Refer to the illustrations below:

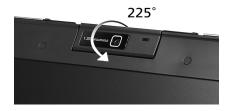

Note: Do NOT rotate the camera clockwise to prevent damage to the device.

For your convenience, the camera snaps 45 degrees to match the position of your face in front or at the back of the LCD panel.

#### Launching the Acer OrbiCam

To launch the Acer OrbiCam, double-click on the Acer OrbiCam icon on the desktop, or click Start > All Programs > Acer > Acer OrbiCam. The Acer OrbiCam capture window will appear as below.

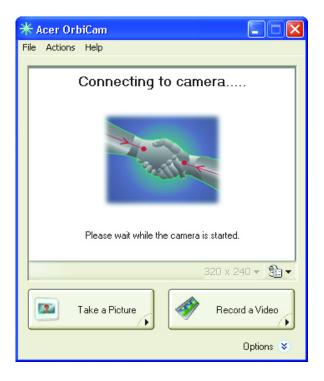

### Changing the Acer OrbiCam Settings

#### Resolution

To change the capture resolution, click the displayed resolution at the bottom right corner of the capture window, then select the desired resolution.

Note: Setting the camera resolution to 640 x 480 or larger does not change the capture window size.

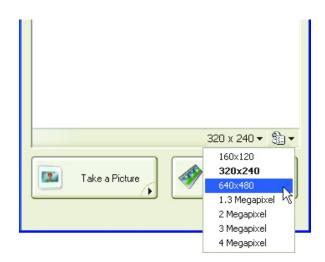

### Options

Click **Options** to display the **Window**, **Preview**, and **Folder** tabs. Use the options to change the capture window size, preview settings, and the folder for captured photos or videos.

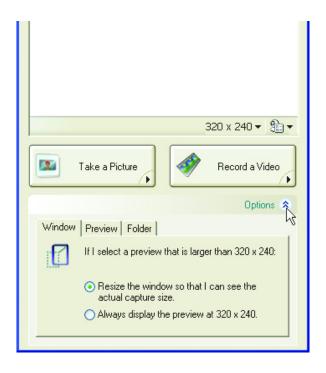

#### **Camera Settings**

#### **Basic Settings**

Click the Camera Settings icon on the bottom right corner of the capture display, then select **Camera Settings** from the pop-up menu. You can adjust the **Video**, **Audio**, and **Zoom/Face tracking** options from this window.

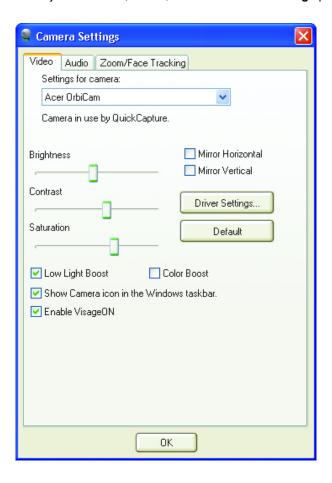

#### **Capture Settings**

From the Camera Settings window, click the Driver Settings button. The Properties window will appear.

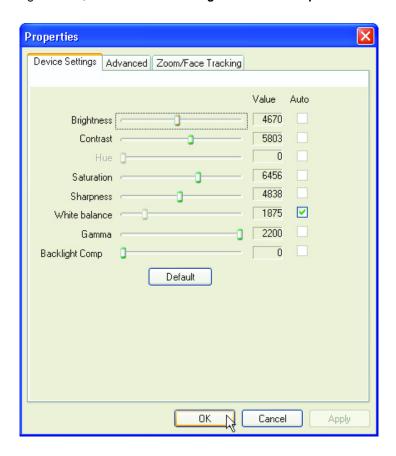

**Device Settings** allows you to change the camera brightness, contrast, hue, saturation, sharpness, etc.

**Advanced Settings** allows you to achieve gain control, implement image mirror, select image enhancements and anti-flicker settings, and turn on/off the camera indicator.

Zoom/Face Track Settings allows you to adjust the zoom level and turn the face tracking feature on or off.

#### Capturing Photos/Videos

To capture a photo or a video clip, rotate the Acer OrbiCam to get the desired angle, then click the **Take a Picture** or **Record a Video** button. The **Windows Picture and Fax Viewer** or the **Windows Media Player** automatically launches to display or play a preview of the photo/video clip.

Note: By default, all photos and videos are saved in the My Pictures and My Videos folder.

#### Using the Acer OrbiCam as Webcam

The Acer OrbiCam is automatically selected as the capture device of any instant messenger (IM) application. To use the Acer OrbiCam as a webcam, open the IM service, then select the video/webcam feature. You can now broadcast from your location to an IM partner anywhere in the world.

# Enabling the Acer VisageON (for 1.3 megapixel camera models only)

The **Acer VisageON** technology comes with two features: **Face tracking**. The face tracking feature tracks your head movement and automatically centers your face in the capture window.

**Note:** The face tracking feature is not capable of centering your face beyond the capture window frame. Minimal head movements are tracked more efficiently.

Please follow the steps below to enable the Acer VisageON.

1. Right click on this icon, then select **VisageON** from the pop-up menu.

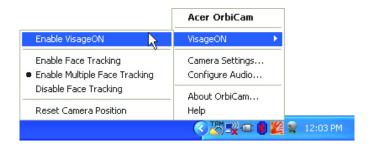

The VisageON window will appear as below:

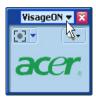

2. Select and apply a video effect in the left section of the VisageON window. Change the face tracking settings and options in the right section.

#### Using the Face Tracking Feature

To use the face tracking feature:

Click the left icon down arrow button, then select Single User or Multiple Users from the pop-up menu. For
multiple users, the face tracking feature automatically centers all the users' face in the capture window,
otherwise the utility centers the face of the user closest to the camera.

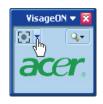

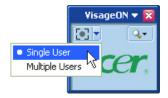

Click the right icon to zoom in/out or reset the current view.

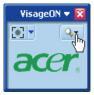

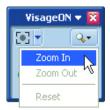

3. Click VisageON to display a menu that allows to change the configuration of the camera, face tracking and video effects settings.

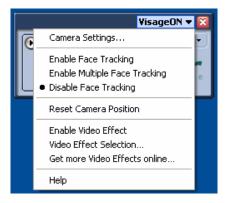

### Acer Empowering Technology

Acer's innovative Empowering Technology toolbar makes it easy to have access to the frequently used functions and manage the notebook. Displayed by default in the upper-right corner of the screen, it features the following handy utilities:

- · Acer eNet Management hooks up to location-based networks intelligently.
- Acer ePower Management extends battery power via versatile usage profiles.
- · Acer ePresentation Management connects to a projector and adjusts dispaly settings conveniently.
- Acer TPM-based eDataSecurity Management protects data with passwords and advanced encryption algorithms in TPM.
- Acer eLock Management limits access to external storage media and removable data devices.
- Acer eRecovery Management backs up and recovers data flexibly, reliably and completely.
- Acer eSettings Management accesses system information and adjusts settings easily.
- Acer ePerformance Management improves system performance by optimizing disk space, memory and registry setting.

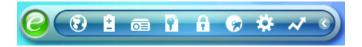

For more information, right click on the Empowering Technology toolbar, then select the Help or Tutorial function.

### **Empowering Technology Password**

Before using Acer eLock Management and Acer eRecovery Management, You must initialize the Empowering Technology password. Right click on the Empowering Technology toolbar and select **Password Setup** to do so. If you do not initialize the Empowering Technology password, you will be prompted to do so when running Acer eLock Management or Acer eRecovery Management for the first time.

**Note:** If you lose your password, there is no method to reset it except by reformatting your notebook or taking your notebook to an Acer Customer Service Center. Be sure to remember or write down your password.

#### Acer eNet Management

Acer eNet Management helps you to quickly and easily connect to both wired and wireless networks in a variety of locations. To access this utility, either click on the **Acer eNet Management** icon on your notebook, or start the program from the Start menu. You also have the option to set Acer eNet Management to start automatically when you boot up your PC.

Acer eNet Management automatically detects the best settings for a new location, while offering you the freedom to manually adjust the settings to meet your needs.

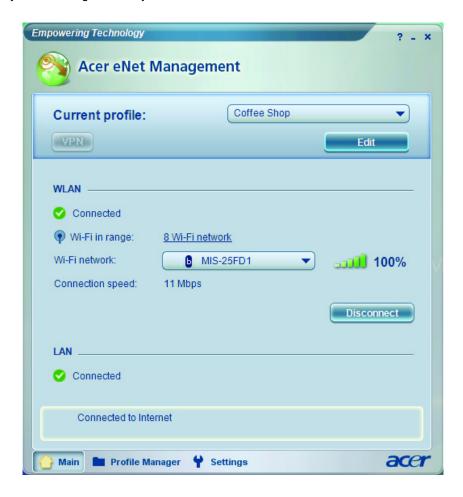

Acer eNet Management can save network settings for a location to a profile, and automatically switch to the appropriate profile when you move from one location to another. Settings stored include network connection settings (IP and DNS settings, wireless AP details, etc.), as well as default printer settings.

Security and safety concerns mean that Acer eNet Management does not store username and password information.

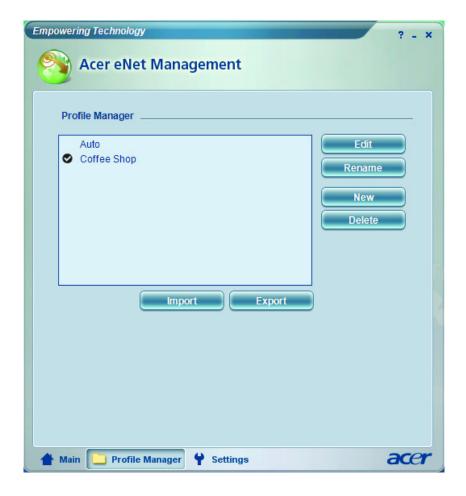

### Acer ePower Management

Acer ePower Management features a straightforward user interface. To launch it, select Acer ePower Management from the Empowering Technology interface.

#### AC Mode (Adapter Mode)

The default setting is Maximum Performance. You can adjust CPU speed, LCD brightness and other settings, or click on buttons to turn the following functions on/off: wireless LAN, Bluetooth, CardBus, fireware (1394), wired LAN and optical device if supported.

#### DC Mode (Battery Mode)

There are four pre-defined profiles: Entertainment, Presentation, Word Processing, and Battery Life. You can also define up to three of your own.

#### To Create a New Power Profile

- 1. Change power settings as desired.
- 2. Click Save as... to save to a new power profile.
- 3. Name the newly created profile.
- 4. Select whether this profile is for Adapter or Battery mode, then click **OK**.
- 5. The new profile will appear in the profile list.

#### **Battery Status**

For real-time battery life estimates based on current usage, refer to the panel on the upper half side of the window.

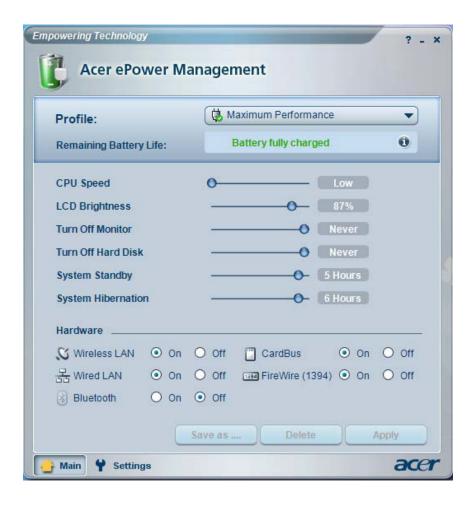

For additional options, click **Settings** to:

- · Set alarms.
- · Reload factory defaults.
- Select what actions to be taken when the cover is closed or the power button is pressed.
- Set passwords for accessing the system after Hibernation or Stand-by.
- View information about Acer ePower Management.

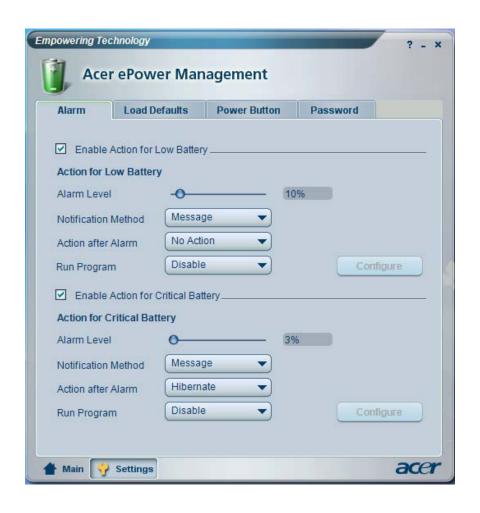

#### Acer ePresentation Management

Acer ePresentation Management lets you project your computer's display to an external device or projector using the hotkey: <Fn> + <F5>. If auto-detection hardware is implemented in the system and the external display supports it, your system display will be automatically switched out when an external display is connected to the system. For projectors and external devices that are not auto-detected, launch Acer ePresentation Management to choose an appropriate display setting.

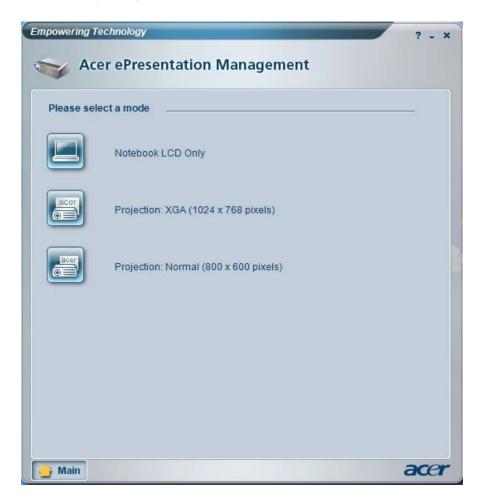

**Note:** If the restored resolution is not correct after disconnecting a projector, or you need to use an external resolution that is not supported by Acer ePresentation Management, adjust your display settings using Display Properties or the utility provided by the graphics vendor.

#### Acer TPM-Based eDataSecurity Management

Acer TPM-based eDataSecurity Management is a handy file encryption utility that protects the files from being accessed by unauthorized persons. It is conveniently integrated with Windows Explorer as a shell extension for quick and easy data encryption/decryption and also supports on-the-fly file encryption for MSN Messenger and Microsoft Outlook.

The Acer eDataSecurity Management setup wizard will prompt you for a supervisor password and default encryption. This encryption will be used to encrypt files by default, or you can choose to enter your own file-specific password when encrypting a file.

Acer eDataSecurity Management can be integrated with TPM on computers equipped with the TPM hardware. On computers equipped with the TPM hardware, there will be additional Acer eDataSecurity Management system setup and administration procedures which allow the user to utilize TPM for the PSD and the File/Folder encryption functions. If the **Use TPM** option is selected during Acer eDataSecurity Management's initial system setup or system administration, the PSD and the File/Folder encryption functions will be protected by TPM.

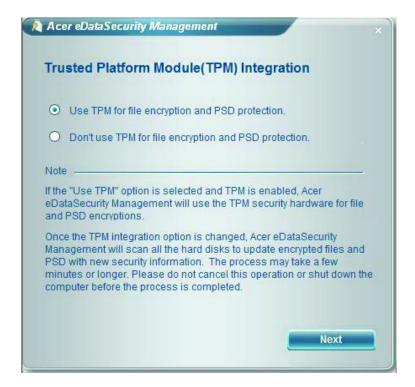

**Note:** The password used to encrypt a file is the unique key that the system needs to decrypt it. If you lose the password, the supervisor password is the only other key capable of decrypting the file. If you lose both passwords, there will be no way to decrypt your encrypted file! Be sure to safeguard all related passwords!

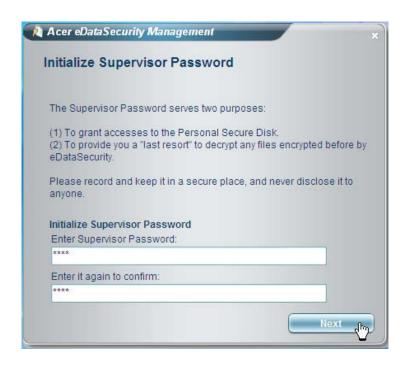

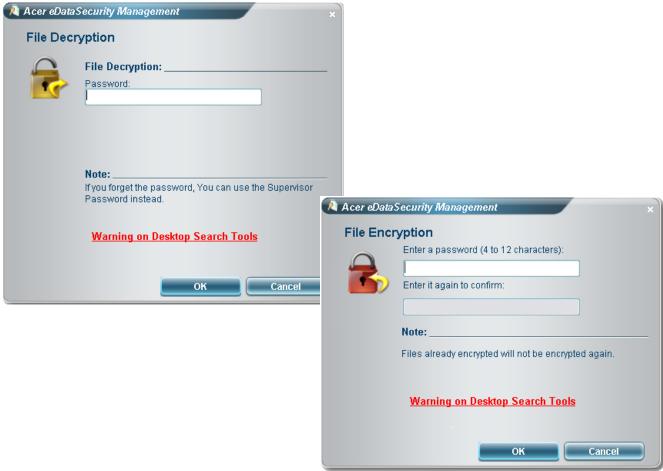

#### Acer eRecovery Management

Acer eRecovery Management is a powerful utility with the need for recovery disks provided by the manufacturer. The Acer eRecovery Management utility occupies space in a hidden partition on the system's HDD. Be default, user-created backups are stored on D:\ drive. Acer eRecovery Management provides:

- Password protection
- · Recovery of applications and drives
- Image or data backup:
  - Backup to HDD (set recovery point)
  - Backup to CD or DVD
- Image/data recovery tools:
  - · Recovery from a hidden partition (factory defaults)
  - Recovery from the HDD (most recent user-defined recovery point)
  - Recovery from CD or DVD

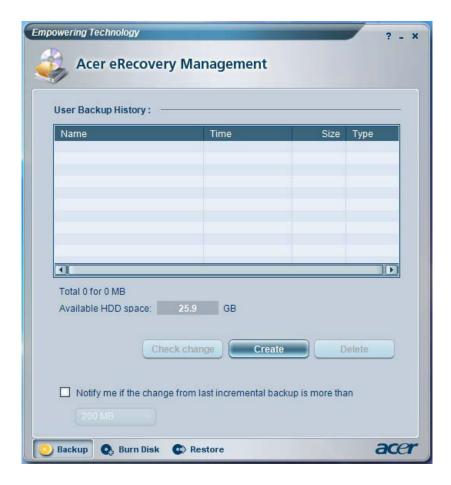

**Note:** If the computer did not come with a Recovery CD or System CD, please use Acer eRecovery Management's **System backup to optical disk** feature to burn a backup image to CD or DVD. To ensure the best results when recovering the system using a CD or Acer eRecovery Management, detach all peripherals (except external Acer ODD, if equipped), including the Acer ezDock.

#### Acer eSettings Management

Acer eSettings Management allows you to inspect hardware specification, change BIOS passwords or other Windows settings, and to monitor the system health status.

Acer eSettings Management also:

- Provides a simple graphical user interface for navigation.
- Displays general system status and advanced monitoring for power users on Acer computer.

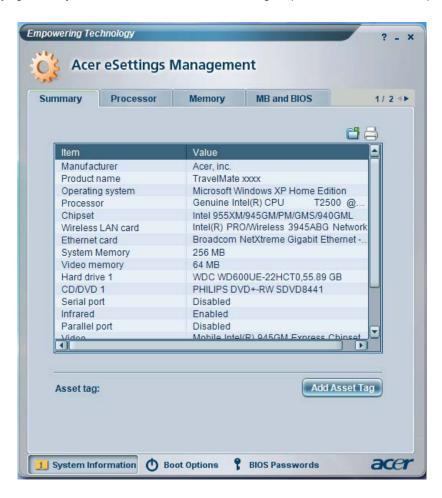

#### Acer ePerformance Management

Acer ePerformance Management is a system optimization tool that boosts the performance of the Acer notebook. It provides an express optimization method to release unused memory and disk space quickly. The user can also enable advanced options for full control over the following options:

- Disk optimization: removes unneeded items and files.
- Speed optimization: improves the usability and performance of the Windows XP system.
- Memory optimization: releases unused memory and check usage.

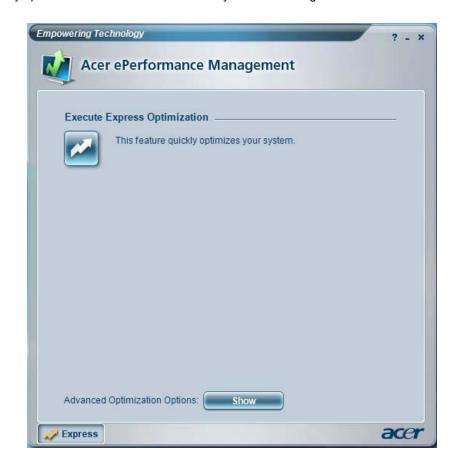

# Using the System Utilities

Note: The system utilities work under Microsoft Windows XP only.

#### Acer GridVista (dual-display compatible)

Note: This feature is only available on certain models.

To enable the dual monitor feature of the notebook, first ensure that the second monitor is connected, then select **Start, Control Panel**, **Display** and click on **Settings**. Select the secondary monitor **(2)** icon in the display box and then click the check box **Extend my windows desktop onto this monitor**. Finally, click **Apply** to confirm the new settings and click **OK** to complete the process.

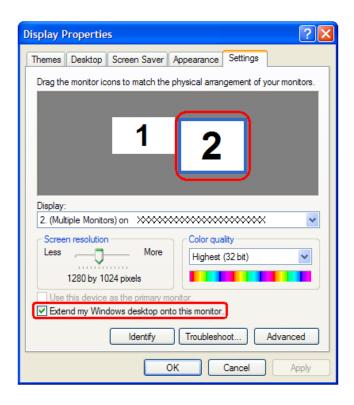

Acer GridVista is a handy utility that offers four pre-defined display settings so you can view multiple windows on the same screen. To access this function, please go to **Start > All Programs** and click on **Acer GridVista**. You may choose any one of the four display settings indicated below:

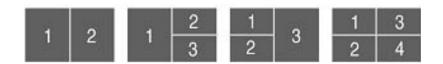

Double (vertical), Triple (primary at left), Triple (primary at right), or Quad

Acer Gridvista is dual-display compatible, allowing two displays to be partitioned independently. Acer GridVista is simple to set up:

- 1. Run Acer GridVista and select your preferred screen configuration for each display from the task bar.
- 2. Drag and drop each window into the appropriate grid.
- 3. Enjoy the convenience of a well-organized desktop.

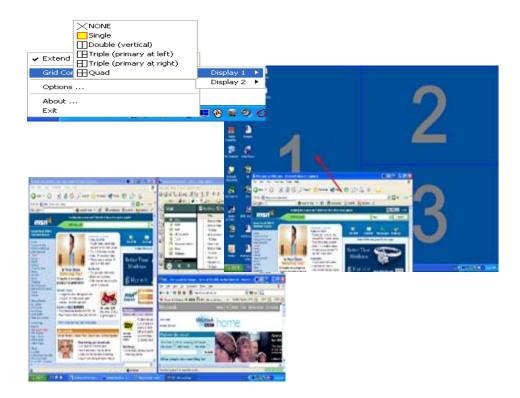

**Note:** Please ensure that the resolution setting of the second monitor is set to the manufacturer's recommended value.

## Launch Manager

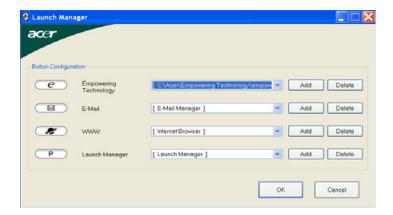

Launch Manager allows you to set the four easy-launch buttons located above the keyboard. You can access the Launch Manager by clicking on Start > All Programs > Launch Manager to start the application.

#### Norton AntiVirus

Norton AntiVirus is an anti-virus software that finds and repairs infected files, and protects against viruses to keep you computer data safe and secure.

#### How do I check for viruses?

A Full System Scan scans all files on your computer. To perform a system scan:

- 1. Start Norton Antivirus: Double click on the **Norton AntiVirus** Icon on the desktop or click on the **Start** menu in the Windows task bar, highlight **Programs**, and select **Norton Antivirus**.
- 2. In the Norton Antivirus main window, click Scans.

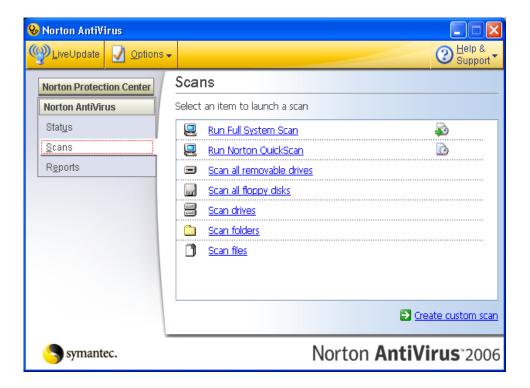

- 3. In the Scans panel, click Run Full System Scan.
- 4. When the scan is complete, a scan summary appears. Click Finished.

You can schedule customized virus scans that tun unattended on specific dates and times or at periodic intervals. If you are using the computer when the scheduled scan begins, it runs in the background so that you do not have to stop working.

For more information, please refer to the Norton AntiVirus Help menu.

# Hardware Specification and Configuration

#### Processor

| Item    | Specification                                                                                                    |
|---------|----------------------------------------------------------------------------------------------------|
| Туре    | Intel® Core <sup>TM</sup> 2 Duo processor T7200/T7400/T7600 (4MB L2 cache, 2/2.16/2.33GHz, 667MHz FSB), or T5500/T5600 (2MB L2 cache, 1.66/1.83GHz, 667MHz FSB), supporting Intel® Extended Memory 64 Technology (Intel® EM64T) |
| Feature | Dual core processor for mobile with enhanced performance                                                                                                    |
|         | Intel® 64 architecture                                                                                                    |
|         | Intel Architecture with Dynamic Execution support                                                                                                    |
|         | On-die, primary 32KB instruction cache and 32KB write-back data cache per core                                                                                                    |
|         | On-die, up to 4MB second level shared cache with Advanced Transfer Cache     Architecture                                                                                                    |
|         | Data Prefetch Logic                                                                                                    |
|         | Streaming SIMD Extensions 2 (SSE2), Streaming SIMD Extensions 3 (SSE3) and Supplemental Streaming SIMD Extensions 3 (SSSE3)                                                                                                    |
|         | 667MHz, Source-Synchronous FSB for Standard Voltage processors                                                                                                    |
|         | Advanced Power Management features including Enhanced Intel     SpeedStep® Technology                                                                                                    |
|         | Intel® Enhanced Deeper Sleep state and Dynamic Cache Sizing                                                                                                    |
|         | Digital Thermal Sensor                                                                                                    |
|         | Micro-FCPGA and Micro-FCBGA packaging technologies                                                                                                    |
|         | Intel® Visualization Technology                                                                                                    |
|         | Execute Disable Bit support for enhanced security                                                                                                    |

#### North Bridge

| Item    | Specification                                                                                                    |
|---------|----------------------------------------------------------------------------------------------------|
| Chipset | Intel® 945GM/PM                                                                                                    |
| Feature | <ul> <li>Intel® 945GM/PM</li> <li>667/533MHz Front Side Bus: Intel® Core™ Duo and Intel® Core™ Solo processors with up to 25% faster data transfer rate compared to the previous generation bus speed</li> <li>Two SODIMMs up to 4GB max. system memory</li> <li>Memory Type: DDR2 667/553MHz</li> <li>Memory Channels: dual/single channel</li> <li>ECC Parity: No for both</li> <li>Integrated Graphics: Intel GMA 950 for 945GM only</li> <li>PCI Express x16 Interface: delivers greater than 3.5 times the bandwidth over the traditional AGP interface and supports the latest high performance graphics cards.</li> <li>Integrated TV out for 945GM only</li> <li>LVDS: up to UXGA (1600 x 1200) for 945GM only</li> <li>Dual Display Options: concurrent/simultaneous</li> <li>Intel® High Definition (HD) Audio 24 bits 192KHz, AC'97 2.3 audio, integrated audio support enables premium sound and delivers advanced features such as multiple audio streams and jack re-tasking.</li> <li>Integrated high speed USB 2.0: supports for eight USB 2.0 peripherals</li> </ul> |
|         | North Hub Package: 1466 FCBGA 37.5 mm x 37.5 mm                                                                                                    |
|         | South Hub Package: 652 FCBGA 31 mm x 31 mm                                                                                                    |

# South Bridge

| Item    | Specification                                                                                                    |
|---------|----------------------------------------------------------------------------------------------------|
| Chipset | ICH7M                                                                                                    |
| Feature | Direction Media Interface 10GB/s each direction, full duplex                                                                                      |
|         | Four PCI Express root ports, PCI Express 1.0a support                                                                                             |
|         | PCI 2.3 specification at 33MHz                                                                                                    |
|         | Bus master IDE controller (Ultra 100/66/33 support)                                                                                               |
|         | Integrated Serial ATA controller                                                                                                    |
|         | USB 2.0 host controllers                                                                                                    |
|         | Compliant with AC'97 2.3 interface                                                                                                    |
|         | <ul> <li>Intel<sup>®</sup> Matrix Storage Technology: configures the ICH7 SATA controller as a<br/>RAID controller supporting RAID 0/1</li> </ul> |
|         | AC'97 2.3 Codec support                                                                                                    |
|         | Low pin count (LPC) interface                                                                                                    |
|         | Enhanced DMA controller, two cascaded 8237 DMA controllers, LPC DMA support                                                                       |
|         | ACPI 3.0 Power management                                                                                                    |

# System Memory

| Item    | Specification                                   |
|---------|-------------------------------------------------|
| Feature | Built-in 945GM/PM                               |
|         | DDRII 533/667MHz SDRAM memory interface design  |
|         | OMB DDR RAM on board                            |
|         | Two SODIMMS slots                               |
|         | Maximum memory up to 4GB (with two 2GB SODIMMs) |

#### **BIOS**

| Item     | Description                                                                                                  |
|----------|----------------------------------------------------------------------------------------------------|
| Vendor   | Phoenix                                                                                                    |
| Version  | 0.94.06                                                                                                    |
| ROM type | Flash ROM                                                                                                    |
| Feature  | Acer UI support     Multi-boot support     Suspend to RAM (S3) / Disk (S4)                                   |
|          | Various hot keys for system control                                                                          |
|          | Support boot option: HDD / Removable device (media bay device) / all USB ports                               |
|          | Support protocols: SMBIOS 2.4, PCI 2.2, WFM 2.0                                                              |
|          | <ul> <li>ACPI 2.0 compliance with Speedstep, C1, C2, C3, C4 and S3, S4 support for<br/>mobile CPU</li> </ul> |
|          | DMI utility for BIOS serial number configurable/asset tag                                                    |
|          | PXE support                                                                                                  |
|          | BIOS virus protection                                                                                        |
|          | WinFlash support                                                                                             |
|          | Wake on LAN from S3                                                                                          |
|          | Wake on LAN from S4 and S5 in AC mode                                                                        |
|          | TPM 1.2 BIOS support                                                                                         |
|          | D to D recovery support                                                                                      |

# Keyboard

| ltem     | Description                                                                                                    |
|----------|----------------------------------------------------------------------------------------------------|
| Chip     | KBC1122                                                                                                    |
| Features | <ul> <li>88/89 keys</li> <li>Windows logo key: yes</li> <li>Internal and external keyboard work simultaneously: plug USB keyboard to the USB port directly support</li> </ul> |

#### Modem

| Item           | Description             |
|----------------|-------------------------|
| Features       | • 56K, V.90/V.92, WWDAA |
|                | Wake-on-Ring support    |
|                | Apply CISPR22           |
|                | MDC 1.5 card            |
| Connector type | RJ-11                   |

# Audio Codec & Amplifier

| Item       | Description                                                                                                    |
|------------|----------------------------------------------------------------------------------------------------|
| Controller | Realtek ALC883D                                                                                                    |
| Feature    | <ul> <li>HD audio</li> <li>SNR &gt; 85, high-performance DACs with 95dB SNR (A-weighting), ADCs with 85dB SNR (A-weighting)</li> <li>Internal microphone</li> <li>Two speakers, at least 1.5W/30cc for each</li> </ul> |

#### Wireless LAN

| <u>Item</u> | Description                                                                                                    |
|-------------|----------------------------------------------------------------------------------------------------|
| Controller  | ICH7M                                                                                                    |
| Card type   | Mini-PCI                                                                                                    |
| Features    | <ul> <li>802.11a/b/g or 802.11b/g</li> <li>Built-in two antennae</li> <li>WiFi, WPA2, WMM</li> <li>CCX V4 and above</li> </ul> |
|             | Placed on the top of LCD or on the sides of LCD latches                                                                        |

#### LAN Interface

| Item           | Description                                                             |
|----------------|-------------------------------------------------------------------------|
| LAN controller | BCM5787MKMLG                                                            |
| Feature        | PCI-E GbE LAN WOL from S5 (AC mode) support LDCM support ASF2.0 support |

## **IEEE 1394**

| Item       | Description |
|------------|-------------|
| Controller | TSB43AB22   |

| Item    | Description                                     |
|---------|-------------------------------------------------|
| Feature | PCI single chip solution with PCI 2.2 compliant |
|         | • OHCI V1.1                                     |
|         | • 4-pin IEEE 1394                               |

# PCMCIA Express Card & Express Card

| Item    | Description                                          |
|---------|------------------------------------------------------|
| Chip    | OZ601 + OZ27 C10                                     |
| Feature | One type II PC card     PCI-Express narrow type card |

#### **VRAM**

| Item    | Description                                                          |
|---------|----------------------------------------------------------------------|
| Chip    | ATI M54P                                                             |
| Feature | GDDR2 VRAM speed >/= 350MHz                                          |
|         | Discrete 64MB/128MB with Hyper Memory technology, up to 512 MB in OS |
|         | UMA: DVMT3.0, up to maximum DVMT (default 64MB)                      |

#### Hard Disk Drive

| SEAGATE                                                                                                    |                                             |                          |          |  |
|----------------------------------------------------------------------------------------------------|---------------------------------------------|--------------------------|----------|--|
| Model                                                                                                    |                                             |                          |          |  |
| ST9160821AS         ST9120821AS         ST9100824AS         ST98823AS         ST96812AS                             |                                             |                          |          |  |
| Formatted Gbytes (5                                                                                                 | 512 bytes/sector): 160                      | / 120 / 100 / 80 / 60    |          |  |
| Physical read/write I                                                                                               | nead: 4 / 4 / 4 / 3 / 2                     |                          |          |  |
| Discs: 2 / 2 / 2 / 1 / 1                                                                                            | 1                                           |                          |          |  |
| Spindle Speed (RPN                                                                                                  | Л): 5400 / 5400 / 5400                      | / 5400 / 5400            |          |  |
| I/O data transfer rate                                                                                              | e (Mbytes/sec. max.):                       | 150 / 150 / 150 / 150 /  | 150      |  |
| Internal transfer rate                                                                                              | e (Mbytes/sec. max.): 5                     | 57.6 / 57.6 / 57.6 / 57. | 6 / 57.6 |  |
| ATA data transfer mode supported:<br>SATA 1.0, SATA II, PIO modes 0-4, Multiword DMA modes 0-2, Ultra DMA modes 0-6 |                                             |                          |          |  |
| Cache buffer: 8MB                                                                                                   | Cache buffer: 8MB                           |                          |          |  |
| Bytes per sector: 10                                                                                                | Bytes per sector: 1024 / 1024 / 1024 / 1024 |                          |          |  |
| Voltage tolerance: +5.0V +/- 5%                                                                                     |                                             |                          |          |  |

| TOSHIBA                                                                                                    |                     |           |  |
|----------------------------------------------------------------------------------------------------|---------------------|-----------|--|
| Model                                                                                                    |                     |           |  |
| MK1234GSX                                                                                                    | MK1032GSX           | MK8032GSX |  |
| Formatted Gbytes (512 bytes/sector                                                                                                    | or): 120 / 100 / 80 |           |  |
| Physical read/write head: 4 / 4 / 4                                                                                                    |                     |           |  |
| Discs: 2 / 2 / 2                                                                                                    |                     |           |  |
| Spindle Speed (RPM): 5400 / 5400 /5400                                                                                                   |                     |           |  |
| Internal transfer rate (Mbits/sec. max.): 244.7~474.4 / 236.1~456.0 / 214~422                                                            |                     |           |  |
| I/O data transfer rate (Mbytes/sec. max.): 150 / 150 / 150                                                                               |                     |           |  |
| ATA data transfer mode supported: ATA7, SATA 1.0a, SATA II 1.2, Multi word DMA, Ultra DMA modes, Advanced PIO mode settings and commands |                     |           |  |

| TOSHIBA                           |
|-----------------------------------|
| Cache buffer (MB): 8 / 16 / 8     |
| Bytes per sector: 512 / 512 / 512 |
| Voltage tolerance: +5.0V +/- 5%   |

|                                         | Н                            | SST                     |                 |
|-----------------------------------------|------------------------------|-------------------------|-----------------|
| Model                                   |                              |                         |                 |
| HTS541616J9SA00                         | HTS541010G9SA00              | HTS541080G9SA00         | HTS541060G9SA00 |
| Formatted Gbytes: 160 /                 | 100 / 80 / 60                |                         |                 |
| Physical read/write head:               | 4/4/4/3                      |                         |                 |
| Discs: 2 / 2 / 2 / 2                    |                              |                         |                 |
| Spindle Speed (RPM): 54                 | 00 / 5400 / 5400 / 5400      |                         |                 |
| Internal transfer rate: N/A             |                              |                         |                 |
| I/O data transfer rate: 150             | ) (MB/sec.) / 493 (Mbps) / 4 | 493 (Mbps) / 493 (Mbps) |                 |
| ATA data transfer mode s                | upported: N/A                |                         |                 |
| Cache buffer (MB): 8 /                  |                              |                         |                 |
| Bytes per sector: 512 / 512 / 512 / 512 |                              |                         |                 |
| Voltage tolerance: +5.0V +/- 5%         |                              |                         |                 |

| WD                                      |                         |           |           |
|-----------------------------------------|-------------------------|-----------|-----------|
| Model                                   |                         |           |           |
| WD1200BEVS                              | WD1000BEVS              | WD800BEVS | WD600BEVS |
| Formatted Gbytes: 120 / 1               | 100 / 80 / 60           |           |           |
| Interface: SATA 150MB/s                 |                         |           |           |
| RoHS compliant: Yes / Ye                | s / Yes / Yes           |           |           |
| Spindle Speed (RPM): 540                | 00 / 5400 / 5400 / 5400 |           |           |
| Average read seek:12.0 ms (average)     |                         |           |           |
| Track-to-track seek: 2.0 ms (average)   |                         |           |           |
| Average latency: 5.5 ms                 |                         |           |           |
| Cache buffer (MB): 8 / 8 / 8 / 8        |                         |           |           |
| Bytes per sector: 512 / 512 / 512 / 512 |                         |           |           |
| Voltage tolerance: +5.0V +/- 5%         |                         |           |           |

# Optical Disk Drive: Combo 24X

| Item                   | Description                                                                                                    |                                                                                                    |  |
|------------------------|----------------------------------------------------------------------------------------------------|----------------------------------------------------------------------------------------------------|--|
| Model                  | PHILIPS SCB5265                                                                                                    | PANASONIC UJDA-770                                                                                                    |  |
| Buffer memory          | 2MB                                                                                                    | 2MB                                                                                                    |  |
| Interface              | IDE/ATAPI interface (compliant to ATA/ATAPI-5)                                                                                                    | ATAPI interface (PIO mode, DMA mode, Ultra DMA mode)                                                                                                    |  |
| Applicable disc format | DVD (read): DVD 5, 9, 10, 18, DVD-ROM, DVD-Video, DVD-R 4.7GB, DVD-R 3.95GB, DVD-RW, DVD+R, DVD+R, DVD+RW, Multi-Border DVD-R/DVD-RW, Multi-Session DVD+R, DVD+RW, DVD-RAM     CD (read): CD-DA, CD-ROM Mode-1, CD-ROM/XA Mode-2 Form-1 and Mode-2 Form-2, CD-i ready, Video-CD (MPEG-1), Karaoke CD, Super Video CD, Photo-CD, Enhanced CD, CD Plus, CD Extra, i-tax CD, CD-Text, CD-R, CD-RW     CD (write): CD-DA, CD-ROM Mode-1, CD-ROM/XA Mode-2 Form-1 and Mode-2 Form-2, CD-i, Video-CD, CD-Text | <ul> <li>DVD: DVD-ROM, DVD-Video,<br/>DVD-RAM (2.6GB/4.7GB), DVD-<br/>R, DVD-RW (Ver. 1.1, Multi-Border<br/>support), DVD+RW, DVD+R</li> <li>CD: CD-DA, CD-ROM, CD-R, CD-<br/>RW, CD-ROM XA, Photo (Multi-<br/>Session), Video CD, CD-Extra<br/>(CD+), CD-text</li> </ul> |  |
| Power requirement      | max. 1300mA                                                                                                    | max. 1800mA                                                                                                    |  |
| Input voltage          | +5V +/- 5% (Operating)                                                                                                    | 5V +/- 0.25V (operating)                                                                                                    |  |

# Optical Disk Drive: DVD Super Multi 8X

| Item          | Descr                                                 | iption                                               |                                                       |
|---------------|-------------------------------------------------------|------------------------------------------------------|-------------------------------------------------------|
| Model         | TSST TS-L632D                                         | PANASONIC UJ850<br>UAA                               | 8X Super Multi (DL)<br>PHILIPS SDVD-8821              |
| Buffer memory | 2MB                                                   | 2MB                                                  | 2MB                                                   |
| Interface     | IDE/ATAPI interface<br>(compliant to ATA/<br>ATAPI-5) | ATAPI interface (PIO mode, DMA mode, Ultra DMA mode) | IDE/ATAPI interface<br>(compliant to ATA/<br>ATAPI-5) |

| Item                   | Descri                                                                                                    | iption                                                                                                    |                                                                                                    |
|------------------------|----------------------------------------------------------------------------------------------------|----------------------------------------------------------------------------------------------------|----------------------------------------------------------------------------------------------------|
| Applicable disc format | Media Compatibility  DVD: 5/9/10/18 G DVD-Single / Dual (read only), 4.7GB DVD+R (read & write), 4.7GB DVD-R (read & write), 4.7GB DVD+RW (read & write), 4.7GB DVD-RW (read & write), DVD+R dual (read & write), DVD-R dual (read & write), DVD-RAM (read & write), 80mm DVD  CD: 650MB CD-ROM (read only), 80 mm CD, 800/700/650 CD-R (read & write), 700/650MB CD-RW (read & write), 700/650MB CD-RW (read & write), 700/650MB Ultra & Ultra+speed CD-RW (read & write)) Format Compatibility  DVD: DVD-ROM, DVD-Dual, DVD-Video, 3.9G DVD-R, 4.7G DVD-R, DVD-R, 4.7G DVD-RAM  CD: CD-DA, CD-ROM, DVD-RAM  CD: CD-DA, CD-ROM, DVD-RAM  CD: CD-DA, CD-ROM, CD-ROM, CD-ROM, CD-ROM XA photo CD, CD-ROM Multi-Session, CD-I, CD Plus, CD Extra, Video-CD, CD-R, CD-RW & HSRW Super Audio CD, US & US+RW | DVD: DVD-Video, DVD-ROM, DVD-R     (3.9GB, 4.7GB), DVD-R DL, DVD-RAM, DVD+R, DVD+R DL, DVD+RW, DVD-R     3.9GB (read only), DVD-RAM 2.6GB (read only)     CD: CD-DA, CD-ROM, CD-ROM, CD-ROM XA, Photo CD (Multi-Session), Video CD, CD-Extra, CD-Text | DVD (read): DVD-ROM (DVD-5/9/10/18), DVD-Video, DVD-Audio, SACD (Hybrid), DVD-R, DVD-R 3.95GB, DVD-R Authoring, DVD-R Multi-Border, DVD-RW, DVD+R Multi-Session, DVD+RW, DVD-RAM V1.0, DVD-RAM V2.1      DVD (write): DVD Data & Video     CD (read): CD-DA, CD-ROM Mode-1, CD-ROM/XA Mode-2 Form-1 and Mode-2 Form-2, CD-i, CD-Extra, i-trax CD, CD-Text, Video-CD (MPEG1), Karaoke CD, CD-ROM Mode-1, CD-ROM Mode-1, CD-ROM Mode-1, CD-ROM Mode-2 Form-1 and Mode-2 Form-1 and Mode-2 Form-1 and Mode-2 Form-1 and Mode-2 Form-1, CD-ROM/XA Mode-2 Form-1 and Mode-2 Form-1, CD-ROM/XA Mode-2 Form-1, CD-ROM/XA Mode-2 Form-1, CD-ROM/XA Mode-2 Form-1, Video-CD, CD-Text |
| Power requirement      | max. 1600mA                                                                                                    | max. 1800 mA                                                                                                    | max. 2100mA                                                                                                    |
|                        |                                                                                                    |                                                                                                    |                                                                                                    |

#### LCD 15.4"

| Item                                                                                                    | Specif                                                                                                    | ication                                                                                                    |
|----------------------------------------------------------------------------------------------------|----------------------------------------------------------------------------------------------------|----------------------------------------------------------------------------------------------------|
| Vendor & Model name                                                                                                    | QDI QD15AL02-01                                                                                                    | QDI QD15TL07-01                                                                                                    |
| Screen Diagonal                                                                                                    | 15.4" WSXGA                                                                                                    | 15.4" WXGA                                                                                                    |
| Active area                                                                                                    | 331.2 (W) x 207.0 (H)                                                                                                    | 331.2 (W) x 207.0 (H)                                                                                                    |
| Display resolution                                                                                                    | 1680 x 3 (RGB) x 1050                                                                                                    | 1280 x 3 (RGB) x 800                                                                                                    |
| Display mode                                                                                                    | normally white                                                                                                    | normally white                                                                                                    |
| Surface treatment                                                                                                    | QD15AL02-01 non-glare +                                                                                                    | QD15TL07-01 non-glare +                                                                                                    |
|                                                                                                    | Hardness 3H                                                                                                    | Hardness 3H                                                                                                    |
| Pixel arrangement                                                                                                    | RGB vertical stripe                                                                                                    | RGB vertical stripe                                                                                                    |
| Pixel pitch (mm)                                                                                                    | 0.1971 (H) x 0.1971 (V)                                                                                                    | 0.2588 (H) x 0.2588 (V)                                                                                                    |
| Typical white luminance (cd/m²) also called brightness                                                                                                    | 200 (typical)                                                                                                    | 185 (typical)                                                                                                    |
| Contrast ratio                                                                                                    | 400 (typical)                                                                                                    | 400 (typical)                                                                                                    |
| Respond time (msec.)                                                                                                    | Rise: 6                                                                                                    | Rise: 6                                                                                                    |
|                                                                                                    | Decay: 10                                                                                                    | Decay: 10                                                                                                    |
| Normal input voltage of power supply                                                                                                    | +3.3V (typical)                                                                                                    | +3.3V (typical)                                                                                                    |
| Power consumption (watt)                                                                                                    | 4.38 (typical)                                                                                                    | 4.38 (typical)                                                                                                    |
| Weight                                                                                                    | 585g                                                                                                    | 585g                                                                                                    |
| Physical size (mm)                                                                                                    | 344.5 (W) x 222.5 (V) x 6.5 (T)                                                                                                    | 344.0 (H) x 222.0 (V) x 6.35 (T)                                                                                                    |
| Electrical interface                                                                                                    | 2 channels LVDS                                                                                                    | 1 channel LVDS                                                                                                    |
| Color support                                                                                                    | 262,144 colors                                                                                                    | 262,144 colors                                                                                                    |
| Item                                                                                                    | Specif                                                                                                    | ication                                                                                                    |
| Vendor & Model name                                                                                                    | CMO<br>N154I2-L01                                                                                                    | CMO<br>N154Z1-L01                                                                                                    |
| Screen Diagonal                                                                                                    | 15.4" WXGA                                                                                                    | 15.4" WSXGA                                                                                                    |
| Active area                                                                                                    | 335.0 (W) x 210.7 (H)                                                                                                    | 331.2 (W) x 207.0 (H)                                                                                                    |
| Display resolution                                                                                                    | 1280 x 3 (RGB) x 800                                                                                                    | 1680 x 3 (RGB) x 1050                                                                                                    |
| Display mode                                                                                                    |                                                                                                    |                                                                                                    |
| Display IIIOU <del>C</del>                                                                                                    | normally white                                                                                                    | normally white                                                                                                    |
| Surface treatment                                                                                                    | normally white non-glare + Hard Coating 3H                                                                                                    | normally white non-glare + Hard Coating 3H                                                                                                    |
| · •                                                                                                    | •                                                                                                    | · ·                                                                                                    |
| Surface treatment                                                                                                    | non-glare + Hard Coating 3H                                                                                                    | non-glare + Hard Coating 3H                                                                                                    |
| Surface treatment Pixel arrangement Pixel pitch (mm) Typical white luminance (cd/m²)                                                                                                    | non-glare + Hard Coating 3H<br>RGB vertical stripe                                                                                                    | non-glare + Hard Coating 3H<br>RGB vertical stripe                                                                                                    |
| Surface treatment Pixel arrangement Pixel pitch (mm)                                                                                                    | non-glare + Hard Coating 3H<br>RGB vertical stripe<br>0.2588 (H) x 0.2588 (V)                                                                                    | non-glare + Hard Coating 3H<br>RGB vertical stripe<br>0.1971 (H) x 0.1971 (V)                                                                                  |
| Surface treatment Pixel arrangement Pixel pitch (mm)  Typical white luminance (cd/m²) also called brightness                                                                                                    | non-glare + Hard Coating 3H  RGB vertical stripe  0.2588 (H) x 0.2588 (V)  200 (typical)                                                                         | non-glare + Hard Coating 3H  RGB vertical stripe  0.1971 (H) x 0.1971 (V)  185 (typical)                                                                       |
| Surface treatment Pixel arrangement Pixel pitch (mm)  Typical white luminance (cd/m²) also called brightness Contrast ratio                                                                                            | non-glare + Hard Coating 3H  RGB vertical stripe  0.2588 (H) x 0.2588 (V)  200 (typical)  400 (typical)                                                          | non-glare + Hard Coating 3H  RGB vertical stripe  0.1971 (H) x 0.1971 (V)  185 (typical)  350 (typical)                                                        |
| Surface treatment Pixel arrangement Pixel pitch (mm)  Typical white luminance (cd/m²) also called brightness Contrast ratio                                                                                            | non-glare + Hard Coating 3H  RGB vertical stripe  0.2588 (H) x 0.2588 (V)  200 (typical)  400 (typical)  Rise: 5                                                 | non-glare + Hard Coating 3H  RGB vertical stripe  0.1971 (H) x 0.1971 (V)  185 (typical)  350 (typical)  Rise:4                                                |
| Surface treatment Pixel arrangement Pixel pitch (mm)  Typical white luminance (cd/m²) also called brightness Contrast ratio Respond time (msec.)  Normal input voltage of power                                        | non-glare + Hard Coating 3H  RGB vertical stripe  0.2588 (H) x 0.2588 (V)  200 (typical)  400 (typical)  Rise: 5 Decay: 11                                       | non-glare + Hard Coating 3H  RGB vertical stripe  0.1971 (H) x 0.1971 (V)  185 (typical)  350 (typical)  Rise:4  Decay: 12                                     |
| Surface treatment Pixel arrangement Pixel pitch (mm) Typical white luminance (cd/m²) also called brightness Contrast ratio Respond time (msec.)  Normal input voltage of power supply                                  | non-glare + Hard Coating 3H  RGB vertical stripe  0.2588 (H) x 0.2588 (V)  200 (typical)  400 (typical)  Rise: 5 Decay: 11  +3.3V (typical)                      | non-glare + Hard Coating 3H  RGB vertical stripe  0.1971 (H) x 0.1971 (V)  185 (typical)  350 (typical)  Rise:4  Decay: 12  +3.3V (typical)                    |
| Surface treatment Pixel arrangement Pixel pitch (mm) Typical white luminance (cd/m²) also called brightness Contrast ratio Respond time (msec.)  Normal input voltage of power supply Power consumption (watt)         | non-glare + Hard Coating 3H  RGB vertical stripe  0.2588 (H) x 0.2588 (V)  200 (typical)  400 (typical)  Rise: 5 Decay: 11  +3.3V (typical)  4.2 (typical)       | non-glare + Hard Coating 3H  RGB vertical stripe  0.1971 (H) x 0.1971 (V)  185 (typical)  350 (typical)  Rise:4 Decay: 12  +3.3V (typical)  4.2 (typical)      |
| Surface treatment Pixel arrangement Pixel pitch (mm)  Typical white luminance (cd/m²) also called brightness Contrast ratio Respond time (msec.)  Normal input voltage of power supply Power consumption (watt) Weight | non-glare + Hard Coating 3H  RGB vertical stripe  0.2588 (H) x 0.2588 (V)  200 (typical)  400 (typical)  Rise: 5 Decay: 11  +3.3V (typical)  4.2 (typical)  540g | non-glare + Hard Coating 3H  RGB vertical stripe  0.1971 (H) x 0.1971 (V)  185 (typical)  350 (typical)  Rise:4 Decay: 12 +3.3V (typical)  4.2 (typical)  580g |

#### LCD 15.4"

| Item                                                                                                    | Specification                                                                                                    |                                                                                                    |
|----------------------------------------------------------------------------------------------------|----------------------------------------------------------------------------------------------------|----------------------------------------------------------------------------------------------------|
| Vendor & Model name                                                                                                    | CMO N154C2-L03                                                                                                    | AUO B154PW02 V03                                                                                                    |
| Screen Diagonal                                                                                                    | 15.4" WXGA                                                                                                    | 15.4" WXGA                                                                                                    |
| Active area                                                                                                    | 331.56 (H) x 207.225 (V)                                                                                                    | 331.2 (W) x 207.0 (H)                                                                                                    |
| Display resolution                                                                                                    | 1440 x 3 (RGB) x 900                                                                                                    | 1440 x 3 (RGB) x 900                                                                                                    |
| Display mode                                                                                                    | normally white                                                                                                    | normally white                                                                                                    |
| Surface treatment                                                                                                    | anti-glare + hard coating 3H                                                                                                    | anti-glare + Hardness 3H                                                                                                    |
| Pixel arrangement                                                                                                    | RGB vertical stripe                                                                                                    | RGB vertical stripe                                                                                                    |
| Pixel pitch (mm)                                                                                                    | 0.23025 x 0.23025                                                                                                    | 0.23025 x 0.23025                                                                                                    |
| Typical white luminance (cd/m²) also called brightness                                                                                                    | 175 (typical)                                                                                                    | 250 (typical)                                                                                                    |
| Contrast ratio                                                                                                    | 400 (typical)                                                                                                    | 400 (typical)                                                                                                    |
| Respond time (msec.)                                                                                                    | Rise: 3<br>Decay: 7                                                                                                    | Rise: 4<br>Decay: 12                                                                                                    |
| Normal input voltage of power supply                                                                                                    | +3.3V (typical)                                                                                                    | +3.3V (typical)                                                                                                    |
| Power consumption (watt)                                                                                                    | 4.2 (typical)                                                                                                    | 4.2 (typical)                                                                                                    |
| Weight                                                                                                    | 530g                                                                                                    | 535g max.                                                                                                    |
| Physical size (mm)                                                                                                    | 344.0 (W) x 222.0 (H) x 6.2 (D)                                                                                                    | 344.0 (W) x 222.0 (H) x 6.1 (D)                                                                                                    |
| Electrical interface                                                                                                    | 30-pin LVDS interface                                                                                                    | 2-channel LVDS                                                                                                    |
| Color support                                                                                                    | 262,144 colors                                                                                                    | 262,144 colors                                                                                                    |
| Item                                                                                                    | Specification                                                                                                    |                                                                                                    |
| Vendor & Model name                                                                                                    | AUO B154EW02-V0                                                                                                    | LPL<br>LP154W01-TLE1<br>LP154W01-TLE3                                                                                                    |
| Screen Diagonal                                                                                                    | 15.4" WXGA                                                                                                    | 45 4" \4000                                                                                                    |
|                                                                                                    |                                                                                                    | 15.4" WXGA                                                                                                    |
| Active area                                                                                                    | 331.2 (W) x 207.0 (H)                                                                                                    | 331.2 (W) x 207.0 (H)                                                                                                    |
| Active area  Display resolution                                                                                                    |                                                                                                    |                                                                                                    |
|                                                                                                    | 331.2 (W) x 207.0 (H)                                                                                                    | 331.2 (W) x 207.0 (H)                                                                                                    |
| Display resolution                                                                                                    | 331.2 (W) x 207.0 (H)<br>1280 x 3 (RGB) x 800                                                                                                    | 331.2 (W) x 207.0 (H)<br>1280 x 3 (RGB) x 800                                                                                                    |
| Display resolution Display mode                                                                                                    | 331.2 (W) x 207.0 (H)<br>1280 x 3 (RGB) x 800<br>normally white                                                                                                    | 331.2 (W) x 207.0 (H)<br>1280 x 3 (RGB) x 800<br>normally white                                                                                                    |
| Display resolution Display mode Surface treatment                                                                                                    | 331.2 (W) x 207.0 (H)  1280 x 3 (RGB) x 800  normally white  anti-glare + hardness 3H                                                                                                    | 331.2 (W) x 207.0 (H)  1280 x 3 (RGB) x 800  normally white  non-glare + Hard Coating 3H                                                                                                    |
| Display resolution Display mode Surface treatment Pixel arrangement                                                                                                    | 331.2 (W) x 207.0 (H)  1280 x 3 (RGB) x 800  normally white  anti-glare + hardness 3H  RGB vertical stripe                                                                                                | 331.2 (W) x 207.0 (H)  1280 x 3 (RGB) x 800  normally white  non-glare + Hard Coating 3H  RGB vertical stripe                                                                                                    |
| Display resolution Display mode Surface treatment Pixel arrangement Pixel pitch (mm) Typical white luminance (cd/m²)                                                                                                    | 331.2 (W) x 207.0 (H)  1280 x 3 (RGB) x 800  normally white  anti-glare + hardness 3H  RGB vertical stripe  0.2588 x 0.2588                                                                               | 331.2 (W) x 207.0 (H)  1280 x 3 (RGB) x 800  normally white  non-glare + Hard Coating 3H  RGB vertical stripe  0.25875 (H) x 0.25875 (V)                                                                                         |
| Display resolution Display mode Surface treatment Pixel arrangement Pixel pitch (mm) Typical white luminance (cd/m²) also called brightness                                                                                                    | 331.2 (W) x 207.0 (H)  1280 x 3 (RGB) x 800  normally white  anti-glare + hardness 3H  RGB vertical stripe  0.2588 x 0.2588  200                                                                          | 331.2 (W) x 207.0 (H)  1280 x 3 (RGB) x 800  normally white  non-glare + Hard Coating 3H  RGB vertical stripe  0.25875 (H) x 0.25875 (V)  200 (typical)                                                                          |
| Display resolution Display mode Surface treatment Pixel arrangement Pixel pitch (mm) Typical white luminance (cd/m²) also called brightness Contrast ratio                                                                                             | 331.2 (W) x 207.0 (H)  1280 x 3 (RGB) x 800  normally white  anti-glare + hardness 3H  RGB vertical stripe  0.2588 x 0.2588  200  400 (typical)  Rise: 4                                                  | 331.2 (W) x 207.0 (H)  1280 x 3 (RGB) x 800  normally white  non-glare + Hard Coating 3H  RGB vertical stripe  0.25875 (H) x 0.25875 (V)  200 (typical)  400 (typical)  Rise: 6                                                  |
| Display resolution Display mode Surface treatment Pixel arrangement Pixel pitch (mm) Typical white luminance (cd/m²) also called brightness Contrast ratio Respond time (msec.) Normal input voltage of power                                          | 331.2 (W) x 207.0 (H)  1280 x 3 (RGB) x 800  normally white  anti-glare + hardness 3H  RGB vertical stripe  0.2588 x 0.2588  200  400 (typical)  Rise: 4  Decay: 12                                       | 331.2 (W) x 207.0 (H)  1280 x 3 (RGB) x 800  normally white  non-glare + Hard Coating 3H  RGB vertical stripe  0.25875 (H) x 0.25875 (V)  200 (typical)  400 (typical)  Rise: 6  Decay: 10                                       |
| Display resolution Display mode Surface treatment Pixel arrangement Pixel pitch (mm) Typical white luminance (cd/m²) also called brightness Contrast ratio Respond time (msec.)  Normal input voltage of power supply                                  | 331.2 (W) x 207.0 (H)  1280 x 3 (RGB) x 800  normally white  anti-glare + hardness 3H  RGB vertical stripe  0.2588 x 0.2588  200  400 (typical)  Rise: 4  Decay: 12  +3.3V (typical)                      | 331.2 (W) x 207.0 (H)  1280 x 3 (RGB) x 800  normally white  non-glare + Hard Coating 3H  RGB vertical stripe  0.25875 (H) x 0.25875 (V)  200 (typical)  400 (typical)  Rise: 6  Decay: 10  +3.3V (typical)                      |
| Display resolution  Display mode  Surface treatment  Pixel arrangement  Pixel pitch (mm)  Typical white luminance (cd/m²) also called brightness  Contrast ratio  Respond time (msec.)  Normal input voltage of power supply  Power consumption (watt) | 331.2 (W) x 207.0 (H)  1280 x 3 (RGB) x 800  normally white  anti-glare + hardness 3H  RGB vertical stripe  0.2588 x 0.2588  200  400 (typical)  Rise: 4  Decay: 12  +3.3V (typical)  4.2 (typical)       | 331.2 (W) x 207.0 (H)  1280 x 3 (RGB) x 800  normally white  non-glare + Hard Coating 3H  RGB vertical stripe  0.25875 (H) x 0.25875 (V)  200 (typical)  400 (typical)  Rise: 6  Decay: 10  +3.3V (typical)  4.2 (typical)       |
| Display resolution Display mode Surface treatment Pixel arrangement Pixel pitch (mm) Typical white luminance (cd/m²) also called brightness Contrast ratio Respond time (msec.)  Normal input voltage of power supply Power consumption (watt) Weight  | 331.2 (W) x 207.0 (H)  1280 x 3 (RGB) x 800  normally white  anti-glare + hardness 3H  RGB vertical stripe  0.2588 x 0.2588  200  400 (typical)  Rise: 4  Decay: 12  +3.3V (typical)  4.2 (typical)  500g | 331.2 (W) x 207.0 (H)  1280 x 3 (RGB) x 800  normally white  non-glare + Hard Coating 3H  RGB vertical stripe  0.25875 (H) x 0.25875 (V)  200 (typical)  400 (typical)  Rise: 6  Decay: 10  +3.3V (typical)  4.2 (typical)  560g |

#### LCD 15.4"

| Item                                                   | Specification                   |                                 |
|--------------------------------------------------------|---------------------------------|---------------------------------|
| Vendor & Model name                                    | SAMSUNG 154P4-L01-0             | SAMSUNG 154XA-L01-0             |
| Screen Diagonal                                        | 15.4" WXGA                      | 15.4" WXGA                      |
| Active area                                            | 331.38 (H) x 207.1125 (H)       | 331.2 (W) x 207.0 (H)           |
| Display resolution                                     | 1680 x 3 (RGB) x 1050           | 1280 x 3 (RGB) x 800            |
| Display mode                                           | normally white                  | normally white                  |
| Surface treatment                                      | anti-glare + hard coating 3H    | anti-glare + hard Coating 3H    |
| Pixel arrangement                                      | RGB vertical stripe             | RGB vertical stripe             |
| Pixel pitch (mm)                                       | 0.19725 (H) x 0.19725 (V)       | 0.25875 (H) x 0.25875 (V)       |
| Typical white luminance (cd/m²) also called brightness | 200                             | 200 (typical)                   |
| Contrast ratio                                         | 300 (typical)                   | 300 (minimum)                   |
| Respond time (msec.)                                   | Rise + Decay: 16                | Rise + Decay: 16                |
| Normal input voltage of power supply                   | +3.3V (typical)                 | +3.3V (typical)                 |
| Power consumption (watt)                               | 4.2 (typical)                   | 4.2 (typical)                   |
| Weight                                                 | 570g                            | 560g                            |
| Physical size (mm)                                     | 344.0 (W) x 222.0 (H) x 6.1 (D) | 344.0 (W) x 222.0 (H) x 6.1 (D) |
| Electrical interface                                   | 1-channel LVDS                  | LVDS                            |
| Color support                                          | 262,144 colors                  | 262,144 colors                  |

## LCD 15"

| Item                                                   | Specification                   |                                 |
|--------------------------------------------------------|---------------------------------|---------------------------------|
| Vendor & Model name                                    | QDI QD150XL06-03-01             | LPL LP150X08-TLA2               |
| Screen Diagonal                                        | 15" XGA                         | 15" XGA                         |
| Active area                                            | 304.13 (W) x 228.1 (H)          | 304.128 (W) x 228.096 (H)       |
| Display resolution                                     | 1024 x 3 (RGB) x 768            | 1024 x 3 (RGB) x 768            |
| Display mode                                           | normally white                  | normally white                  |
| Surface treatment                                      | glare + Hardness 3H             | non-glare + Hard Coating 3H     |
| Pixel arrangement                                      | RGB vertical stripe             | RGB vertical stripe             |
| Pixel pitch (mm)                                       | 0.297 (H) x 0.297 (V)           | 0.297 (H) x 0.297 (V)           |
| Typical white luminance (cd/m²) also called brightness | 160 (typical)                   | 170 (typical)                   |
| Contrast ratio                                         | 300 (typical)                   | 250 (typical)                   |
| Respond time (msec.)                                   | Rise: 8 Decay: 17               | Rise: 10 Decay: 20              |
| Normal input voltage of power supply                   | +3.3V (typical)                 | +3.3V (typical)                 |
| Power consumption (watt)                               | 3.96 (typical)                  | 4.76 (typical)                  |
| Weight                                                 | 570g                            | 530g                            |
| Physical size (mm)                                     | 317.3 (W) x 242.0 (H) x 5.9 (D) | 317.3 (W) x 241.5 (H) x 5.9 (D) |
| Electrical interface                                   | 1 channel LVDS                  | LVDS                            |
| Color support                                          | 262,144 colors                  | 262,144 colors                  |

#### LCD 15"

| Item                                                                                                    | Specification                                                                                                    |                                                                                                    |  |
|----------------------------------------------------------------------------------------------------|----------------------------------------------------------------------------------------------------|----------------------------------------------------------------------------------------------------|--|
| Vendor & Model name                                                                                                    | CMO N150X3-L9                                                                                                    | AUO B150XG02 V4                                                                                                    |  |
| Screen Diagonal                                                                                                    | 15" XGA                                                                                                    | 15" XGA                                                                                                    |  |
| Active area                                                                                                    | 304.1 (W) x 228.1 (H)                                                                                                    | 304.1 (W) x 228.1 (H)                                                                                                    |  |
| Display resolution                                                                                                    | 1024 x 3 (RGB) x 768                                                                                                    | 1024 x 3 (RGB) x 768                                                                                                    |  |
| Display mode                                                                                                    | normally white                                                                                                    | normally white                                                                                                    |  |
| Surface treatment                                                                                                    | non-glare + Hard Coating 3H                                                                                                    | non-glare + Hardness 3H                                                                                                    |  |
| Pixel arrangement                                                                                                    | RGB vertical stripe                                                                                                    | RGB vertical stripe                                                                                                    |  |
| Pixel pitch (mm)                                                                                                    | 0.297 (H) x 0.297 (V)                                                                                                    | 0.297 (H) x 0.297 (V)                                                                                                    |  |
| Typical white luminance (cd/m²) also called brightness                                                                                                    | 200 (typical)                                                                                                    | 170 (typical)                                                                                                    |  |
| Contrast ratio                                                                                                    | 250 (typical)                                                                                                    | 300 (typical)                                                                                                    |  |
| Respond time (msec.)                                                                                                    | Rise: 5 Decay: 11                                                                                                    | Rise: 16 Decay: 9                                                                                                    |  |
| Normal input voltage of power supply                                                                                                    | +3.3V (typical)                                                                                                    | +3.3V (typical)                                                                                                    |  |
| Power consumption (watt)                                                                                                    | 3.96 (typical)                                                                                                    | 3.9 (typical)                                                                                                    |  |
| Weight                                                                                                    | 550g                                                                                                    | 585g                                                                                                    |  |
| Physical size (mm)                                                                                                    | 317.3 (W) x 242 (H) x 5.7 (D)                                                                                                    | 317.3 (W) x 242 (H) x 5.7 (D)                                                                                                    |  |
| Electrical interface                                                                                                    | LVDS                                                                                                    | 1 channel LVDS                                                                                                    |  |
| Color support                                                                                                    | 262,144 colors                                                                                                    | 262,144 colors                                                                                                    |  |
| Item                                                                                                    | Specification                                                                                                    |                                                                                                    |  |
| Vendor & Model name                                                                                                    | AUO B150PG03 V0                                                                                                    | SAMSUNG LTN150XB-L03-V                                                                                                    |  |
|                                                                                                    |                                                                                                    |                                                                                                    |  |
| Screen Diagonal                                                                                                    | 15" SXGA                                                                                                    | 15" XGA                                                                                                    |  |
| Screen Diagonal Active area                                                                                                    | 15" SXGA<br>304.5 (W) x 228.375 (H)                                                                                                    | 15" XGA<br>304.128 (H) x 228.096 (V)                                                                                                    |  |
|                                                                                                    |                                                                                                    |                                                                                                    |  |
| Active area                                                                                                    | 304.5 (W) x 228.375 (H)                                                                                                    | 304.128 (H) x 228.096 (V)                                                                                                    |  |
| Active area  Display resolution                                                                                                    | 304.5 (W) x 228.375 (H)<br>1400 x 3 (RGB) x 1050                                                                                                    | 304.128 (H) x 228.096 (V)<br>1024 x 3 (RGB) x 768                                                                                                    |  |
| Active area Display resolution Display mode                                                                                                    | 304.5 (W) x 228.375 (H)<br>1400 x 3 (RGB) x 1050<br>normally white                                                                                                    | 304.128 (H) x 228.096 (V)<br>1024 x 3 (RGB) x 768<br>normally white                                                                                                    |  |
| Active area Display resolution Display mode Surface treatment                                                                                                    | 304.5 (W) x 228.375 (H)<br>1400 x 3 (RGB) x 1050<br>normally white<br>non-glare + Hardness 3H                                                                                                    | 304.128 (H) x 228.096 (V)<br>1024 x 3 (RGB) x 768<br>normally white<br>Haze 25, Hard coating 3H                                                                                                    |  |
| Active area  Display resolution  Display mode  Surface treatment  Pixel arrangement                                                                                                    | 304.5 (W) x 228.375 (H)  1400 x 3 (RGB) x 1050  normally white  non-glare + Hardness 3H  RGB vertical stripe                                                                                                    | 304.128 (H) x 228.096 (V)  1024 x 3 (RGB) x 768  normally white  Haze 25, Hard coating 3H  RGB vertical stripe                                                                                                    |  |
| Active area  Display resolution  Display mode  Surface treatment  Pixel arrangement  Pixel pitch (mm)  Typical white luminance (cd/m²)                                                                                                    | 304.5 (W) x 228.375 (H)  1400 x 3 (RGB) x 1050  normally white  non-glare + Hardness 3H  RGB vertical stripe  0.2175 (H) x 0.2175 (V)                                                                               | 304.128 (H) x 228.096 (V) 1024 x 3 (RGB) x 768 normally white Haze 25, Hard coating 3H RGB vertical stripe 0.297 (H) x 0.297 (V)                                                                                      |  |
| Active area  Display resolution  Display mode  Surface treatment  Pixel arrangement  Pixel pitch (mm)  Typical white luminance (cd/m²) also called brightness                                                                                                    | 304.5 (W) x 228.375 (H)  1400 x 3 (RGB) x 1050  normally white  non-glare + Hardness 3H  RGB vertical stripe  0.2175 (H) x 0.2175 (V)  200 (typical)                                                                | 304.128 (H) x 228.096 (V)  1024 x 3 (RGB) x 768  normally white  Haze 25, Hard coating 3H  RGB vertical stripe  0.297 (H) x 0.297 (V)  160 (typical)                                                                  |  |
| Active area  Display resolution  Display mode  Surface treatment  Pixel arrangement  Pixel pitch (mm)  Typical white luminance (cd/m²) also called brightness  Contrast ratio                                                                                               | 304.5 (W) x 228.375 (H)  1400 x 3 (RGB) x 1050  normally white  non-glare + Hardness 3H  RGB vertical stripe  0.2175 (H) x 0.2175 (V)  200 (typical)  300 (typical)                                                 | 304.128 (H) x 228.096 (V)  1024 x 3 (RGB) x 768  normally white  Haze 25, Hard coating 3H  RGB vertical stripe  0.297 (H) x 0.297 (V)  160 (typical)                                                                  |  |
| Active area  Display resolution  Display mode  Surface treatment  Pixel arrangement  Pixel pitch (mm)  Typical white luminance (cd/m²) also called brightness  Contrast ratio  Respond time (msec.)  Normal input voltage of power                                          | 304.5 (W) x 228.375 (H)  1400 x 3 (RGB) x 1050  normally white  non-glare + Hardness 3H  RGB vertical stripe  0.2175 (H) x 0.2175 (V)  200 (typical)  300 (typical)  Rise: 16 Decay: 9                              | 304.128 (H) x 228.096 (V)  1024 x 3 (RGB) x 768  normally white  Haze 25, Hard coating 3H  RGB vertical stripe  0.297 (H) x 0.297 (V)  160 (typical)  200 (minimum)  Rise: 10 Decay: 30                               |  |
| Active area  Display resolution  Display mode  Surface treatment  Pixel arrangement  Pixel pitch (mm)  Typical white luminance (cd/m²) also called brightness  Contrast ratio  Respond time (msec.)  Normal input voltage of power supply                                   | 304.5 (W) x 228.375 (H)  1400 x 3 (RGB) x 1050  normally white  non-glare + Hardness 3H  RGB vertical stripe  0.2175 (H) x 0.2175 (V)  200 (typical)  300 (typical)  Rise: 16 Decay: 9  +3.3V (typical)             | 304.128 (H) x 228.096 (V)  1024 x 3 (RGB) x 768  normally white  Haze 25, Hard coating 3H  RGB vertical stripe  0.297 (H) x 0.297 (V)  160 (typical)  200 (minimum)  Rise: 10 Decay: 30  +3.3V (typical)              |  |
| Active area  Display resolution  Display mode  Surface treatment  Pixel arrangement  Pixel pitch (mm)  Typical white luminance (cd/m²) also called brightness  Contrast ratio  Respond time (msec.)  Normal input voltage of power supply  Power consumption (watt)         | 304.5 (W) x 228.375 (H)  1400 x 3 (RGB) x 1050  normally white  non-glare + Hardness 3H  RGB vertical stripe  0.2175 (H) x 0.2175 (V)  200 (typical)  300 (typical)  Rise: 16 Decay: 9  +3.3V (typical)  5.9W       | 304.128 (H) x 228.096 (V)  1024 x 3 (RGB) x 768  normally white  Haze 25, Hard coating 3H  RGB vertical stripe  0.297 (H) x 0.297 (V)  160 (typical)  200 (minimum)  Rise: 10 Decay: 30  +3.3V (typical)  4.26W       |  |
| Active area  Display resolution  Display mode  Surface treatment  Pixel arrangement  Pixel pitch (mm)  Typical white luminance (cd/m²) also called brightness  Contrast ratio  Respond time (msec.)  Normal input voltage of power supply  Power consumption (watt)  Weight | 304.5 (W) x 228.375 (H)  1400 x 3 (RGB) x 1050  normally white  non-glare + Hardness 3H  RGB vertical stripe  0.2175 (H) x 0.2175 (V)  200 (typical)  300 (typical)  Rise: 16 Decay: 9  +3.3V (typical)  5.9W  575g | 304.128 (H) x 228.096 (V)  1024 x 3 (RGB) x 768  normally white  Haze 25, Hard coating 3H  RGB vertical stripe  0.297 (H) x 0.297 (V)  160 (typical)  200 (minimum)  Rise: 10 Decay: 30  +3.3V (typical)  4.26W  585g |  |

## Battery

| Item                    | Specification                                                                                                    |                                                                                                    |
|-------------------------|----------------------------------------------------------------------------------------------------|----------------------------------------------------------------------------------------------------|
| Model                   | SONY LIP8216IVPC PACK 4800 mAh 8<br>CELL                                                                                                    | SONY LIP6219IVPC PACK 4000mAh 6<br>CELL                                                                                                    |
| Rating<br>Specification | <ul> <li>Nominal capacity: 4800 mAh</li> <li>Nominal voltage: 14.8V</li> <li>Rated charge voltage: 16.8V</li> <li>Discharge cutoff voltage: 12.0V</li> <li>Rated charge current: 3.84A</li> <li>Discharge loading: 10W ~ 78W</li> <li>Max. discharge current: 6.5A</li> <li>Inrush current 30A (0.4mS)</li> <li>Discharge cell temperature: -20°C ~ 70°C</li> <li>Initial charge temperature: 0°C ~ 50°C</li> <li>Charge continuous temperature: 0°C ~ 60°C</li> </ul> | <ul> <li>Nominal capacity: 4000 mAh</li> <li>Nominal voltage: 11.1V</li> <li>Rated charge voltage: 12.6V</li> <li>Discharge cutoff voltage 9.0V</li> <li>Rated charge current 3.2A</li> <li>Discharge loading: 10W ~ 67W</li> <li>Max. discharge current: 6.0A</li> <li>Inrush current: 30A (0.4mS)</li> <li>Discharge cell temperature: -20°C ~ 70°C</li> <li>Initial charge temperature: 0°C ~ 50°C</li> <li>Charge continuous temperature: 0°C ~ 60°C</li> </ul> |
| Charge specification    | <ul> <li>Charge voltage: 16.8A</li> <li>Charge current: 3.84A</li> <li>Charge initial temperature: 0°C ~ 50°C</li> <li>Charge method: CC-CV mode</li> <li>Charge suspension: &lt; 0°C or 60°C &gt;;<br/>Charging current = 0; Bad battery;<br/>Communication lost</li> <li>Charging time: 150 min. (25°C ~ 40°C);<br/>180 mins. (5°C)</li> </ul>                                                                                                    | <ul> <li>Charge voltage: 12.6V</li> <li>Charge current: 3.2A</li> <li>Charge initial temperature: 0°C ~ 50°C</li> <li>Charge mode: CC-CV mode</li> <li>Charge suspension: &lt; 0°C or 60°C &gt;;<br/>Charging current = 0; Bad battery;<br/>Communication lost</li> <li>Charging time: 150 mins. (25°C ~ 40°C);<br/>180 mins. (5°C)</li> </ul>                                                                                                    |
| Environment             | Storage temperature range: max. 1 month (-20°C ~ 60°C); max. 3 months (-20°C ~ 45°C); max. 6 months (-20°C ~ 30°C) Humidity: 10% ~ 90% RH                                                                                                    | Storage temperature range: max. 1 month (-20°C ~ 60°C); max. 3 months (-20°C ~ 45°C); max. 6 months (-20°C ~ 30°C) Humidity: 10% ~ 90% RH                                                                                                    |
| Item                    | Specifi                                                                                                    | cation                                                                                                    |
| Model                   | SANYO 4UR18650F-2-INV-6 4800mAh 8<br>CELL                                                                                                    | SANYO 3UR18650Y-2-INV-10 4000mAh<br>6 CELL                                                                                                    |
| Nominal specification   | <ul> <li>Nominal capacity: 4600mAh</li> <li>Typical capacity: 4800mAh</li> <li>Nominal voltage: 14.8V</li> <li>End voltage: 12.0V</li> <li>Charging voltage: 3840mA (typical); 4080mA (max.)</li> <li>Charging voltage: 16.80+/-0.12V (CC-CV charge mode)</li> <li>Charging time (standard): 3.0 hours at 25°C</li> <li>Max. discharging loading: 92W</li> <li>Max. internal resistance: 185 mOmega</li> <li>Max. weight: 420g</li> </ul>                              | <ul> <li>Nominal capacity: 3800mAh</li> <li>Typical capacity: 4000mAh</li> <li>Nominal voltage: 11.1V</li> <li>End voltage: 9.0V</li> <li>Charging current: 3200mA (typical); 3400mA (max.)</li> <li>Charging voltage: 12.6+/-0.09V (CC-CV charge mode)</li> <li>Charging time (standard): 3.0 hours at 25°C</li> <li>Max. discharging loading: 67W</li> <li>Max. internal resistance: 178 mOmega</li> <li>Max. weight: 330g</li> </ul>                             |

| Item        | Specification                                                                                                    |                                                                                                    |
|-------------|----------------------------------------------------------------------------------------------------|----------------------------------------------------------------------------------------------------|
| Environment | • Storage temperature range: max. 1 month (-20°C ~ 60°C); max. 3 months (-20°C ~ 45°C); max. 12 months (-20°C ~ 25°C) | • Storage temperature range: max. 1 month (-20°C ~ 60°C); max. 3 months (-20°C ~ 45°C); max. 12 months (-20°C ~ 25°C) |

# AC Adaptor

| Item    | Specification                                                  |
|---------|----------------------------------------------------------------|
| Feature | <ul> <li>Normal AC adaptor, 90 ~ 264V AC, 47 ~ 63Hz</li> </ul> |
|         | 3-pin 90W with 19V DC output                                   |
|         | Normal DC jack (diameter 1.7 mm)                               |

# System Fan True Value Table

| Test Condition: 35W@ambient 25℃ |    |           |          |
|---------------------------------|----|-----------|----------|
| CPU Temperature                 |    | Fan Speed | Acoustic |
| DTS_0 DTS_1                     |    | (RPM)     | (dBA)    |
| 85                              | 85 | 4000      | 43       |
| 86                              | 86 | 3800      | 40       |
| 88                              | 88 | 3500      | 38       |
| 92                              | 92 | 3100      | 34       |
| 94                              | 94 | 2700      | 31       |

# System Utilities

# **BIOS Setup Utility**

The BIOS Setup Utility is a hardware configuration program built into your computer's BIOS (Basic Input/Output System). Your computer is already properly configured and optimized, and you do not need to run this utility. However, if you encounter configuration problems, you may need to run Setup. Please also refer to Chapter 4 Troubleshooting when problem arises.

To activate the BIOS Utility, press during POST (when "Press <F2> to enter Setup" message is prompted on the bottom of screen). The setup screen displays BIOS as follows:

| Function    | Item                                                            |
|-------------|-----------------------------------------------------------------|
| Information | Display the system informations                                 |
| Main        | Allows the user to specify standard IBM PC AT system parameters |
| Advanced    | Provides advanced settings of the system                        |
| Security    | Provides security settings of the system                        |
| Boot        | Allows the user to specify the boot options                     |
| Exit        | Allows the user to save CMOS setting and exit Setup             |

During setup, all Fn function keys and power saving functions are disabled. There are five menu options: Main, Advanced, Security, Boot and Exit. Follow these instructions below

- To choose a menu, use the cursor left/right keys (☐ ☐).
- To change the value of a parameter, press [5] or [6].
- Press [ESC] while you are in any of the menu options to go to the Exit menu.
- In any menu, you can load default settings by pressing 
  ☐. You can also press ☐ to save any changes made and exit the BIOS Setup Utility.

**Note:** You can change the value of a parameter if it is enclosed in square brackets. Navigation keys for a particular menu are shown on the bottom of the screen. Help for parameters are found in the Item Specific Help part of the screen. Read this carefully when making changes to parameter values.

Chapter 2 52

## Information

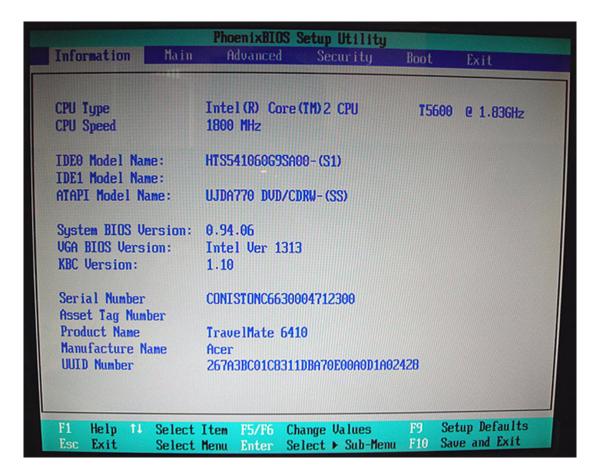

| Parameter           | Description                                                                                                    |
|---------------------|----------------------------------------------------------------------------------------------------|
| CPU Type            | This item will show the CPU information of the system.                                                                                                    |
| CPU Speed           | This item will show the CPU clock speed.                                                                                                    |
| IDE1 Model Name     | This item will show the Model name of HDD installed on Primary IDE master.  The hard disk model name is automatically detected by the system. If there is no hard disk present or unknown type, "None" should be shown on this field |
| IDE1 Serial Number  | This item will show the Serial number of HDD installed on Primary IDE master. If no Hard disk or other devices are installed on Primary IDE master, then it will display a blank line                                                |
| System BIOS Version | This field reports the BIOS version of system                                                                                                    |
| VGA BIOS Version    | This field reports the VGA version of the system                                                                                                    |
| KBC Version         | This field reports the keyboard controller version of the system                                                                                                    |
| Serial Number       | This item will show the Serial number of system.                                                                                                    |
| Asset Tag Number    | This item will show the Asset Tag number of the system.                                                                                                    |
| Product Name        | This field will show product name.                                                                                                    |
| Manufacturer Name   | This field will show manufacturer name.                                                                                                    |
| UUID                | This will be visible only when there is an internal LAN device present.                                                                                                    |

## Main

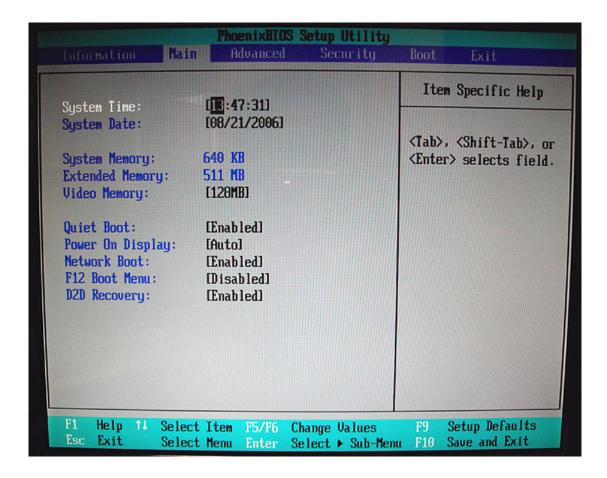

| Parameter                 | Description                                                                                                    |
|---------------------------|----------------------------------------------------------------------------------------------------|
| System Time / System Date | The hours are displayed with 24 hours format. The values set in these two fields take effect immediately.                                                                                                    |
| System Memory             | This field reports the memory size of system base memory. The size is fixed to 640KB.                                                                                                    |
| Extended Memory           | This field reports the memory size of the extended memory in the system.  Extended Memory size = Total memory size - 1 MB                                                                                                    |
| Video Memory              | VGA Memory size = 128MB                                                                                                    |
| Quiet Boot                | Customer Logo display will be shown during POST when it is selected.                                                                                                    |
| Power on display          | Auto: During power on process, the system will detect if any display device is connected on external video port. If any external display device is connected, the power on display will be in CRT (or projector) only mode. Otherwise it will be in LCD only mode.  Both: Simultaneously enable both the integrated LCD screen and the system's external video port (for an external CRT or projector). |
| Network boot              | When this is selected, Boot from LAN feature is enabled. When this is not selected, Boot from LAN feature is then disabled.                                                                                                    |
| F12 Boot Menu             | When this is selected, users can modify device boot priority by pressing F12 key during POST. When this is not selected, device boot priority will not be adjustable during POST.                                                                                                    |
| D2D Recovery              | Allow user to enable/disable the Disk-to-Disk recovery                                                                                                    |

Chapter 2 54

#### Advanced

The Advanced menu screen contains parameters involving your hardware devices. It also provides advanced settings of the system.

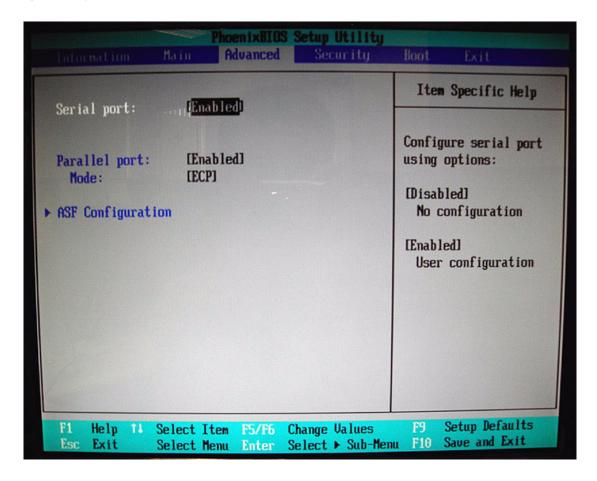

| Parameter     | Description                                                                                                    | Option                             |
|---------------|----------------------------------------------------------------------------------------------------|------------------------------------|
| Serial Port   | Configure serial port A using options: [Disabled]: No configuration [Enabled]: User configuration [Auto]: BIOS or OS chooses configuration (OS Controlled) Displayed when controlled by OS | Disabled<br>Enabled<br>Auto        |
| Infrared Port | Configure serial port B using options: [Disabled]: No configuration [Enabled]: User configuration [Auto]: BIOS or OS chooses configuration (OS Controlled) Displayed when controlled by OS | Disabled<br>Enabled<br>Auto        |
| Parallel Port | Configure serial port B using options: [Disabled]: No configuration [Enabled]: User configuration [Auto]: BIOS or OS chooses configuration (OS Controlled) Displayed when controlled by OS | Disabled<br>Enabled<br>Auto        |
| Mode          | Set the mode for the parallel port                                                                                                    | Output only Bi-directional EPP ECP |

# Security

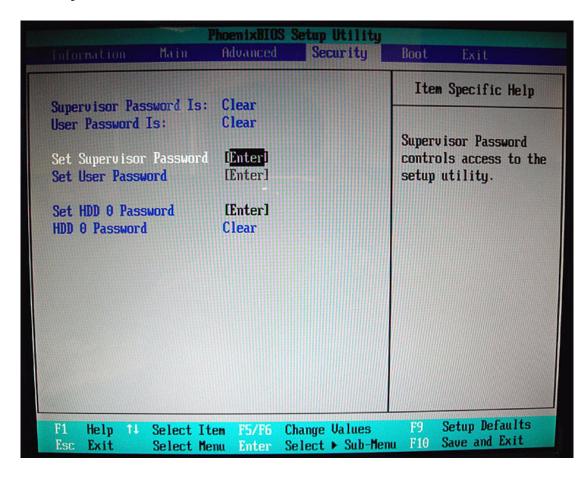

The system supports three levels of password protection. The password support consists of a Supervisor Password, User Password, and Hard Disk Password. All the passwords are stored in a non-volatile storage device (EEPROM).

All the passwords obeys the following rules:

- Password Policy
  - All the passwords can be set or cleared in BIOS Setup Security screen.
  - The password entry consists of eight alphanumeric characters. At least one character must be assigned.
  - The valid keys are listed in the table below:

| Symbol Character | Symbol Name                         |
|------------------|-------------------------------------|
| A-Z              | letters A to Z (not case sensitive) |
| 0-9              | numerical characters                |
| -                | dash                                |
| =                | equal sign                          |
| [                | left bracket                        |
| ]                | right bracket                       |
|                  | period                              |
| ,                | comma                               |
| ,                | semi-colon                          |

Chapter 2 56

| Symbol Character | Symbol Name |
|------------------|-------------|
| 1                | slash       |
| 1                | back slash  |

- The users can not change or remove password during resuming from S4.
- The max. number of times to retry the password is limited to three.
- Supervisor Password:
  - Supervisor Password controls the access of the whole BIOS Setup Utility. If the Supervisor Password
    is set, the system will pop up the password dialog box to ask for the password when the users press
    <F2> for entering BIOS Setup Utility.
  - If the Supervisor Password is set and Password on boot is enabled, the system will pop up the
    password dialog box to ask for the password when the system is powered on or resumes for S4 state.
  - If the users fail three times consecutively in password verification, the system will be hung up and the users need to manually power off the system.

#### · User Password:

- If the User Password is set, the system will pop up the password dialog box to ask for the password when the users press <F2> for entering BIOS Setup Utility.
- If the Supervisor Password is not set at first, the User Password can not be set. If the Supervisor Password is cleared, the User Password will be cleared, too.
- If the User Password is set and Password on boot is enabled, the system will pop up the password dialog box to ask for the password when the system is powered on or resumes for S4 state.
- If the users fail three times consecutively in password verification, the system will be hung up and the users need to manually power off the system.
- Set Supervisor Password / User Password:
  - Highlight the item and press "Enter", a dialog box will be shown to ask the users to enter new password and confirm new password.
  - If the users want to reset password, a current password will be required to be tapped in at first. If the current password is correct, the users are permitted to enter new password and confirm new password for verification. If the verification is OK, the password setting will be complete after the users press "Enter".
  - If the password entered does not match the current password, a dialog box will be shown to ask to reenter the password.
- Set HDD Password: When shown as "Locked", the hard drive password currently can not be changed or disabled. To change or disable it, turn off the system and enter Setup immediately after turning it back on. Press "Enter" to input change, or disable hard drive password.
- · Password on Boot: It allows the user to specify whether or not a password is required to boot.

#### Boot

This menu allows the users to decide the order of bootable devices to load the operating system. It identifies all the bootable devices in the system and attempts to boot them in the order specified. Bootable devices include the diskette drive in module bay, the hard disk and the CD-ROM/DVD drive in module bay and onboard LAN device.

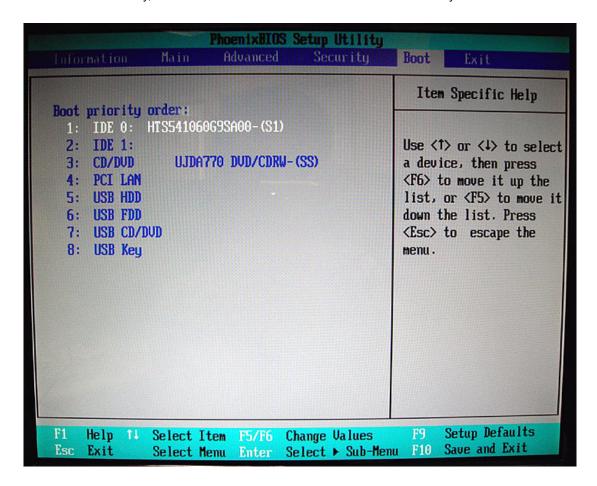

| Parameter | Description                                                                                                    |
|-----------|----------------------------------------------------------------------------------------------------|
| . ,       | Keys used to view or configure devices: Up and Down arrows select a device. <+> and <-> move the device up or down. <f> and <r> specifies the device fixed or removable. <x> exclude or include the device to boot. <shift +1=""> enables or disables a device. &lt;1-4&gt; Loads default boot sequence.</shift></x></r></f> |

Chapter 2 58

## **Exit**

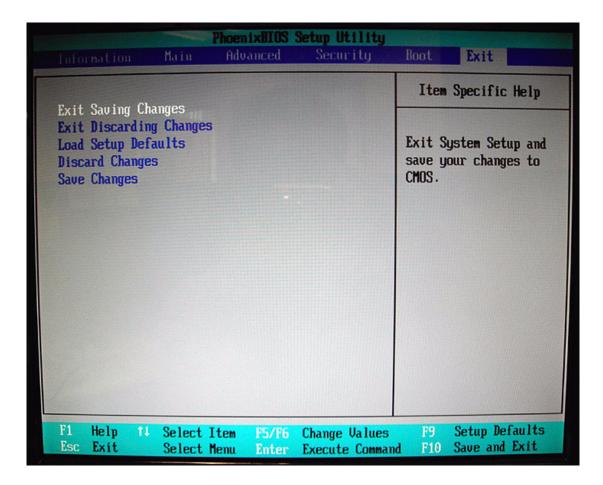

| Parameter               | Description                                        |
|-------------------------|----------------------------------------------------|
| Exit Saving Changes     | Exit System Setup and save your changes to CMOS    |
| Exit Discarding Changes | Exit utility without saving Setup data to CMOS     |
| Load Setup Default      | Load default values for all SETUP items            |
| Discard Changes         | Load previous values from CMOS for all SETUP items |
| Save Changes            | Save Setup Data to CMOS                            |

# Machine Disassembly and Replacement

## General Information

This chapter contains step-by-step procedures on how to disassemble the Aspire 6460/6410 for maintenance and troubleshooting.

To disassemble the notebook, you need the tools below:

- Wrist ground strap and conductive mat for preventing electrostatic discharge
- · Small Philips screw driver
- · Flat headed screw driver
- Tweezers

**Note:** The screws for the different components vary in size. During the disassembly process, group the screws with the corresponding components to avoid mismatch when putting back the components. When you remove the stripe cover, please be careful not to scrape the cover.

### Before You Begin

Before proceeding with the disassembly procedure, you have to make sure that:

- The system and all peripherals are powered off.
- · The AC adaptor and all power and signal cables from the system are unplugged.
- · The battery pack is removed.

**Note:** There are several types of screws used to secure the main unit. The screws vary in length. Please refer to the screws table after the flowchart. Group the same type of screws together during service disassembling. Please also remember the screw location for each screw type. If you fasten the screws on the wrong location, the long screws may cause irrecoverable damage to the main board.

Chapter 3 60

# **Disassembly Procedure Flowchart**

The flowchart gives you a graphic representation on the entire disassembly and reassembly and instructs you how to remove the components.

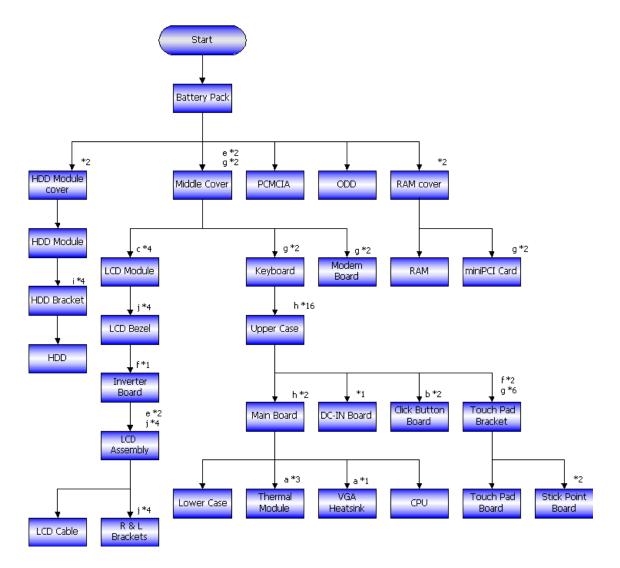

| #  | Description                                      | Acer Part No. |
|----|--------------------------------------------------|---------------|
| al | SCREW-I20040M-BK-PATCH                           | 86.TCXVN.001  |
| b  | SCREW-I25025M (4.5Dx0.8T) -BK-PATCH              | 86.TCXVN.002  |
| С  | SCREW-I250100M (4.5DX0.8T) -BK-PATCH             | 86.TCXVN.003  |
| d  | SCREW-I20050M (4.5Dx0.5T) -BK-PATCH              | 86.TCXVN.004  |
| е  | SCREW-I25040M (4.5Dx0.8T) -BK-PATCH              | 86.TCXVN.005  |
| f  | SCREW-I-M2.0-3.0-M-4.0Dx0.3T-BK-PATCH            | 86.TCXVN.006  |
| g  | SCREW, I, M2.5, 3.0mm, M, 4.5mm, 0.8mm, BNI, PAT | 86.TCXVN.007  |
| h  | SCREW, I, M2.5, 5mm, M, 0.45mm, 0.8mm, BNI, PATC | 86.D03VN.004  |
| i  | SCREW-WI30030M (5.0Dx1.5T) -NI-HARDEN            | 86.AAMVN.001  |
| j  | SCREW-I25060M (4.5Dx0.8T) -BK-PATCH              | 86.AAMVN.002  |

# **Disassembly Procedure**

# **Removing Battery Pack**

- 1. Unlock the battery lock to the end as the arrow indicates.
- 2. Slide the battery latch to the end as the arrow indicates and hold it. The battery pack will pop up then remove the battery pack.

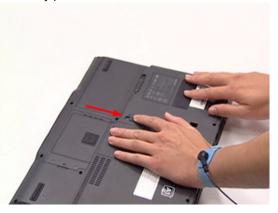

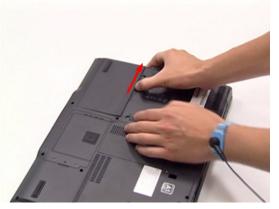

### Removing HDD Module

- 1. Release the two screws fastening the HDD module cover then detach the HDD module cover.
- 2. Pull the HDD module backwards as the arrow indicates then detach the HDD module.

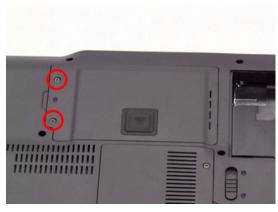

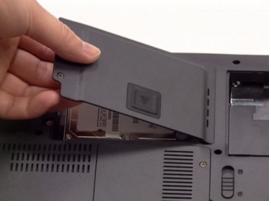

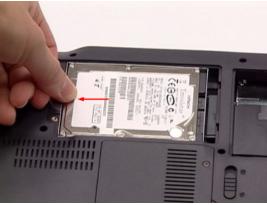

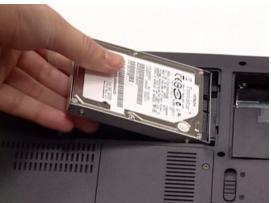

Chapter 3 62

## Removing RAM Modules and Mini PCI Card

- 1. Release the two screws holding the RAM modules and mini PCI card cover then remove the cover.
- 2. Disconnect the wireless LAN antennae. Release the two screws holding the mini PCI card then detach the mini PCI card as the arrow indicates.
- 3. Press the RAM module locks at the same time as the arrows indicate. The RAM module will pop up then detach the RAM module. Repeat this step to detach another RAM module.

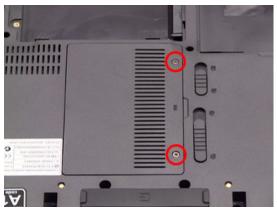

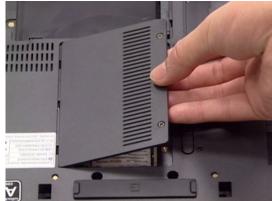

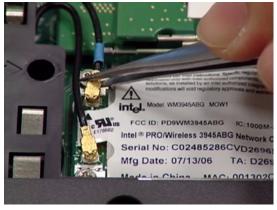

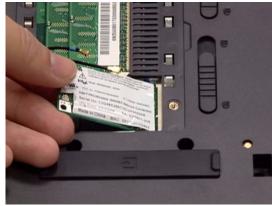

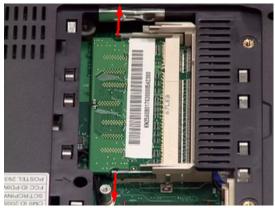

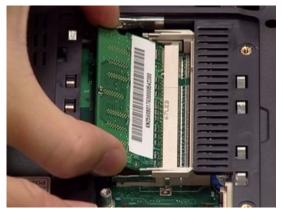

# Removing Optical Disk Drive and PCMCIA

- 1. Push the optical disk drive latch forwards to bring out the optical disk drive.
- 2. Remove the optical disk drive.
- 3. Push the PCMCIA eject button to bring out the PCMCIA. Then detach the PCMCIA. When you do the assembly, at first you have to push the eject button to the end then insert the PCMCIA into the slot.

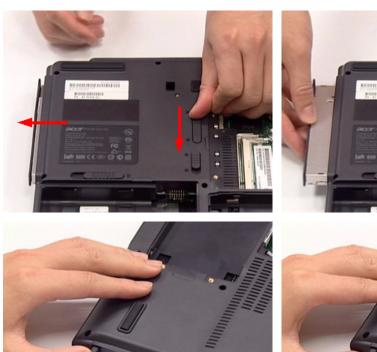

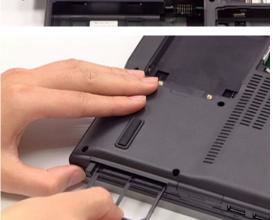

Chapter 3 64

# Removing Keyboard

- 1. Release the four screws holding the middle cover, two on the rear side and the other two on the bottom side.
- 2. Then detach the middle cover.
- 3. Release the two screws fastening the keyboard plate.
- 4. Detach the keyboard plate slightly then have it reversed as shown.
- 5. Slightly release the keyboard plate FFC latch with the nail then disconnect that FFC.
- 6. Slightly release the point device FFC latch then disconnect that FFC. Keep in mind that these two latches are fragile.
- 7. Then remove the keyboard plate.

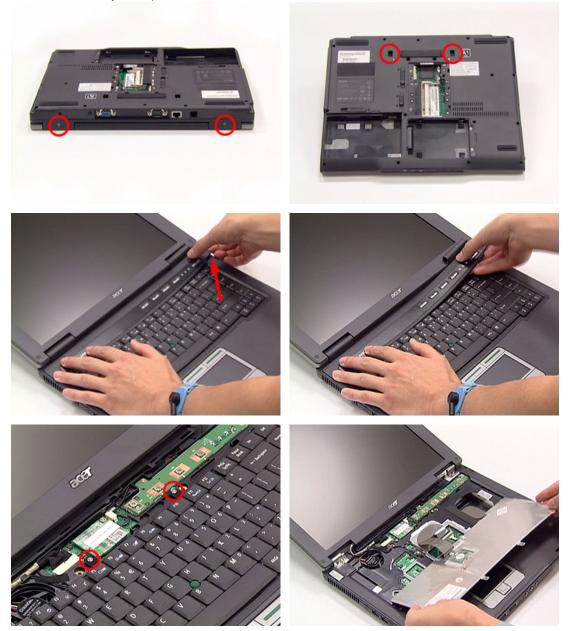

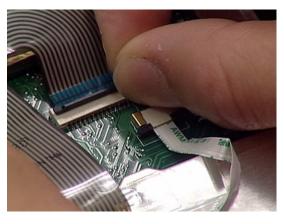

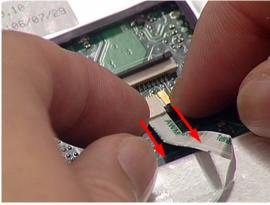

# Removing Power Board and Modem Board

- 1. Release the two screws fastening the power board then detach it from the main unit.
- 2. Release the two screws holding the modem board. Disconnect the modem board cable then detach the modem board from the main unit.

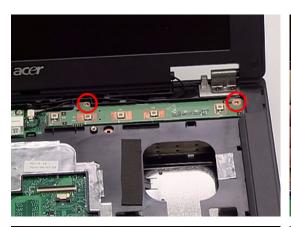

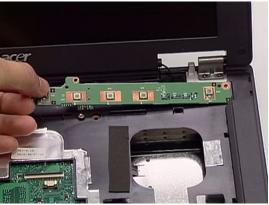

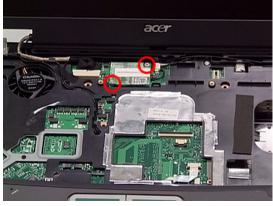

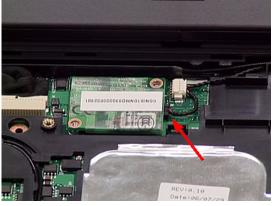

Chapter 3 66

### Removing LCD module from Main Unit

- 1. Disconnect the LCD module cable and slightly pull out the wireless LAN antennae.
- 2. Then disconnect the RJ-11 port cable.
- 3. Hold the top edge of LCD module and release the four screws holding the LCD module on the main unit.
- 4. Remove the LCD module from the main unit.
- 5. When you do the assemble, remember to have the ground wire locked on the LCD left hinge.

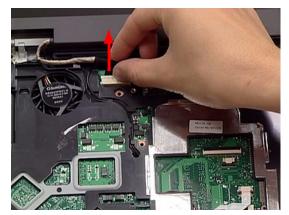

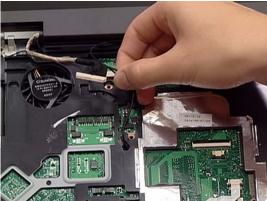

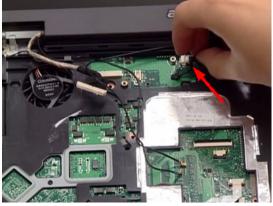

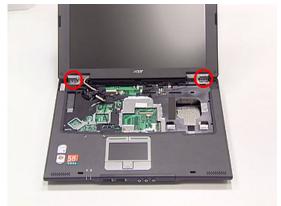

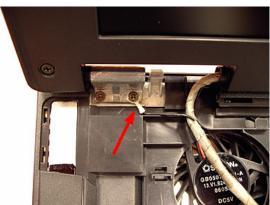

## Separating Upper Case and Lower Case

- 1. Carefully release the touch pad board FFC lock then disconnect the touch pad board FFC.
- 2. Slightly disconnect the microphone cable connector.
- 3. Release the 16 screws securing the upper case and the lower case on the bottom side.
- 4. Then detach the upper case from the main unit.

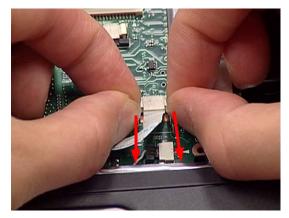

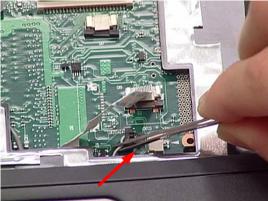

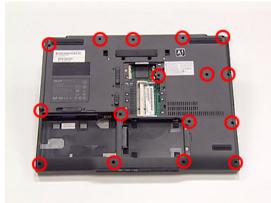

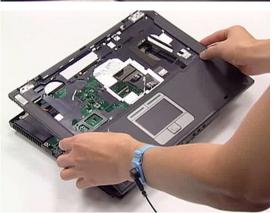

Chapter 3 68

## Removing Main Board

- 1. Disconnect the right and the left speaker cables.
- 2. Release the DC-in board FFC latch then disconnect the DC-in board FFC.
- 3. Release the two screws fastening the main board.
- 4. Detach the main board from edge of the lower case carefully for not causing irreversible damage. Then remove the main board from the lower case as the arrow indicates.
- 5. Release the screw holding the DC-in board then detach the DC-in board from the lower case.

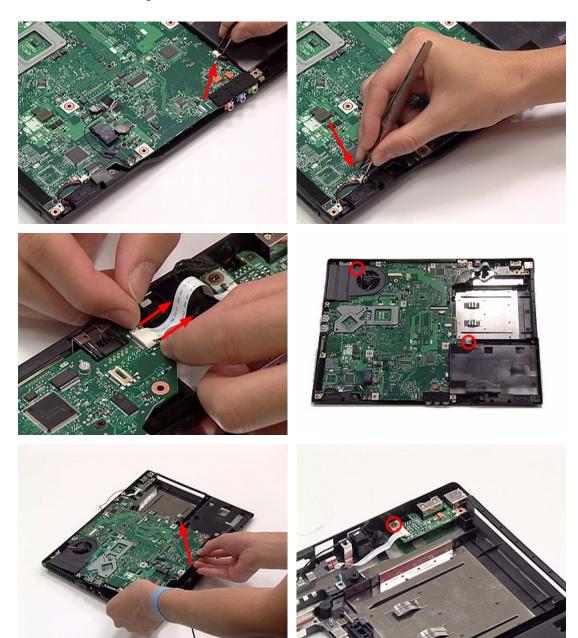

## **Removing Thermal Module**

- 1. Disconnect the CPU fan cable.
- 2. Release the three screws fastening the thermal module.
- 3. Remove the thermal module holder then detach the thermal module.

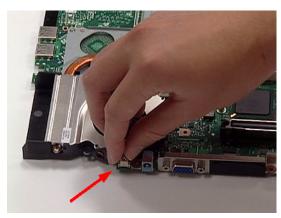

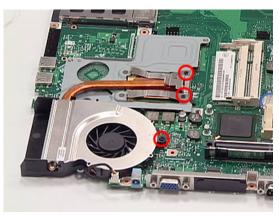

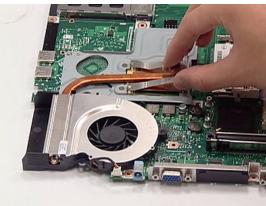

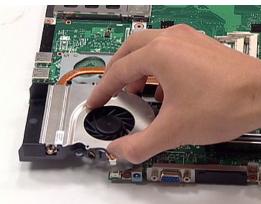

## **Detaching CPU**

- 1. Release the CPU socket lock by turning a flat headed screw driver counter clockwise.
- 2. Keep in mind that CPU pins are fragile so please carefully detach the CPU from the socket with tips of fingers.

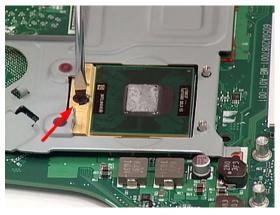

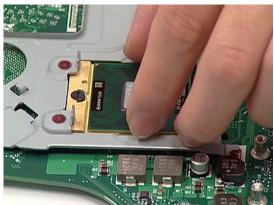

Chapter 3 70

### Removing Touch Pad Board

- 1. Release the FFC latches then disconnect the following FFCs in sequence as shown: 1) click button board to touch pad board FFC; 2) stick point board to main board FFC; 3) click button board to stick point board FFC; 4) the other end of click button board to stick point board FFC.
- 2. Release the eight screws holding the touch pad board bracket then remove the touch pad board bracket.
- 3. Remove the touch pad board.
- 4. Remove the stick point board.
- 5. Release the two screws holding the click button board then remove the click button board.

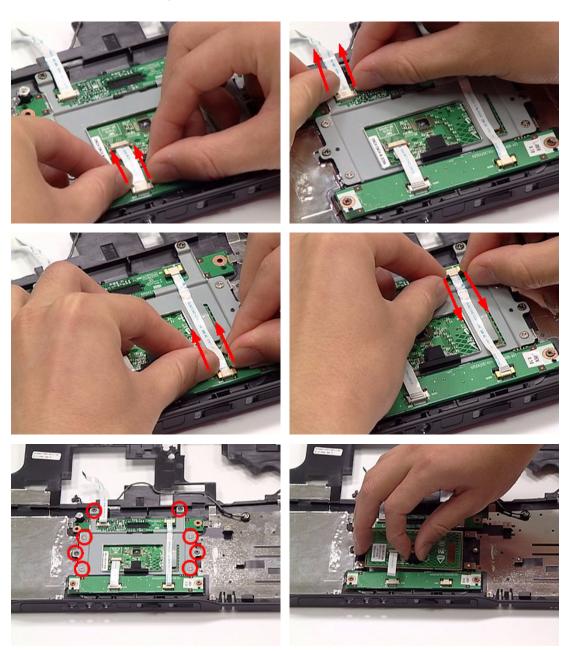

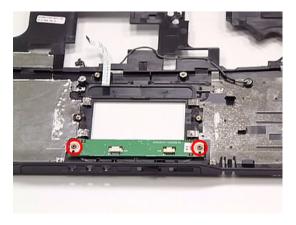

## Removing LCD Bezel

**Note:** Please do not press the LCD panel through the whole procedure when you disassemble the LCD module.

- 1. Detach the mylars and the rubber cushions covered on the screws then release the four screws securing the LCD bezel.
- 2. Carefully detach the LCD bezel from the LCD module as shown till the LCD bezel is total removed.

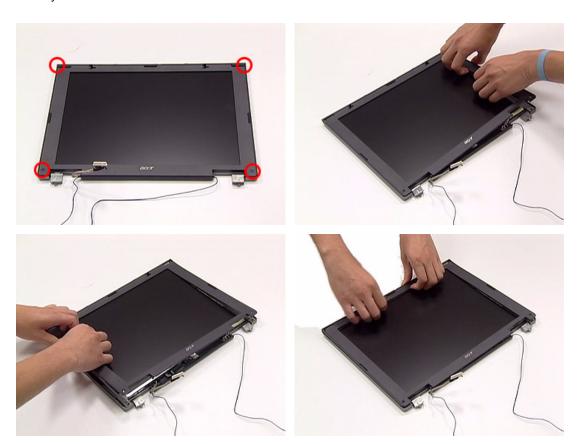

Chapter 3 72

## Removing Inverter Board

- 1. Release the screw holding the inverter board.
- 1. Carefully disconnect the backlight cable.
- 2. Carefully disconnect the LCD cable then remove the inverter board.

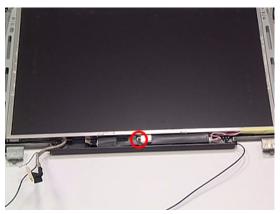

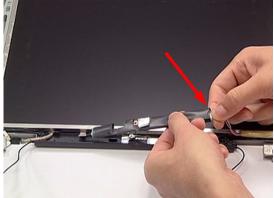

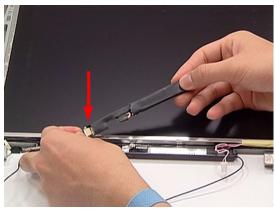

## **Detaching LCD Panel**

- 1. Release the six screws securing the LCD panel.
- 2. Then detach the LCD panel from the LCD cover.

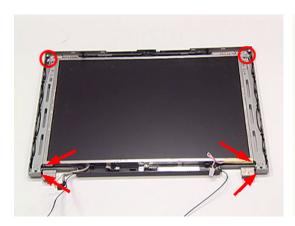

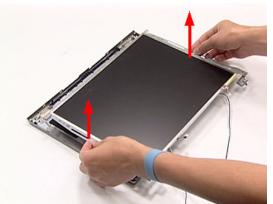

## **Removing LCD Brackets**

- 1. Release the four screws securing the left and the right LCD brackets.
- 2. Then remove the left and the right LCD brackets.

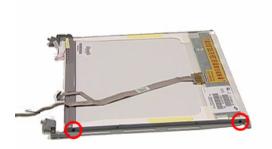

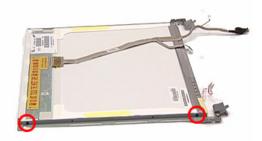

## Removing LCD Cable

1. Slight tear off the tape holding the LCD cable connector then disconnect the LCD cable connector.

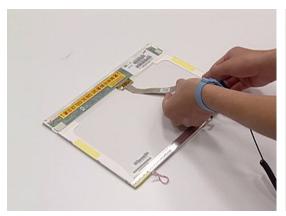

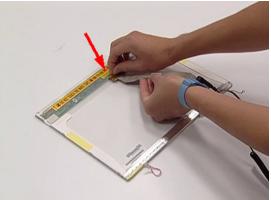

Chapter 3 74

## Troubleshooting

Please use the following procedures as a guide for computer problems.

**Note:** The diagnostic tests are intended to test only Acer products. Non-Acer products, prototype cards, or modified options may occur errors or invalid responses.

- 1. Obtain the detailed fail symptoms as many as possible.
- 2. Verify the symptoms by attempting to recreate, running the diagnostic tests or repeating the same operation.

### **System Check Procedures**

#### External Diskette Drive Check

Do the following procedures to isolate the possible effects from a controller, driver, or diskette. A writable, diagnostic diskette is required.

**Note:** Make sure that the diskette does not have more than one label attached. Multiple labels may cause damage to the drive or make the drive fail.

- 1. Boot from the diagnostic diskette and start the diagnostic programs.
- 2. See if FDD test is passed as the programs run the FDD test.
- 3. Follow the instructions in the message window.

If errors occur with the internal diskette driver, reconnect the diskette connector on the system board. If the errors still remain:

- 1. Reconnect the external diskette drive.
- Replace the external diskette driver.
- 3. Replace the main board.

#### External CD-ROM Drive Check

Do the following procedures to isolate the possible effects from a controller, driver, or CD-ROM.

**Note:** Make sure that the CD-ROM does not have any label attached. The label may cause damage to the drive or make the drive fail.

- 1. Boot from the diagnostic diskette and start the diagnostic programs.
- 2. See if CD-ROM test is passed when the programs run the CD-ROM test.
- 3. Follow the instructions in the message window.

If errors occur, reconnect the connector on the system board. If the errors still remain:

- 1. Reconnect the external CD-ROM drive.
- 2. Replace the external CD-ROM drive.
- 3. Replace the main board.

#### Keyboard or Auxiliary Input Device Check

Remove the external keyboard if the internal keyboard is under test. If the internal keyboard does not work or an unexpected error appears, make sure that the flexible cable extending from the internal keyboard is correctly connected on the system board. If the keyboard is correctly connected, run the Keyboard test.

If errors occur, do the following procedures in sequence to correct the problems. Do not replace a non-defective FRU.

- 1. Reconnect the keyboard cable.
- Replace the keyboard.
- 3. Replace the main board.

The following auxiliary input devices are supported by this computer.

- · Numeric keypad
- External keyboard

If any of these devices do not function, reconnect the cable and repeat the anterior procedures.

#### **Memory Check**

Follow the procedures below to correct the memory errors.

1. Boot from the diagnostic diskette and start the diagnostic programs.

- 2. Go to the diagnostic memory in the test items.
- 3. Press F2 in the test items.
- 4. Follow the instructions in the message window.

Note: Make sure that the DIMM is correctly inserted into the connector. A wrong connection will cause errors.

### **Power System Check**

To verify the symptoms, power on the computer by using the following power sources separately.

- 1. Remove the battery pack.
- 2. Connect the power adaptor and check the power supply.
- 3. Disconnect the power adaptor and install the battery pack, then check the power supply.

If you think there is a power supply problem, please go to **Check the Power Adaptor** and **Check the Battery Pack** in this chapter.

### Check the Power Adaptor

Unplug the power adaptor cable from the computer and measure the output voltage at the plug of the power adaptor cable. See the illustration and follow the procedures below.

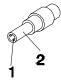

pin 1: +19V to +20.5V pin 2: 0V, ground

- 1. If the voltage is not correct, replace the power adaptor.
- 2. If the voltage is within the range:
  - (1) Replace the system board.
  - (2) If the problem is still not resolved, see Undetermined Problems.
  - (3) If the voltage is not correct, go to the next step.

Note: An audible noise from the power adaptor does not always indicate a defect.

- 3. If the power-on indicator does not light up, check the power cord of the power adaptor for continuity and correct installation.
- 4. If the operational charge does not work, see Check the Battery Pack.

### Check the Battery Pack

Follow the procedures below to check the battery pack.

From software, this helps to identify the problem is on recharging or discharging.

- 1. Check the Power Management in Control Panel.
- Then confirm that the parameters shown in the screen for Current Power Source and Total Battery Power Remaining are correct.
- 3. Repeat the step 1 and step 2 for both battery and adaptor.

From hardware, this helps to identify whether you should replace the battery pack or not.

- 1. Power off the system.
- 2. Remove the battery pack and measure the voltage between terminals one (+) and seven (-). There are seven terminals totally. See the illustration below.
- 3. If the voltage is still less than 7.5V after recharging, replace the battery.

If the battery status indicator does not light up, remove the battery pack. After the battery pack returns to room temperature, reinstall it to the system.

If the charge indicator does not light up, replace the battery pack. If the charge indicator still does not light up, replace the AC / DC charger board.

### **Touchpad Check**

If the touchpad does not work, follow the procedures one at a time to correct the problem. Do not replace a non-defective FRU.

- 1. Reconnect the touchpad cables.
- 2. Replace the touchpad.
- 3. Replace the system board.

After you use the touchpad, the pointer drifts on the screen for a short time. This self-acting pointer movement will occur when a slight, steady pressure is applied to the touchpad pointer. This symptom is not a hardware problem.

## Power-On Self-Test (POST) Error Message

The POST error message index lists the error message and their possible causes.

**Note:** Perform the FRU replacement or actions in the sequence shown in Error Message List, if the FRU replacement does not solve the problem, put the original part back in the computer. Do not replace a non-defective FRU.

The error messages are listed in the coming pages to indicate the BIOS signals on the screen and the error symptoms classified by functions. If the symptom is not included on the list, please refer to **Undetermined Problems**.

**Note:** Most of the error messages occur during POST. Some of them show information about a hardware device, for example, the size of memory installed. Others may indicate problems with a device, such as the way it has been configured.

**Note:** If the system fails after you make changes in the BIOS Setup Utility menus, please reset the computer. Enter Setup and install Setup defaults to correct the errors.

### **Index of Error Messages**

#### **Error Code List**

| Error Code    | Error Message                                                                                                    |
|---------------|----------------------------------------------------------------------------------------------------|
| 006           | Equipment Configuration Error Causes:                                                                                     |
|               | CPU BIOS Update Code Mismatch                                                                                             |
|               | IDE Primary Channel Master Drive Error                                                                                    |
|               | The causes will be shown before <b>Equipment Configuration Error</b> .                                                    |
| 010           | Memory Error at xxxx:xxxxxxxxxxxxxxxxxxxxxxxxxxxxxxx                                                                      |
| 070           | Real Time Clock Error                                                                                                    |
| 071           | CMOS Battery Bad                                                                                                    |
| 072           | CMOS Checksum Error                                                                                                    |
| 110           | System disabled.                                                                                                    |
|               | Incorrect password is specified.                                                                                          |
| No error code | Battery critical low: In this situation BIOS will issue four short beeps then shut down system, no message will be shown. |
| No error code | Thermal critical high: In this situation BIOS will shut down the system, no                                               |
| No enoi code  | message will be shown.                                                                                                    |

#### **Error Message List**

| Error Message                                | FRU/Action in Sequence                                                                                                    |
|----------------------------------------------|----------------------------------------------------------------------------------------------------|
| Failure Fixed Disk                           | Reconnect hard disk drive connector. Run <b>Load Default Settings</b> in BIOS Setup Utility. Hard disk drive System board |
| Stuck Key                                    | see Keyboard or Auxiliary Input Device Check.                                                                             |
| Keyboard error                               | see Keyboard or Auxiliary Input Device Check.                                                                             |
| Keyboard Controller Failed                   | see Keyboard or Auxiliary Input Device Check.                                                                             |
| Keyboard locked - Unlock key switch          | Unlock external keyboard                                                                                                  |
| Monitor type does not match CMOS - Run Setup | Run Load Default Settings in BIOS Setup Utility.                                                                          |

| Error Message                                            | FRU/Action in Sequence                                                                          |
|----------------------------------------------------------|-------------------------------------------------------------------------------------------------|
| Shadow RAM Failed at offset:                             | BIOS ROM<br>System board                                                                        |
| System RAM Failed at offset:                             | DIMM                                                                                            |
| nnnn                                                     | System board                                                                                    |
| Extended RAM Failed at offset: nnnn                      | DIMM<br>System board                                                                            |
| System battery is dead -<br>Replace and run Setup        | Replace RTC battery and Run BIOS Setup Utility to reconfigure system time, then reboot system.  |
| System CMOS checksum bad -<br>Default configuration used | RTC battery Run BIOS Setup Utility to reconfigure system time, then reboot system.              |
| System timer error                                       | RTC battery Run BIOS Setup Utility to reconfigure system time, then reboot system. System board |
| Real time clock error                                    | RTC battery Run BIOS Setup Utility to reconfigure system time, then reboot system. System board |
| Previous boot incomplete -<br>Default configuration used | Run <b>Load Default Settings</b> in BIOS Setup Utility.<br>RTC battery<br>System board          |
| Memory size found by POST differed from CMOS             | Run <b>Load Default Settings</b> in BIOS Setup Utility. DIMM System board                       |
| Diskette drive A error                                   | Check the drive is defined with the proper diskette type in BIOS Setup Utility.                 |
|                                                          | See External Diskette Drive Check.                                                              |
| Incorrect Drive A type - run<br>Setup                    | Check the drive is defined with the proper diskette type in BIOS Setup Utility.                 |
| System cache error - Cache disabled                      | System board                                                                                    |
| CPU ID:                                                  | System board                                                                                    |
| DMA Test Failed                                          | DIMM<br>System board                                                                            |
| Software NMI Failed                                      | DIMM<br>System board                                                                            |
| Fail-Safe Timer NMI Failed                               | DIMM<br>System board                                                                            |
| Device Address Conflict                                  | Run <b>Load Default Settings</b> in BIOS Setup Utility. RTC battery System board                |
| Allocation Error for device                              | Run <b>Load Default Settings</b> in BIOS Setup Utility.<br>RTC battery<br>System board          |
| Failing Bits: nnnn                                       | DIMM<br>BIOS ROM<br>System board                                                                |
| Fixed Disk n                                             | None                                                                                            |

| Error Message                                            | FRU/Action in Sequence                                                         |
|----------------------------------------------------------|--------------------------------------------------------------------------------|
| Invalid System Configuration                             | BIOS ROM                                                                       |
| Data                                                     | System board                                                                   |
| I/O device IRQ conflict                                  | Run Load Default Settings in BIOS Setup Utility.                               |
|                                                          | RTC battery                                                                    |
|                                                          | System board                                                                   |
| Operating system not found                               | Enter Setup and see if fixed disk and drive A: are properly                    |
|                                                          | identified.                                                                    |
|                                                          | Diskette drive                                                                 |
|                                                          | Hard disk drive                                                                |
|                                                          | System board                                                                   |
| No beep, power-on indicator turns off and LCD is blank.  | Power source (battery pack and power adapter). See <b>Power System Check</b> . |
|                                                          | Ensure every connector is connected correctly.                                 |
|                                                          | Reconnect the DIMM.                                                            |
|                                                          | LED board                                                                      |
|                                                          | System board                                                                   |
| No beep, power-on indicator                              | Power source (battery pack and power adapter). See                             |
| turns on and LCD is blank.                               | Power System Check.                                                            |
|                                                          | Reconnect the LCD connector.                                                   |
|                                                          | Hard disk drive LCD inverter ID                                                |
|                                                          | LCD cable                                                                      |
|                                                          | LCD Inverter                                                                   |
|                                                          | LCD                                                                            |
|                                                          | System board                                                                   |
| No beep, power-on indicator                              | Reconnect the LCD connectors.                                                  |
| turns on and LCD is blank. But                           | LCD inverter ID                                                                |
| you can see POST on an                                   | LCD cable                                                                      |
| external CRT.                                            | LCD inverter                                                                   |
|                                                          | LCD                                                                            |
|                                                          | System board                                                                   |
| No beep, power-on indicator                              | Ensure every connector is connected tightly and correctly.                     |
| turns on and a blinking cursor shown on LCD during POST. | System board                                                                   |
| No beep during POST but                                  | Speaker                                                                        |
| system runs correctly.                                   | System board                                                                   |

# Phoenix BIOS Beep Codes

| Beep Code | Post Code | Description                                        | What to Check (Recommended)                                                                                                    |
|-----------|-----------|----------------------------------------------------|----------------------------------------------------------------------------------------------------|
| 1-1-1-3   | 02h       | Verify Real Mode.                                  | Check the processor.     Check the main board.                                                                                                    |
| 1-1-2-1   | 04h       | Get CPU type.                                      | Check the processor.                                                                                                    |
|           |           | out of or type.                                    | Check the main board.                                                                                                    |
| 1-1-2-3   | 06h       | Initialize system hardware.                        | Check the main board.                                                                                                    |
| 1-1-3-1   | 08h       | Initialize cache to initial POST values.           | Check the main board.                                                                                                    |
| 1-1-3-2   | 09h       | Set in POST flag.                                  | Check the main board.                                                                                                    |
| 1-1-3-3   | 0Ah       | Initialize CPU registers.                          | Check the processor.     Check the main board.                                                                                                    |
| 1-1-4-1   | 0Ch       | Initialize cache to initial POST values.           | <ul><li>Check the secondary cache.</li><li>Check the processor.</li><li>Check the main board.</li></ul>                                                                                                    |
| 1-1-4-3   | 0Eh       | Initialize I/O.                                    | <ul> <li>Make sure all the cards are securely inserted into the system.</li> <li>Make sure that there are no physical problems with the main board or internal connections.</li> <li>Disable all shadowing of expansion adapter ROMs and see if that fixes the problem.</li> <li>Remove all unnecessary expansion cards (basically, everything but the video card) and see if the problem goes away. If it does, the problem is probably one of the expansion cards you removed. If not, your problem lies elsewhere. Try to isolate the problem by inserting one expansion card at a time back into the system and seeing which on e triggers the problem.</li> </ul> |
| 1-2-1-1   | 10h       | Initialize Power Management.                       | Check the main board.                                                                                                    |
| 1-2-1-2   | 11h       | Load alternate registers with initial POST values. | Check the main board.                                                                                                    |
| 1-2-1-3   | 12h       | Jump to UserPatch0.                                | Check the main board.                                                                                                    |
| 1-2-2-1   | 14h       | Initialize keyboard controller.                    | <ul><li>Check the keyboard.</li><li>Check the keyboard controller.</li><li>Check the main board.</li></ul>                                                                                                    |
| 1-2-2-3   | 16h       | BIOS ROM checksum.                                 | Check the main board.                                                                                                    |
| 1-2-3-1   | 18h       | 8254 timer initialization.                         | Check the main board.                                                                                                    |
| 1-2-3-3   | 1Ah       | 8237 DMA controller initialization                 | <ul><li>Treat as an expansion card problem.</li><li>Check the main board.</li></ul>                                                                                                    |
| 1-2-4-1   | 1Ch       | Reset Programmable<br>Interrupt Controller         | Treat as an expansion card problem. Check the main board.                                                                                                    |
| 1-3-1-1   | 20h       | Test DRAM refresh.                                 | Check the system memory.     Check the main board.                                                                                                    |

| Beep Code | Post Code | Description                                | What to Check (Recommended)         |
|-----------|-----------|--------------------------------------------|-------------------------------------|
| 1-3-1-3   | 22h       | Test 8742 keyboard                         | Check the keyboard.                 |
|           |           | controller.                                | Check the keyboard controller.      |
|           |           |                                            | Check the main board.               |
| 1-3-2-1   | 24h       | Set ES segment register to 4GB.            | Check the main board.               |
| 1-3-3-1   | 28h       | Autosize DRAM.                             | Check the system memory.            |
|           |           |                                            | Check the main board.               |
| 1-3-3-3   | 2Ah       | Clear 512K base RAM.                       | Check the system memory.            |
|           |           |                                            | Check the main board.               |
| 1-3-4-1   | 2Ch       | RAM failure on address                     | Check the system memory.            |
|           |           | line xxxx.                                 | Check the main board.               |
| 1-3-4-3   | 2Eh       | RAM failure on data bits                   | Check the system memory.            |
|           |           | xxxx of low byte of memory bus.            | Check the main board.               |
| 1-4-1-3   | 32h       | Test CPU bus-clock                         | Check the processor.                |
|           |           | frequency.                                 | Check the main board.               |
| 1-4-2-1   | 34h       | COMS RAM read/write failure.               | Check the main board.               |
| 1-4-2-4   | 37h       | Reinitialize the chipset.                  | Check the main board.               |
| 1-4-3-1   | 38h       | Shadow system BIOS                         | Check the expansion cards.          |
|           |           | ROM.                                       | Check the system memory.            |
|           |           |                                            | Check the main board.               |
| 1-4-3-2   | 39h       | Reinitialize the cache.                    | Check the secondary cache.          |
|           |           |                                            | Check the processor.                |
|           |           |                                            | Check the main board.               |
| 1-4-3-3   | 3Ah       | Autosize cache.                            | Check the secondary cache.          |
|           |           |                                            | Check the processor.                |
|           |           |                                            | Check main board.                   |
| 1-4-4-1   | 3Ch       | Configure advanced chipset registers.      | Check the main board.               |
| 1-4-4-2   | 3Dh       | Load alternate registers with CMOS values. | Check the main board.               |
| 2-1-1-1   | 40h       | Set Initial CPU speed.                     | Check the main board.               |
| 2-1-1-3   | 42h       | Initialize interrupt vector.               | Treat as an expansion card problem. |
|           |           |                                            | Check the main board.               |
| 2-1-2-1   | 44h       | Initialize BIOS interrupt.                 | Treat as an expansion card problem. |
|           |           |                                            | Check the main board.               |
| 2-1-2-3   | 46h       | Check ROM copyright notice.                | Check the main board.               |
| 2-1-2-4   | 47h       | Initialize manager for PCI                 | Treat as an expansion card problem. |
|           |           | Options ROMs.                              | Check the serial port(s).           |
|           |           |                                            | Check the parallel port(s).         |
|           |           |                                            | Check the main board.               |
| 2-1-3-1   | 48h       | Check video configuration                  | Check the video card.               |
|           |           | against CMOS.                              | Make sure the system memory is      |
|           |           |                                            | working properly.                   |
|           |           |                                            | Check the main board.               |

| Beep Code | Post Code | Description                               | What to Check (Recommended)                                                                                                    |
|-----------|-----------|-------------------------------------------|----------------------------------------------------------------------------------------------------|
| 2-1-3-2   | 49h       | Initialize PCI bus and devices.           | <ul> <li>Treat as an expansion card problem.</li> <li>Check the serial port(s).</li> <li>Check the parallel port(s).</li> <li>Check the main board.</li> </ul> |
| 2-1-3-3   | 4Ah       | Initialize all video adapters in system.  | Check the video card.     Make sure the system memory is working properly.                                                                                     |
| 2-1-4-1   | 4Ch       | Shadow video BIOS ROM.                    | <ul><li>Check the expansion cards.</li><li>Check the system memory.</li><li>Check the main board.</li></ul>                                                    |
| 2-1-4-3   | 4Eh       | Display copyright notice.                 | <ul><li>Check the video card.</li><li>Check the main board.</li></ul>                                                                                          |
| 2-2-1-1   | 50h       | Display CPU type and speed.               | Check the video card.                                                                                                    |
| 2-2-1-3   | 52h       | Test keyboard.                            | <ul><li>Check the keyboard.</li><li>Check the keyboard controller.</li><li>Check the main board.</li></ul>                                                     |
| 2-2-2-1   | 54h       | Set key click if enabled.                 | <ul><li>Check the keyboard.</li><li>Check the keyboard controller.</li><li>Check the main board.</li></ul>                                                     |
| 2-2-2-3   | 56h       | Enable keyboard.                          | <ul><li>Check the keyboard.</li><li>Check the keyboard controller.</li><li>Check the main board.</li></ul>                                                     |
| 2-2-3-1   | 58h       | Test for unexpected interrupts.           | <ul><li>Treat as an expansion card problem.</li><li>Check the main board.</li></ul>                                                                            |
| 2-2-3-3   | 5Ah       | Display prompt "Press F2 to enter SETUP". | <ul><li>Check the video card.</li><li>Check the main board.</li></ul>                                                                                          |
| 2-2-4-1   | 5Ch       | Test RAM between 512 and 640K.            | <ul><li> Check the system memory.</li><li> Check the main board.</li></ul>                                                                                     |
| 2-3-1-1   | 60h       | Test expanded memory.                     | <ul><li> Check the system memory.</li><li> Check the main board.</li></ul>                                                                                     |
| 2-3-1-3   | 62h       | Test extended memory address lines.       | <ul><li> Check the system memory.</li><li> Check the main board.</li></ul>                                                                                     |
| 2-3-2-1   | 64h       | Jump to UserPatch1.                       | Check the main board.                                                                                                    |
| 2-3-2-3   | 66h       | Configure advanced cache registers.       | <ul><li> Check the secondary cache.</li><li> Check the processor.</li><li> Check the main board.</li></ul>                                                     |
| 2-3-3-1   | 68h       | Enable external and CPU caches.           | <ul><li>Check the secondary cache.</li><li>Check the processor.</li><li>Check the main board.</li></ul>                                                        |
| 2-3-3-2   | 69h       | Initialize SMI handler.                   | Check the main board.                                                                                                    |
| 2-3-3-3   | 6Ah       | Display external cache size.              | Check the video card.     Check the main board.                                                                                                    |
| 2-3-4-1   | 6Ch       | Display shadow message.                   | Check the video card.     Check the main board.                                                                                                    |
| 2-3-4-3   | 6Eh       | Display non-disposable segments.          | Check the video card.     Check the main board.                                                                                                    |

S4 Chapter 4

| Beep Code | Post Code | Description                         | What to Check (Recommended)         |
|-----------|-----------|-------------------------------------|-------------------------------------|
| 2-4-1-1   | 70h       | Display error messages.             | Check the video card.               |
|           |           |                                     | Check the main board.               |
| 2-4-1-3   | 72h       | Check for configuration errors.     | Check the main board.               |
| 2-4-2-1   | 74h       | Test real-time clock.               | Check the main board.               |
| 2-4-2-3   | 76h       | Check for keyboard errors.          | Check the keyboard.                 |
|           |           |                                     | Check the keyboard controller.      |
|           |           |                                     | Check the main board.               |
| 2-4-4-1   | 7Ch       | Set up hardware interrupts          | Treat as an expansion card problem. |
|           |           | vectors.                            | Check the main board.               |
| 2-4-4-3   | 7Eh       | Test coprocessor if                 | Check the processor.                |
|           |           | present.                            | Check the main board.               |
| 3-1-1-1   | 80h       | Disable onboard I/O ports.          | Treat as an expansion card problem. |
|           |           |                                     | Check the serial port(s).           |
|           |           |                                     | Check the parallel port(s).         |
|           |           |                                     | Check the main board.               |
| 3-1-1-3   | 82h       | Detect and install external         | Treat as an expansion card problem. |
|           |           | RS232 ports.                        | Check the serial port(s).           |
|           |           |                                     | Check the parallel port(s).         |
|           |           |                                     | Check the main board.               |
| 3-1-2-1   | 84h       | Detect and install external         | Treat as an expansion card problem. |
|           |           | parallel ports.                     | Check the serial port(s).           |
|           |           |                                     | Check the parallel port(s).         |
|           |           |                                     | Check the main board.               |
| 3-1-2-3   | 86h       | Reinitialize onboard I/O            | Treat as an expansion card problem. |
|           |           | ports.                              | Check the serial port(s).           |
|           |           |                                     | Check the parallel port(s).         |
|           |           |                                     | Check the main board.               |
| 3-1-3-1   | 88h       | Initialize BIOS data area.          | Check the main board.               |
| 3-1-3-3   | 8Ah       | Initialize extended BIOS data area. | Check the main board.               |
| 3-1-4-1   | 8Ch       | Initialize floppy controller.       | Check the HDD.                      |
|           |           |                                     | Check the floppy disk drive(s).     |
|           |           |                                     | Check the main board.               |
| 3-2-1-1   | 90h       | Initialize hard disk                | Check the HDD.                      |
|           |           | controller.                         | Check the floppy disk drive(s).     |
|           |           |                                     | Check the main board.               |
| 3-2-1-2   | 91h       | Initialize local bus hard           | Check the HDD.                      |
|           |           | disk controller.                    | Check the floppy disk drive(s).     |
|           |           |                                     | Check the main board.               |
| 3-2-1-3   | 92h       | Jump to UserPatch2.                 | Check the main board.               |
| 3-2-2-1   | 94h       | Disable A20 address line.           | Check the keyboard.                 |
|           |           |                                     | Check keyboard controller.          |
|           |           |                                     | Check the main board.               |
| 3-2-2-3   | 96h       | Clear huge ES segment register.     | Check the main board.               |
| 3-2-3-1   | 98h       | Search for option ROMs.             | Check the main board.               |
| L         | 1         |                                     |                                     |

| Shadow for option ROMs.  Set up Power Management.  Enable hardware interrupts.  Set time of day.  Check key lock. | Check the expansion cards. Check the system memory. Check the main board.  Check the main board.  Treat as an expansion card problem. Check the main board.  Check the main board.  Unlock the key lock if it is locked. Investigate possible problem with the key lock switch. If it is either unlocked already or not present on the system case.                                                                                                    |
|----------------------------------------------------------------------------------------------------|----------------------------------------------------------------------------------------------------|
| Management.  Enable hardware interrupts.  Set time of day.                                                        | <ul> <li>Check the main board.</li> <li>Check the main board.</li> <li>Treat as an expansion card problem.</li> <li>Check the main board.</li> <li>Check the main board.</li> <li>Unlock the key lock if it is locked.</li> <li>Investigate possible problem with the key lock switch. If it is either unlocked already or not present on the system</li> </ul>                                                                                              |
| Management.  Enable hardware interrupts.  Set time of day.                                                        | <ul> <li>Check the main board.</li> <li>Treat as an expansion card problem.</li> <li>Check the main board.</li> <li>Check the main board.</li> <li>Unlock the key lock if it is locked.</li> <li>Investigate possible problem with the key lock switch. If it is either unlocked already or not present on the system</li> </ul>                                                                                                    |
| Management.  Enable hardware interrupts.  Set time of day.                                                        | <ul> <li>Treat as an expansion card problem.</li> <li>Check the main board.</li> <li>Check the main board.</li> <li>Unlock the key lock if it is locked.</li> <li>Investigate possible problem with the key lock switch. If it is either unlocked already or not present on the system</li> </ul>                                                                                                    |
| interrupts.  Set time of day.                                                                                     | <ul> <li>Check the main board.</li> <li>Check the main board.</li> <li>Unlock the key lock if it is locked.</li> <li>Investigate possible problem with the key lock switch. If it is either unlocked already or not present on the system</li> </ul>                                                                                                    |
| Set time of day.                                                                                                  | <ul> <li>Check the main board.</li> <li>Unlock the key lock if it is locked.</li> <li>Investigate possible problem with the key lock switch. If it is either unlocked already or not present on the system</li> </ul>                                                                                                    |
|                                                                                                    | <ul> <li>Unlock the key lock if it is locked.</li> <li>Investigate possible problem with the key lock switch. If it is either unlocked already or not present on the system</li> </ul>                                                                                                    |
| Check key lock.                                                                                                   | Investigate possible problem with the<br>key lock switch. If it is either unlocked<br>already or not present on the system                                                                                                    |
|                                                                                                    | key lock switch. If it is either unlocked already or not present on the system                                                                                                    |
|                                                                                                    |                                                                                                    |
|                                                                                                    | ouse.                                                                                                    |
|                                                                                                    | Check the main board.                                                                                                    |
| Erase F2 prompt.                                                                                                  | Check the video card.                                                                                                    |
|                                                                                                    | Check the main board.                                                                                                    |
| Scan for F2 key stroke.                                                                                           | Check the main board.                                                                                                    |
| Enter SETUP.                                                                                                    | Check the main board.                                                                                                    |
| Clear in-POST flag.                                                                                               | Check the main board.                                                                                                    |
| Check for errors.                                                                                                 | Check the main board.                                                                                                    |
| POST done - prepare to boot operating system.                                                                     | Check the main board.                                                                                                    |
| One beep.                                                                                                    | Check the main board.                                                                                                    |
| Check password (optional).                                                                                        | Check the main board.                                                                                                    |
| Clear global descriptor table.                                                                                    | Check the main board.                                                                                                    |
| Clear parity checkers.                                                                                            | Check the main board.                                                                                                    |
| Clear screen (optional).                                                                                          | Check the video card.                                                                                                    |
|                                                                                                    | Check the main board.                                                                                                    |
| Check virus and backup reminders.                                                                                 | Check the main board.                                                                                                    |
| Try to boot with INT 19.                                                                                          | Check the HDD.                                                                                                    |
|                                                                                                    | Check the floppy disk drive(s).                                                                                                    |
|                                                                                                    | Check the main board.                                                                                                    |
| Interrupt handler error.                                                                                          | <ul><li>Treat as an expansion card problem.</li><li>Check the main board.</li></ul>                                                                                                    |
| Unknown interrupt.                                                                                                | <ul><li>Treat as an expansion card problem.</li><li>Check the main board.</li></ul>                                                                                                    |
| Pending interrupt error.                                                                                          | <ul><li>Treat as an expansion card problem.</li><li>Check the main board.</li></ul>                                                                                                    |
| Initialize option ROM error.                                                                                      | Check the main board.                                                                                                    |
| Shutdown error.                                                                                                   | Check the main board.                                                                                                    |
| Extended Block Move.                                                                                              | Check the main board.                                                                                                    |
| Shutdown error.                                                                                                   | Check the main board.                                                                                                    |
|                                                                                                    | Scan for F2 key stroke.  Enter SETUP.  Clear in-POST flag. Check for errors.  POST done - prepare to boot operating system.  One beep. Check password (optional).  Clear global descriptor table.  Clear parity checkers. Clear screen (optional).  Check virus and backup reminders.  Try to boot with INT 19.  Interrupt handler error.  Unknown interrupt.  Pending interrupt error.  Initialize option ROM error.  Shutdown error.  Extended Block Move. |

| Beep Code | Post Code | Description                  | What to Check (Recommended)         |
|-----------|-----------|------------------------------|-------------------------------------|
| 4-2-4-3   | DEh       | Keyboard controller failure. | Check the keyboard.                 |
|           |           |                              | Check the keyboard controller.      |
|           |           |                              | Check the main board.               |
| 4-3-1-3   | E2h       | Initialize the chipset.      | Check the main board.               |
| 4-3-1-4   | E3h       | Initialized refresh counter. | Check the main board.               |
| 4-3-2-1   | E4h       | Check for Forced Flash.      | Check the main board.               |
| 4-3-2-2   | E5h       | Check HW status of ROM.      | Check the main board.               |
| 4-3-2-3   | E6h       | BIOS ROM is OK.              | Check the main board.               |
| 4-3-2-4   | E7h       | Do a complete RAM test.      | Check the system memory.            |
|           |           |                              | Check the main board.               |
| 4-3-3-1   | E8h       | Do OEM initialization.       | Check the main board.               |
| 4-3-3-2   | E9h       | Initialize interrupt         | Treat as an expansion card problem. |
|           |           | controller.                  | Check the main board.               |
| 4-3-3-3   | EAh       | Read in bootstrap code.      | Check the HDD.                      |
|           |           |                              | Check the floppy disk drive.        |
|           |           |                              | Check the main board.               |
| 4-3-3-4   | EBh       | Initialize all vectors.      | Treat as an expansion card problem. |
|           |           |                              | Check the main board.               |
| 4-3-4-1   | ECh       | Boot the Flash program.      | Check the main board.               |
| 4-3-4-2   | EDh       | Initialize the boot device.  | Check the HDD.                      |
|           |           |                              | Check the floppy disk drive(s).     |
|           |           |                              | Check the main board.               |
| 4-3-4-3   | EEh       | Boot code was read OK.       | Check the HDD.                      |
|           |           |                              | Check the floppy disk drive(s).     |
|           |           |                              | Check the main board.               |

## Index of Symptom-to-FRU Error Message

### **LCD-Related Symptoms**

| Symptom/Error               | Action in Sequence                                       |
|-----------------------------|----------------------------------------------------------|
| LCD backlight doesn't work. | Enter BIOS Utility to execute Load Setup Default         |
| LCD is too dark.            | Settings, then reboot system.                            |
| LCD brightness cannot be    | Reconnect the LCD connectors.                            |
| adjusted.                   | Keyboard (if contrast and brightness function key do not |
| LCD contrast cannot be      | work).                                                   |
| adjusted.                   | LCD inverter ID                                          |
|                             | LCD cable                                                |
|                             | LCD inverter                                             |
|                             | LCD                                                      |
|                             | System board                                             |
| Unreadable LCD screen       | Reconnect the LCD connector.                             |
| Missing pels in characters  | LCD inverter ID                                          |
| Abnormal screen             | LCD cable                                                |
| Wrong color displayed       | LCD inverter                                             |
|                             | LCD                                                      |
|                             | System board                                             |
| LCD has extra horizontal or | LCD inverter ID                                          |
| vertical lines displayed.   | LCD inverter                                             |
|                             | LCD cable                                                |
|                             | LCD                                                      |
|                             | System board                                             |

## Indicator-Related Symptoms

| Symptom/Error                                                       | Action in Sequence                          |
|---------------------------------------------------------------------|---------------------------------------------|
| Indicator incorrectly remains off or on, but system runs correctly. | Reconnect the inverter board Inverter board |
|                                                                     | System board                                |

### **Power-Related Symptoms**

| Symptom/Error                      | Action in Sequence                                                                                                    |
|------------------------------------|----------------------------------------------------------------------------------------------------|
| Power shuts down during operation. | Power source (battery pack and power adapter). See Power System Check.  Battery pack Power adapter Hard drive & battery connection board System board     |
| The system doesn't power on.       | Power source (battery pack and power adapter). See  Power System Check.  Battery pack  Power adapter  Hard drive & battery connection board  System board |
| The system doesn't power-off.      | Power source (battery pack and power adapter). See  Power System Check.  Hold and press the power switch for more than 4 seconds.  System board           |

| Symptom/Error             | Action in Sequence          |  |  |  |
|---------------------------|-----------------------------|--|--|--|
| Battery can't be charged. | See Check the Battery Pack. |  |  |  |
|                           | Battery pack                |  |  |  |
|                           | System board                |  |  |  |

## PCMCIA-Related Symptoms

| Symptom/Error                              | Action in Sequence                   |  |  |
|--------------------------------------------|--------------------------------------|--|--|
| System cannot detect the PC Card (PCMCIA). | PCMCIA slot assembly<br>System board |  |  |
| PCMCIA slot pin is damaged.                | PCMCIA slot assembly                 |  |  |

### Memory-Related Symptoms

| Symptom / Error             | Action in Sequence                               |  |  |  |
|-----------------------------|--------------------------------------------------|--|--|--|
| Memory count (size) appears | Enter BIOS Setup Utility to execute Load Default |  |  |  |
| different from actual size. | Settings, then reboot system.                    |  |  |  |
|                             | DIMM                                             |  |  |  |
|                             | System board                                     |  |  |  |

## Speaker-Related Symptoms

| Symptom/Error                                                      | Action in Sequence                      |
|--------------------------------------------------------------------|-----------------------------------------|
| In Windows, multimedia programs, no sound comes from the computer. | Audio driver<br>Speaker<br>System board |
| Internal speakers make noise or emit no sound.                     | Speaker<br>System board                 |

### Power Management-Related Symptoms

| Symptom/Error                                                                 | Action in Sequence                                                                                                    |  |  |
|-------------------------------------------------------------------------------|----------------------------------------------------------------------------------------------------|--|--|
| The system will not enter hibernation.                                        | Keyboard (if control is from the keyboard) Hard disk drive System board                                                                                      |  |  |
| The system does not enter hibernation mode and four short beeps every minute. | Press Fn + F4 and see if the computer enters hibernation mode.  Touchpad Keyboard  Hard disk connection board  Hard disk drive  System board                 |  |  |
| The system does not enter standby mode after closing the LCD.                 | LCD cover switch<br>System board                                                                                                    |  |  |
| The system does not resume from hibernation mode.                             | Hard disk connection board<br>Hard disk drive<br>System board                                                                                                |  |  |
| The system does not resume from standby mode after opening the LCD.           | LCD cover switch<br>System board                                                                                                    |  |  |
| Battery fuel gauge in Windows does not go higher than 90%.                    | Remove battery pack and let it cool for two hours. Refresh battery (continue to use battery until power off, then charge battery). Battery pack System board |  |  |
| System hangs intermittently.                                                  | Reconnect hard disk/CD-ROM drives. Hard disk connection board System board                                                                                   |  |  |

## Peripheral-Related Symptoms

| Symptom/Error                                              | Action in Sequence                                                                                                    |
|------------------------------------------------------------|----------------------------------------------------------------------------------------------------|
| System configuration does not match the installed devices. | Enter BIOS Setup Utility to execute Load Default Settings, then reboot system.  Reconnect hard disk/CD-ROM/diskette drives.                                                                                            |
| External display does not work correctly.                  | Press Fn + F5, LCD/CRT/Both display switching<br>System board                                                                                                    |
| USB does not work correctly.                               | System board                                                                                                    |
| Print problems                                             | Ensure the <b>Parallel Port</b> in the "Onboard Devices Configuration" of BIOS Setup Utility is set to Enabled. Onboard Devices Configuration Run printer self-test. Printer driver Printer cable Printer System Board |
| Serial or parallel port device problems.                   | Ensure the <b>Serial Port</b> in the Devices Configuration" of BIOS Setup Utility is set to Enabled.  Device driver  Device cable  Device  System board                                                                |

### Keyboard/Touchpad-Related Symptoms

| Symptom/Error                              | Action in Sequence                                    |
|--------------------------------------------|-------------------------------------------------------|
| Keyboard (one or more keys) does not work. | Reconnect the keyboard cable. Keyboard System board   |
| Touchpad does not work.                    | Reconnect touchpad cable. Touchpad board System board |

### **Modem-Related Symptoms**

| Symptom/Error                | Action in Sequence |  |  |
|------------------------------|--------------------|--|--|
| Internal modem does not work | Modem phone port   |  |  |
| correctly.                   | Modem combo board  |  |  |
|                              | System board       |  |  |

**Note:** If you can not correct the problems according to the anterior tables, see **Undetermined Problems**.

### **Intermittent Problems**

Intermittent system hang problems can be caused by a variety of reasons that have nothing to do with a hardware defect, such as cosmic radiation, electrostatic discharge, or software errors. FRU replacement should be considered only when a recurring problem exists.

When analyzing an intermittent problems, follow the procedures below:

- 1. Run the advanced diagnostic test for the system board in loop mode at least 10 times.
- 2. If no error is detected, do not replace any FRU.
- 3. If any error is detected, replace the FRU. Rerun the test to verify that there are no more errors.

### **Undetermined Problems**

The diagnostic problems does not identify which devices fail, which devices are incorrectly installed, whether a short circuit happens, or whether the system is inoperative.

Note: Verify if all devices attached are supported by the computer.

**Note:** Verify if the power supply used at the time of failure is operating correctly. You can refer to **Power System Check**.

Follow the procedures below to isolate the failing FRU. Do not isolate non-defective FRU.

- 1. Power off the computer.
- 2. Visually check the devices. If any problems are found, replace the FRU.
- 3. Remove or disconnect all of the following devices:
  - Non-Acer devices
  - Printer, mouse, and other external devices
  - Battery Pack
  - Hard disk drive
  - DIMM
  - CD-ROM / Diskette drive module
  - PC cards
- 4. Power on the computer.
- 5. Determine if the problem has been resolved.
- 6. If the problem does not recur, reconnect the removed devices one at a time until you find the failed FRU.
- 7. If the problem remains, replace the following FRU one at a time. Do not replace a non-defective FRU.
  - System board
  - LCD assembly

# Jumper and Connector Location

# Top view

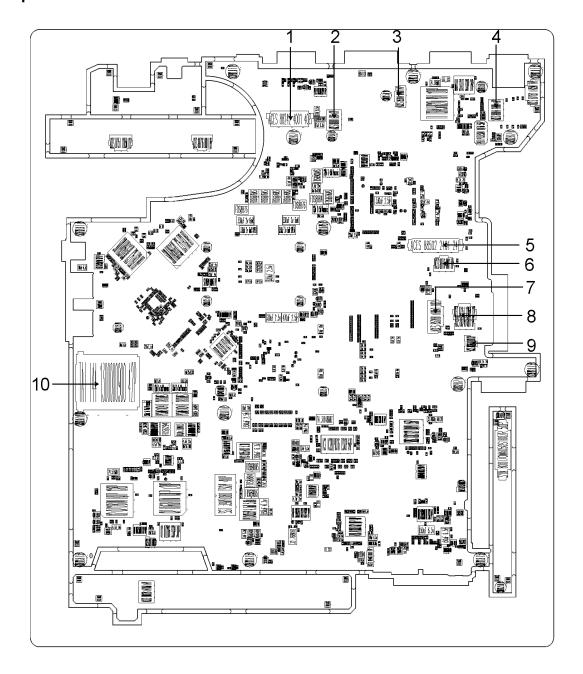

| # | Name | Description         | # | Name | Description              |
|---|------|---------------------|---|------|--------------------------|
| 1 | CN3  | LCD cable connector | 2 | CN4  | Modem board connector    |
| 3 | CN1  | RJ11 connector      | 4 | CN5  | Launch board connector   |
| 5 | CN6  | Keyboard connector  | 6 | CN7  | Acer FineTrack connector |

Chapter 5 94

| # | Name  | Description          | #  | Name | Description                  |
|---|-------|----------------------|----|------|------------------------------|
| 7 | CN8   | Smart card connector | 8  | CN9  | Touchpad connector           |
| 9 | CN722 | Microphone connector | 10 | CN10 | 5-in-1 card reader connector |

## **Bottom view**

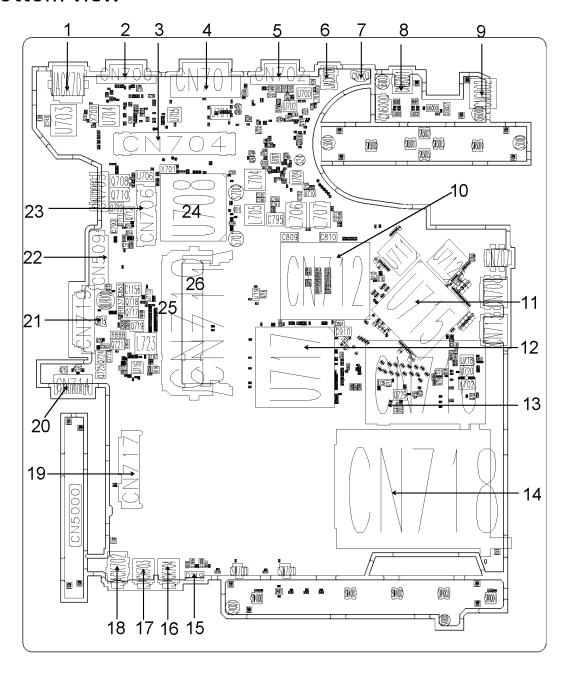

| #  | Name    | Description         | #  | Name    | Description                          |
|----|---------|---------------------|----|---------|--------------------------------------|
| 1  | JACK701 | Ethernet jack       | 2  | CN700   | Serial port                          |
| 3  | CN704   | Docking connector   | 4  | CN701   | Digital video interface-digital port |
| 5  | CN702   | External VGA port   | 6  | JACK700 | DC-in jack                           |
| 7  | CN703   | Fan cable connector | 8  | CN6001  | Modem jack                           |
| 9  | CN6002  | S-video port        | 10 | CN712   | CPU socket                           |
| 11 | U715    | Graphic controller  | 12 | U717    | North bridge                         |
| 13 | CN716   | New card socket     | 14 | CN718   | PCMCIA socket                        |

Chapter 5 96

| #  | Name    | Description           | #  | Name    | Description                          |
|----|---------|-----------------------|----|---------|--------------------------------------|
| 15 | D719    | IR receiver           | 16 | JACK704 | Microphone jack                      |
| 17 | JACK703 | Line-in jack          | 18 | JACK702 | Headphones/speaker/line-<br>out jack |
| 19 | CN717   | HDD connector         | 20 | CN714   | Battery connector                    |
| 21 | CN715   | RTC battery connector | 22 | CN509   | ODD connector                        |
| 23 | CN706   | PCI-E socket          | 24 | U708    | South bridge                         |
| 25 | CN710   | DIMM socket           | 26 | CN711   | DIMM socket                          |

**Note:** CN6002 (S-video port) and CN6001 (Modem jack) locate on IO board which is the apposite direction from the bottom view.

# Jumper and Connector Location

# Top view

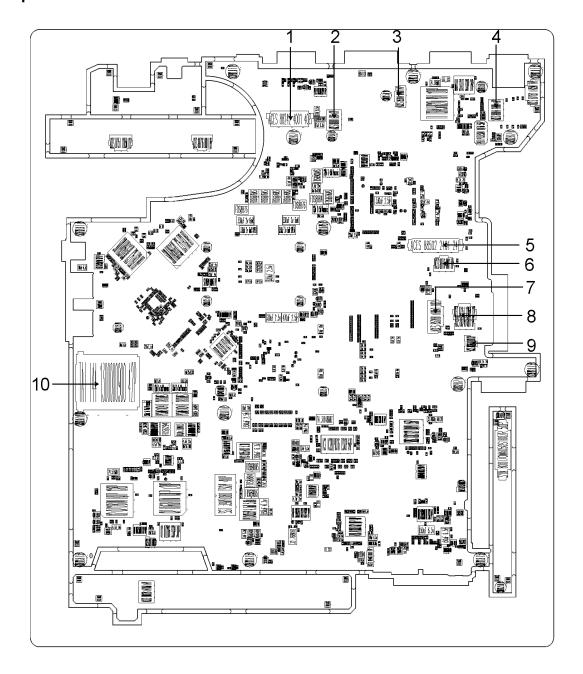

| # | Name | Description         | # | Name | Description              |
|---|------|---------------------|---|------|--------------------------|
| 1 | CN3  | LCD cable connector | 2 | CN4  | Modem board connector    |
| 3 | CN1  | RJ11 connector      | 4 | CN5  | Launch board connector   |
| 5 | CN6  | Keyboard connector  | 6 | CN7  | Acer FineTrack connector |

Chapter 5 94

| # | Name  | Description          | #  | Name | Description                  |
|---|-------|----------------------|----|------|------------------------------|
| 7 | CN8   | Smart card connector | 8  | CN9  | Touchpad connector           |
| 9 | CN722 | Microphone connector | 10 | CN10 | 5-in-1 card reader connector |

## **Bottom view**

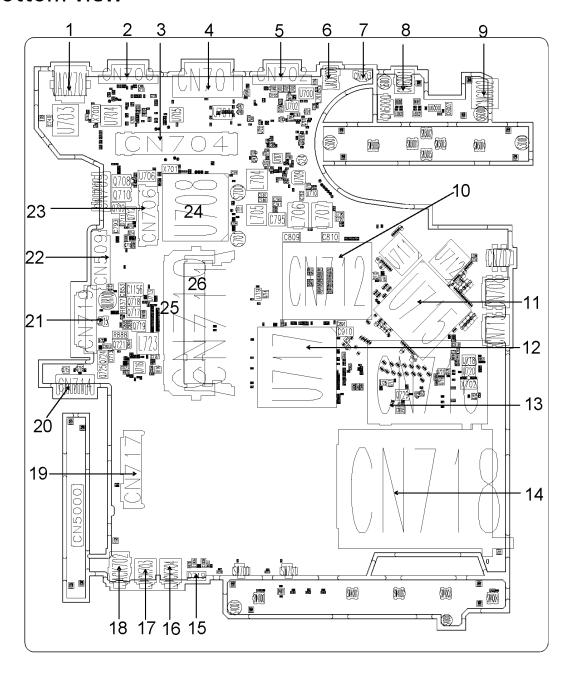

| #  | Name    | Description         | #  | Name    | Description                          |
|----|---------|---------------------|----|---------|--------------------------------------|
| 1  | JACK701 | Ethernet jack       | 2  | CN700   | Serial port                          |
| 3  | CN704   | Docking connector   | 4  | CN701   | Digital video interface-digital port |
| 5  | CN702   | External VGA port   | 6  | JACK700 | DC-in jack                           |
| 7  | CN703   | Fan cable connector | 8  | CN6001  | Modem jack                           |
| 9  | CN6002  | S-video port        | 10 | CN712   | CPU socket                           |
| 11 | U715    | Graphic controller  | 12 | U717    | North bridge                         |
| 13 | CN716   | New card socket     | 14 | CN718   | PCMCIA socket                        |

Chapter 5 96

| #  | Name    | Description           | #  | Name    | Description                          |
|----|---------|-----------------------|----|---------|--------------------------------------|
| 15 | D719    | IR receiver           | 16 | JACK704 | Microphone jack                      |
| 17 | JACK703 | Line-in jack          | 18 | JACK702 | Headphones/speaker/line-<br>out jack |
| 19 | CN717   | HDD connector         | 20 | CN714   | Battery connector                    |
| 21 | CN715   | RTC battery connector | 22 | CN509   | ODD connector                        |
| 23 | CN706   | PCI-E socket          | 24 | U708    | South bridge                         |
| 25 | CN710   | DIMM socket           | 26 | CN711   | DIMM socket                          |

**Note:** CN6002 (S-video port) and CN6001 (Modem jack) locate on IO board which is the apposite direction from the bottom view.

## FRU (Field Replaceable Unit)

This chapter offers the FRU (Field Replaceable Unit) listing in global configuration of TravelMate 6460/6410. Please refer to this chapter whenever you order the parts to repair or for RMA (Return Merchandise Authorization).

Please note that when ordering FRU part, you should check the most-up-to-date information available on your regional web or channel. For whatever reasons, a part number is changed, it will NOT be noted on the printed service guide. For Acer authorized service providers, your Acer office may have a different part number code from those given in the FRU list of this printed service guide. You MUST use the local FRU list provided by your regional Acer office to order FRU parts for service.

**Note:** To scrap or to return the defective parts, you should follow the local government ordinance or regulations on how to dispose them properly, or follow the rules set by your regional Acer office on how to return it.

Chapter 6 98

## Parts and Exploded Diagram

| РНОТО          | PARTNAME                                                          | DESCRIPTON                                               | ACER PART NO. |
|----------------|-------------------------------------------------------------------|----------------------------------------------------------|---------------|
| ADAPTER        | <u> </u>                                                          |                                                          |               |
| N/A            | ADAPTER 90W DELTA<br>ADP-90SB BBDEF BLUE<br>1.7X5.5X11 LF         | "ADAPTOR,3PIN,90W,19<br>VDC,4.74A,240VAC"                | AP.09001.009  |
| N/A            | ADAPTER 90W LITE-ON<br>PA-1900-04 RI YELLOW<br>1.7X5.5X11 LF      | "ADAPTOR,3PIN,90W,19<br>VDC,4.74A,240VAC"                | AP.09003.010  |
| N/A            | "ADAPTER 90W LSE<br>SLS0202C19A20LF,<br>BLACK, 1.7X5.5X11 LF"     | "ADAPTOR,3PIN,90W,19<br>VDC,4.74A,240VAC"                | AP.09006.004  |
| N/A            | ADAPTER 90W LITE-ON<br>PA-1900-24 AR BLUE<br>1.7X5.5X11 LF        | "ADAPTOR,3PIN,90W,19<br>VDC,4.74A,240VAC"                | AP.09003.011  |
| BATTERY        |                                                                   |                                                          |               |
| N/A            | "BATTERY SANYO LI-ION<br>3S2P 6CELL 2.0AHR<br>(4,000MAH Y CELL)"  | "BATTERY PACK,LI-<br>ION,11.1V,4000mAH,2P3<br>S"         | BT.00603.024  |
| N/A            | "BATTERY SONY LI-ION<br>3S2P 6CELL 2.0AHR<br>(4,000MAH G4E CELL)" | "BATTERY PACK,LI-<br>ION,11.1V,4000mAH,3S2<br>P"         | BT.00604.011  |
| N/A            | "BATTERY SANYO LI-ION<br>4S2P 8CELL 2.4AHR<br>(4,800MAH CELL)"    | "BATTERY PACK,LI-<br>ION,14.8V,4800mAH,2P4<br>S"         | BT.00803.020  |
| Sample by SONY | "BATTERY SONY LI-ION<br>4S2P 86CELL 2.4AHR<br>(4,800MAH CELL)"    | "BATTERY PACK,LI-<br>ION,14.8V,4800mAH,2P4<br>S"         | BT.00804.017  |
| N/A            | BATTERY SANYO LI-ION<br>3S2P 6CELL 2ND                            | "BATTERY PACK,LI-<br>ION,11.1V,3800mAH,2P3<br>S"         | BT.00603.026  |
| N/A            | RTC BATTERY 3V                                                    | "BATTERY<br>SET,LI,3V,90mAH,CELL,2<br>1X20.5,30m"        | 23.TCXV1.004  |
| CPU            |                                                                   |                                                          |               |
| Metal Garage   | CPU INTEL MEROM<br>CORE 2 DUO T5500<br>FSB667 2M 1.66G SL9SH      | "CPU,1.66GHZ,DUAL<br>CORE,667MHZ,2M,UFCP<br>GA,478P,TAP" | KC.55001.DTP  |
| N/A            | CPU INTEL MEROM<br>CORE 2 DUO T5600<br>FSB667 2M 1.83G SL9SG      | "CPU,1.83GHZ,DUAL<br>CORE,667MHZ,2M,UFCP<br>GA,478P,TAP" | KC.56001.DTP  |
| N/A            | CPU INTEL MEROM<br>CORE 2 DUO T7200<br>FSB667 4M 2.0G SL9SF       | "CPU,2.0GHZ,DUAL<br>CORE,667MHZ,4M,UFCP<br>GA,478P,TAP"  | KC.72001.DTP  |

| РНОТО                                                                                                    | PARTNAME                                                           | DESCRIPTON                                                                  | ACER PART NO. |
|----------------------------------------------------------------------------------------------------|--------------------------------------------------------------------|-----------------------------------------------------------------------------|---------------|
| N/A                                                                                                    | CPU INTEL MEROM<br>CORE 2 DUO T7200<br>FSB667 4M 2.16G SL9SE       | "CPU,2.16GHZ,DUAL<br>CORE,667MHZ,4M,UFCP<br>GA,478P,TAP"                    | KC.74001.DTP  |
| N/A                                                                                                    | CPU INTEL MEROM<br>CORE 2 DUO T7200<br>FSB667 4M 2.33G SL9SD       | "CPU,2.33GHZ,DUAL<br>CORE,667MHZ,4MB,UFC<br>PGA,478P,TAP"                   | KC.76001.DTP  |
| BOARD                                                                                                    |                                                                    |                                                                             |               |
| Manual or distribution of the control of the control of the contro | MINI WIRELESS BOARD<br>802.11 A/B/G MOW1<br>INTEL MM872612         | "MODULE,WIRELESS<br>LAN,PCI EXP 802.11A/G"                                  | KI.GLN01.001  |
| N/A                                                                                                    | MINI WIRELESS BOARD<br>802.11 A/B/G MOW2<br>INTEL MM872659         | "MODULE,WIRELESS<br>LAN,PCI EXP 802.11A/G"                                  | KI.GLN01.002  |
| N/A                                                                                                    | MINI WIRELESS BOARD<br>802.11 A/B/G ROW INTEL<br>MM874511          | "MODULE,WIRELESS<br>LAN,PCI EXP 802.11B/G"                                  | KI.GLN01.003  |
| N/A                                                                                                    | MINI WIRELESS BOARD<br>802.11 A/B/G JP INTEL<br>MM874740           | "MODULE,WIRELESS<br>LAN,PCI EXP 802.11A/G"                                  | KI.GLN01.004  |
| N/A                                                                                                    | MINI WIRELESS LAN<br>BOARD 802.11BG INTEL<br>WM3945AGBG            | "MODULE,WIRELESS<br>LAN,PCI EXP 802.11B/G"                                  | KI.GLN01.005  |
| BCM9 2045NMD-95                                                                                                    | BLUETOOTH BOARD<br>FOXCONN T60H928.01                              | "MODULE,BLUE<br>TOOTH,USB2.0"                                               | 54.AAMVN.004  |
|                                                                                                    | MODEM BOARD<br>FOXCONN T60M955.00                                  | "MODEM,MDC,56K,AZALI<br>A"                                                  | 54.TCXVN.001  |
|                                                                                                    | TOUCHPAD SYNAPTICS<br>TM51PDF1R226                                 | "TOUCH PAD,NO<br>BUTTON,12P,79.7X47.7,B<br>LK"                              | 56.TCXVN.001  |
|                                                                                                    | TOUCHPAD BOTTON<br>BOARD                                           | "FRU,I/O BOARD<br>ASSEMBLY,TOUCH PAD<br>BUTTON BOARD"                       | 55.TCXVN.003  |
|                                                                                                    | STICK POINT BOARD<br>WITH FINGER PRINTER<br>(TravelMate 6460 only) | "FRU,I/O BOARD<br>ASSEMBLY,STICK<br>POINT/B WITH FINGER<br>PRINTER CHIP"    | 55.TEDVN.001  |
| N/A                                                                                                    | STICK POINT BOARD W/<br>O FINGER PRINTER                           | "FRU,I/O BOARD<br>ASSEMBLY,STICK POINT<br>BOARD W/O FINGER<br>PRINTER CHIP" | 55.TCXVN.001  |

| РНОТО      | PARTNAME                                             | DESCRIPTON                                           | ACER PART NO. |
|------------|------------------------------------------------------|------------------------------------------------------|---------------|
|            | I/O BOARD WITH S-<br>VIDEO                           | "FRU,I/O BOARD<br>ASSEMBLY"                          | 55.TEDVN.002  |
| N/A        | I/O BOARD W/O S-VIDEO<br>(TravelMate 6410 only)      | "FRU,I/O BOARD<br>ASSEMBLY,W/O S-VIDEO<br>CONNECTOR" | 55.TCXVN.002  |
| -0 -0 0    | LAUNCH BOARD                                         | "FRU,I/O BOARD<br>ASSEMBLY,HOTKEY<br>BOARD"          | 55.TCXVN.004  |
|            | OPTICAL BOARD                                        | "FRU,I/O BOARD<br>ASSEMBLY,ODD MULTI<br>INTERFACE"   | 55.TCXVN.005  |
|            | INVERTER BOARD NEC/<br>TOKIN 7312S2                  | "INVERTER,5VDC,AC690<br>V,65KHz,130X12.5"            | 19.TCXVN.001  |
| CABLE      |                                                      |                                                      |               |
| N/A        | TOUCHPAD CABLE                                       | "FFC,12P,1L,1.772X0.256<br>X0.006,PET,S"             | 50.TCXVN.001  |
| N/A        | BUTTON BOARD CABLE<br>8 PINS TO STICK POINT<br>BOARD | "FFC,8P,1L,3.27X0.177X0<br>.006,PET,S"               | 50.TCXVN.002  |
| N/A        | BUTTON BOARD CABLE<br>8 PINS TO MAINBOARD            | "FFC,8P,1L,7.95X0.177X0<br>.006,PET,S"               | 50.TCXVN.003  |
| N/A        | STICK POINT BOARD<br>CABLE 12PINS TO MB              | "FFC,12P,1L,2.847X0.256<br>X0.006,PET,S"             | 50.TCXVN.004  |
| N/A        | I/O BOARD CABLE                                      | "FFC,14P,1L,2.638X0.295<br>X0.006,PET,S"             | 50.TCXVN.005  |
|            | BLUETOOTH CABLE                                      | "CABLE,ROUND,8POS,14<br>0mm,I,BLUETOOTH,32<br>AW"    | 50.TCXVN.006  |
| 2          | MODEM CABLE WITH<br>RJ11 CONNECTOR                   | "CABLE,ROUND,4POS,17<br>5mm,I,RJ11"                  | 50.TCXVN.007  |
| T          | "LCD CABLE 15"" XGA"                                 | "CABLE,FIBER,40POS,33<br>9.898mm,I,LCM"              | 50.TCXVN.011  |
| N/A        | "LCD CABLE 15"" SXGA+"                               | "CABLE,FLAT,40POS,314<br>mm,I,LCM"                   | 50.TCXVN.012  |
| N/A        | "LCD CABLE 15.4""<br>WXGA"                           | "CABLE,FIBER,40POS,29<br>3.23mm,I,LCM"               | 50.TCXVN.021  |
| N/A        | "LCD CABLE 15.4""<br>WXGA W/CCD"                     | "CABLE,FIBER,40POS,35<br>3.091mm,I,LCM"              | 50.TCXVN.022  |
| N/A        | "LCD CABLE 15.4""<br>WSXGA+"                         | "CABLE,FLAT,40POS,304<br>mm,I,LCM"                   | 50.TCXVN.031  |
| N/A        | "LCD CABLE 15.4""<br>WSXGA+ W/CCD"                   | "CABLE,FIBER,40POS,35<br>3.091mm,I,LCM"              | 50.TCXVN.032  |
| POWER CORD | •                                                    | •                                                    | •             |
| N/A        | POWER CORD 3PIN USA                                  | CORD-ROUND-3POS-<br>1828mm-E-POWER-USA               | 27.AAMVN.001  |

| РНОТО             | PARTNAME                               | DESCRIPTON                                           | ACER PART NO. |
|-------------------|----------------------------------------|------------------------------------------------------|---------------|
| N/A               | POWER CORD 3PIN EUR                    | CORD-ROUND-3POS-<br>1850mm-E-POWER-EUR               | 27.AAMVN.002  |
| N/A               | POWER CORD<br>AUSTRALIA W/LABEL        | CORD-ROUND-3POS-<br>1850mm-E-POWER-AUL               | 27.AAMVN.003  |
| N/A               | POWER CORD 3PIN UK                     | CORD-ROUND-3POS-<br>1828mm-E-POWER-UK                | 27.AAMVN.004  |
| N/A               | POWER CORD 3PIN<br>CHINA               | "CORD,ROUND,3POS,18<br>00mm,E,POWER,PRC"             | 27.AAMVN.005  |
| N/A               | POWER CORD 3PIN<br>SWISS               | "CORD,ROUND,3POS,18<br>30mm,E,POWER,SWITZE<br>RLAND" | 27.AAMVN.006  |
| N/A               | POWER CORD SOUTH<br>AFRICA (AIL)       | "CORD,ROUND,3POS,18<br>30mm,E,POWER,S.AFRI<br>CAN"   | 27.AAMVN.007  |
| N/A               | POWER CORD 3PIN<br>SOUTH AFRICA        | "CORD,ROUND,3POS,18<br>00mm,E,SOUTH AFRICA"          | 27.AAMVN.008  |
| N/A               | POWER CORD 3PIN<br>ITALIAN             | "CORD,ROUND,3POS,18<br>00mm,E,ITL"                   | 27.AAMVN.009  |
| N/A               | POWER CORD 3PIN<br>DENMARK             | "CORD,ROUND,3POS,18<br>00mm,E,DANISH"                | 27.AAMVN.010  |
| N/A               | POWER CORD ISRAEL                      | "CORD,ROUND,3POS,18<br>00mm,E,ISRAEL"                | 27.AAMVN.011  |
| CASE/COVER/BRACKE | T ASSEMBLY                             |                                                      |               |
|                   | TOUCHPAD BRACKET                       | "BRACKET,TOP,TOUCH<br>PAD,SECC"                      | 33.TCXVN.011  |
|                   | DIMM COVER                             | "SET,COVER,MEMORY"                                   | 42.TCXVN.001  |
| c<br>,            | HDD COVER                              | "SET,COVER,HDD"                                      | 42.TCXVN.002  |
| N/A               | PCMCIA DUMMY CARD                      | "DUMMY,PCMCIA<br>CARD,PC+ABS"                        | 42.TCXVN.003  |
| N/A               | MINI DUMMY CARD                        | "DUMMY,EXPRESS<br>CARD,PC+ABS"                       | 42.TCXVN.004  |
| N/A               | LOWER CASE<br>(TravelMate 6410 only)   | "FRU,BOTTOM CASE<br>ASSEMBLY"                        | 60.TCXVN.001  |
| N/A               | UPPER CASE<br>(TravelMate 6410 only)   | "FRU,TOP CASE<br>ASSEMBLY"                           | 60.TCXVN.002  |
| N/A               | MIDDLE COVER<br>(TravelMate 6410 only) | "SET,COVER,SWITCH"                                   | 60.TCXVN.003  |

| РНОТО | PARTNAME                                                    | DESCRIPTON                           | ACER PART NO. |
|-------|-------------------------------------------------------------|--------------------------------------|---------------|
|       | LOWER CASE<br>(TravelMate 6460 only)                        | "FRU,BOTTOM CASE<br>ASSEMBLY"        | 60.TEDVN.001  |
| N/A   | UPPER CASE W/O<br>FINGER PRINTER<br>(TravelMate 6460 only)  | "FRU,TOP CASE<br>ASSEMBLY"           | 60.TEDVN.002  |
|       | UPPER CASE WITH<br>FINGER PRINTER<br>(TravelMate 6460 only) | "FRU,TOP CASE<br>ASSEMBLY"           | 60.TEDVN.012  |
|       | MIDDLE COVER<br>(TravelMate 6460 only)                      | "SET,COVER,SWITCH"                   | 60.TEDVN.003  |
| N/A   | CONNECTOR 2ND HDD                                           | "E.SET,FPC+CONN,50P/<br>20P,38.06MM" | 22.D03VN.001  |
| N/A   | BRACKET 2ND HDD                                             | "BRACKET,HDD,BOTTOM<br>,SECC"        | 33.D03VN.002  |
| N/A   | UPPER CASE 2ND HDD                                          | "CASE,HDD,BOTTOM,PC<br>+ABS"         | 60.D03VN.003  |
| N/A   | LOWER CASE 2ND HDD                                          | "CASE,HDD,TOP,PC+AB<br>S"            | 60.D03VN.004  |
| N/A   | COMBO BEZEL GBASE                                           | "SET,BEZEL,ODD"                      | 42.TCXVN.005  |
| N/A   | SUPER MULTI BEZEL<br>GBASE                                  | "SET,BEZEL,ODD"                      | 42.TCXVN.007  |
|       | OPTICAL RAIL HOLDER                                         | "HOLDER,ODD,PC+ABS"                  | 42.TCXVN.006  |
|       | HDD HOLDER                                                  | "FRAME,HDD,AL"                       | 42.TCXVN.008  |
|       | CPU HEATSINK FINGER                                         | "FINGER,CPU,SUS301"                  | 33.TCXVN.001  |
|       | VGA HEATSINK FINGER                                         | "FINGER,VGA,SUS301"                  | 33.TCXVN.002  |

| РНОТО        | PARTNAME                                                        | DESCRIPTON                                                        | ACER PART NO. |
|--------------|-----------------------------------------------------------------|-------------------------------------------------------------------|---------------|
| N/A          | NORTH BRIDGE<br>THERMAL BRACKET<br>LOWER                        | "BRACKET,THERMAL,BO<br>TTOM,SECC"                                 | 33.TCXVN.008  |
| N/A          | NORTH BRIDGE<br>THERMAL BRACKET<br>UPPER                        | "BRACKET,THERMAL,TO<br>P,SECC"                                    | 33.TCXVN.009  |
| N/A          | I/O PORT BRACKET                                                | "BRACKET,PCB,D-<br>SUB,SUS 301"                                   | 33.TXCVN.010  |
| N/A          | "LCD COVER 15"""                                                | "FRU,LCD TOP CASE<br>ASSEMBLY"                                    | 60.TCXVN.004  |
| N/A          | "LCD BEZEL 15"" W/<br>LOGO"                                     | "FRU,LCD BOTTOM<br>CASE ASSEMBLY"                                 | 60.TCXVN.005  |
| N/A          | "LCD BRACKET 15"" L"                                            | "HINGE-W<br>BRACKET,DISPLAY,LEFT,<br>7.9~8.9KGF-"                 | 33.TCXVN.003  |
| N/A          | "LCD BRACKET 15"" R"                                            | "HINGE-W<br>BRACKET,DISPLAY,RIGH<br>T,7.9~8.9KGF"                 | 33.TCXVN.004  |
| N/A          | "LCD BEZEL 15.4"" W/<br>LOGO"                                   | "FRU,LCD TOP CASE<br>ASSEMBLY"                                    | 60.TCXVN.006  |
| N/A          | "LCD COVER 15.4"" W/<br>LOGO"                                   | "FRU,LCD BOTTOM<br>CASE ASSEMBLY"                                 | 60.TCXVN.007  |
| N/A          | "LCD BRACKET 15.4"" L"                                          | "HINGE-W<br>BRACKET,DISPLAY,LEFT,<br>8.1~9.1KGF-"                 | 33.TCXVN.005  |
| N/A          | "LCD BRACKET 15.4"" R"                                          | "HINGE-W<br>BRACKET,DISPLAY,RIGH<br>T,8.1~9.1KGF"                 | 33.TCXVN.006  |
| N/A          | CAMERA LATCH                                                    | "HINGE-W<br>BRACKET,CCD,0.6~0.7K<br>GF-CM"                        | 33.TCXVN.007  |
| N/A          | "LCD BEZEL 15.4"" CCD<br>W/LOGO"                                | "FRU,LCD TOP CASE<br>ASSEMBLY"                                    | 60.TCXVN.008  |
| N/A          | "LCD COVER 15.4"" CCD<br>W/LOGO"                                | "FRU,LCD BOTTOM<br>CASE ASSEMBLY"                                 | 60.TCXVN.009  |
| N/A          | CCD BEZEL                                                       | "SET,BEZEL,CCD"                                                   | 60.TCXVN.010  |
| N/A          | CCD COVER                                                       | "CASE,CCD,REAR,PC+A<br>BS,COAT"                                   | 60.TCXVN.011  |
| N/A          | CCD BEZEL W/LOGO<br>0.3M                                        | "SET,BEZEL,CCD"                                                   | 60.TXCVN.012  |
| COMBO DRIVE  |                                                                 |                                                                   |               |
| N/A          | CDRW/DVD COMBO<br>MODULE 24X                                    | CDRW/DVD COMBO<br>MODULE 24X                                      | 6M.TCXVN.001  |
| N/A          | DVD/CDRW COMBO 24X<br>DRIVE PANASONIC<br>UJDA-770 G-BASE LF     | "DVD,COMBO,8X,24X,24<br>X,24X,AMBER,M2,128X12<br>.7X126.1mm,SLIM" | KO.02406.013  |
| N/A          | "DVD/CDRW COMBO 24X<br>DRIVE PHILIPS SCB5265<br>,GB,LF FW#TX13" | "DVD,COMBO,8X,24X,24<br>X,24X,M2,128X12.7X126.<br>1mm,SLIM"       | KO.02408.011  |
| DVD RW DRIVE |                                                                 |                                                                   |               |

| РНОТО                                                                                                    | PARTNAME                                                                     | DESCRIPTON                                                                             | ACER PART NO. |
|----------------------------------------------------------------------------------------------------|------------------------------------------------------------------------------|----------------------------------------------------------------------------------------|---------------|
| N/A                                                                                                    | DVD-RW DRIVE 8X<br>SUPER MULTI GBASE W/<br>BEZEL                             | DVD-RW DRIVE 8X<br>SUPER MULTI GBASE W/<br>BEZEL                                       | 6M.TCXVN.002  |
| N/A                                                                                                    | DVD-RW DRIVE 8X<br>SUPER MULTI TOSHIBA<br>TS-L632D W/O BEZEL                 | "DVD,SUPER<br>MULTI,5X,8X,6X,8X,8X,8X<br>,24X,24X,24X,GREEN,12<br>8X12.7X126.1mm,SLIM" | KU.00801.014  |
| N/A                                                                                                    | DVD-RW DRIVE 8X<br>SUPER MULTI<br>PANASONIC UJ-850 LF<br>W/O BEZEL           | "DVD,SUPER<br>MULTI,5X,8X,6X,8X,8X,8X,24X,16X,24X,AMBER,M2,<br>128X12.7X126.1mm,SLIM   | KU.00807.047  |
| N/A                                                                                                    | DVD-RW DRIVE 8X<br>SUPER MULTI PHI SDVD-<br>8821 LF W/O BEZEL                | "DVD,SUPER<br>MULTI,5X,8X,6X,8X,8X,8X,24X,24X,24X,M2,128X12.<br>7X126.1mm,SLIM"        | KU.00809.005  |
| FAN                                                                                                    |                                                                              |                                                                                        |               |
| N/A                                                                                                    | FAN                                                                          | "FAN.SET,VERTICAL,5V,0 .2A,3650RPM,"                                                   | 23.TCXVN.003  |
| HDD/HARD DISK DRIVE                                                                                                    |                                                                              |                                                                                        |               |
| N/A                                                                                                    | HDD 60G SEAGATE 5.4K<br>SATA 8M ST96812AS (-<br>189) MERCURY 2 LF<br>FW:3.06 | "HDD,SATA,60GB,5.4KRP<br>M,22P,12.5ms,5.5ms,SAT<br>A II,2.5X0.37,M3"                   | KH.06001.009  |
| N/A                                                                                                    | "HDD 60G HGST 5.4K<br>SATA 1.5G NCQ<br>MORAGA+HTS541060G9<br>SA00,C60D"      | "HDD,SATA,60GB,5.4KRP<br>M,22P,12ms,5.5ms,SATA1<br>.0,2.5X0.37,M3"                     | KH.06007.012  |
| N/A                                                                                                    | HDD 60G WD 5.4K SATA<br>8M WD600BEVS-22LAT0<br>ML60 LF FW:T0                 | "HDD,SATA,60GB,5.4KRP<br>M,22P,12ms,5.5ms,SATA1<br>.0,2.5X0.37,M3"                     | KH.06008.005  |
| The state of the state of the s | HDD 80G SEAGATE 5.4K<br>SATA ST98823AS<br>MERCURY 2 FW:3.06 LF               | "HDD,SATA,80GB,5.4KRP<br>M,22P,12.5ms,5.5ms,SAT<br>A II,2.5X0.37,M3"                   | KH.08001.023  |
| N/A                                                                                                    | HDD 80G SEAGATE 5.4K<br>SATA 8M ST98823AS (-<br>189) MERCURY 2 LF<br>FW:3.06 | "HDD,SATA,80GB,5.4KRP<br>M,22P,12.5ms,5.5ms,SAT<br>A II,2.5X0.37,M3"                   | KH.08001.027  |
| N/A                                                                                                    | HDD 80GB TOSHIBA 5.4K<br>SATA MK8032GSX<br>ARIES-B FREE-FALL LF<br>FW:AS111J | "HDD,SATA,80GB,5.4KRP<br>M,22P,12ms,5.6ms,SATA1<br>.0,2.5X0.37,M3"                     | KH.08004.007  |
| N/A                                                                                                    | "HDD 80G HGST 5.4K<br>SATA 1.5G NCQ<br>MORAGA+HTS541080G9<br>SA00,C60D"      | "HDD,SATA,80GB,5.4KRP<br>M,22P,12ms,5.5ms,SATA1<br>.0,2.5X0.37,M3"                     | KH.08007.015  |
| N/A                                                                                                    | HDD 80G WD 5.4K SATA<br>8M WD800BEVS-22LAT0<br>ML60 LF FW:T0                 | "HDD,SATA,80GB,5.4KRP<br>M,22P,12ms,5.5ms,SATA1<br>.0,2.5X0.37,M3"                     | KH.08008.031  |

| РНОТО    | PARTNAME                                                                                  | DESCRIPTON                                                            | ACER PART NO. |
|----------|-------------------------------------------------------------------------------------------|-----------------------------------------------------------------------|---------------|
| N/A      | HDD 100G SEAGATE<br>5.4K SATA ST9100824AS<br>MERCURY 2 FW:3.06 LF                         | "HDD,SATA,100GB,5.4KR<br>PM,22P,12.5ms,5.6ms,SA<br>TA1.0,2.5X0.37,M3" | KH.10001.008  |
| N/A      | HDD 100G SEAGATE<br>5.4K SATA 8M<br>ST9100824AS (-189)<br>MERCURY 2 FW:3.06 LF            | "HDD,SATA,100GB,5.4KR<br>PM,22P,12.5ms,5.5ms,SA<br>TA II,2.5X0.37,M3" | KH.10001.009  |
| N/A      | HDD 100G TOSHIBA 5.4K<br>SATA MK1032GSX<br>ARIES-B FREE-FALL LF<br>FW:AS021J              | "HDD,SATA,100GB,5.4KR<br>PM,22P,12ms,5.6ms,SATA<br>1.0,2.5X0.37,M3"   | KH.10004.004  |
| N/A      | HDD 100G HGST SATA<br>1.5G<br>NCQMORAGA+HTS5410<br>10G9SA00 FW:S60D                       | "HDD,SATA,100GB,5.4KR<br>PM,22P,12ms,5.5ms,SATA<br>1.0,2.5X0.37,M3"   | KH.10007.005  |
| N/A      | HDD 100G WD 5.4K SATA<br>8M WD1000BEVS-<br>22LAT0 ML60 LF FW:T0                           | "HDD,SATA,100GB,5.4KR<br>PM,22P,12ms,5.5ms,SATA<br>1.0,2.5X0.37,M3"   | KH.10008.002  |
| N/A      | HDD 120G SEAGATE<br>5.4K SATA ST9120821AS<br>LF MERCURY 2 FW:3.06                         | "HDD,SATA,120GB,5.4KR<br>PM,22P,12.5ms,5.6ms,SA<br>TA1.0,2.5X0.37,M3" | KH.12001.025  |
| N/A      | HDD 120G SEAGATE<br>5.4K SATA 8M<br>ST9120821AS (-189)<br>MERCURY 2 LF FW:3.06            | "HDD,SATA,120GB,5.4KR<br>PM,22P,12.5ms,5.5ms,SA<br>TA II,2.5X0.37,M3" | KH.12001.026  |
| N/A      | HDD 120G TOSHIBA 5.4K<br>SATA1.5G W/NCQ<br>MK1234GSX ARIES-B<br>FREE-FALL LF<br>FW:AH001J | "HDD,SATA,120GB,5.4KR<br>PM,22P,12ms,5.6ms,SATA<br>1.0,2.5X0.37,M3"   | KH.12004.004  |
| N/A      | HDD 120G WD 5.4K<br>SATA WD1200BEVS-<br>22LAT0 ML60 LF FW:T0                              | "HDD,SATA,120GB,5.4KR<br>PM,22P,12ms,5.5ms,SATA<br>1.0,2.5X0.37,M3"   | KH.12008.016  |
| N/A      | HDD 160G SEAGATE<br>5.4K ST9160821AS<br>VENUS SATA LF<br>FW:3.ALA                         | "HDD,SATA,160GB,5.4KR<br>PM,22P,12.5ms,5.5ms,SA<br>TA II,2.5X0.37,M3" | KH.16001.021  |
| N/A      | HDD 160G HGST 5.4K<br>SATA HTS541616J9SA00<br>SURUGA-B LF F/W: C70P                       | "HDD,SATA,160GB,5.4KR<br>PM,22P,12ms,5.5ms,SATA<br>1.0,2.5X0.37,M3"   | KH.16007.011  |
| HEATSINK |                                                                                           |                                                                       |               |
|          | CPU HEATSINK                                                                              | "THERMAL<br>MODULE,CPU"                                               | 34.TCXVN.001  |
|          | VGA HEATSINK                                                                              | "THERMAL<br>MODULE,VGA False 1<br>PRD"                                | 34.TCXVN.002  |
| KEYBOARD |                                                                                           |                                                                       |               |

| РНОТО | PARTNAME                                                    | DESCRIPTON                                                    | ACER PART NO. |
|-------|-------------------------------------------------------------|---------------------------------------------------------------|---------------|
|       | KEYBOARD DARFON<br>TM6410/TM6460 US<br>INTERNATIONAL        | "KEYBOARD/W<br>ST,88,24P,BLACK,US-<br>INTL,310X115.52, 5.5mm" | KB.TCX07.001  |
| N/A   | KEYBOARD DARFON<br>TM6410/TM6460<br>CHINESE                 | "KEYBOARD/W<br>ST,88,24P,BLACK,PRC,31<br>0X115.52,5.5mm"      | KB.TCX07.002  |
| N/A   | KEYBOARD DARFON<br>TM6410/TM6460<br>SPANISH                 | "KEYBOARD/W<br>ST,89,24P,BLACK,SPN,31<br>0X115.52,5.5mm"      | KB.TCX07.003  |
| N/A   | KEYBOARD DARFON<br>TM6410/TM6460<br>THAILAND                | "KEYBOARD/W<br>ST,88,24P,BLACK,THAI,3<br>10X115.52,5.5mm"     | KB.TCX07.004  |
| N/A   | KEYBOARD DARFON<br>TM6410/TM6460<br>BRAZILIAN<br>PORTUGUESE | "KEYBOARD/W<br>ST,89,24P,BLACK,BRZ,31<br>0X115.52,5.5mm"      | KB.TCX07.005  |
| N/A   | KEYBOARD DARFON<br>TM6410/TM6460<br>KORAEN                  | "KEYBOARD/W<br>ST,88,24P,BLACK,KOR,31<br>0X115.52,5.5mm"      | KB.TCX07.006  |
| N/A   | KEYBOARD DARFON<br>TM6410/TM6460 UK                         | "KEYBOARD/W<br>ST,89,24P,BLACK,UK,310<br>X115.52,5.5mm"       | KB.TCX07.007  |
| N/A   | KEYBOARD DARFON<br>TM6410/TM6460<br>GERMAN                  | "KEYBOARD/W<br>ST,89,24P,BLACK,GER,31<br>0X115.52,5.5mm"      | KB.TCX07.008  |
| N/A   | KEYBOARD DARFON<br>TM6410/TM6460 ITALIAN                    | "KEYBOARD/W<br>ST,89,24P,BLACK,ITA,310<br>X115.52,5.5mm"      | KB.TCX07.009  |
| N/A   | KEYBOARD DARFON<br>TM6410/TM6460<br>FRENCH                  | "KEYBOARD/W<br>ST,89,24P,BLACK,FRE,31<br>0X115.52,5.5mm"      | KB.TCX07.010  |
| N/A   | KEYBOARD DARFON<br>TM6410/TM6460 SWISS/<br>G                | "KEYBOARD/W<br>ST,89,24P,BLACK,SWI,31<br>0X115.52,5.5mm"      | KB.TCX07.011  |
| N/A   | KEYBOARD DARFON<br>TM6410/TM6460<br>PORTUGUESE              | "KEYBOARD/W<br>ST,89,24P,BLACK,POU,31<br>0X115.52,5.5mm"      | KB.TCX07.012  |
| N/A   | KEYBOARD DARFON<br>TM6410/TM6460 ARABIC                     | "KEYBOARD/W<br>ST,88,24P,BLACK,ARA,31<br>0X115.52,5.5mm"      | KB.TCX07.013  |
| N/A   | KEYBOARD DARFON<br>TM6410/TM6460<br>BELGIUM                 | "KEYBOARD/W<br>ST,89,24P,BLACK,BEL,31<br>0X115.52,5.5mm"      | KB.TCX07.014  |
| N/A   | KEYBOARD DARFON<br>TM6410/TM6460<br>SWEDISH                 | "KEYBOARD/W<br>ST,89,24P,BLACK,SWE,3<br>10X115.52,5.5mm"      | KB.TCX07.015  |
| N/A   | KEYBOARD DARFON<br>TM6410/TM6460 CZECH                      | "KEYBOARD/W<br>ST,89,24P,BLACK,CZE,31<br>0X115.52,5.5mm"      | KB.TCX07.016  |
| N/A   | KEYBOARD DARFON<br>TM6410/TM6460<br>HUNGARIAN               | "KEYBOARD/W<br>ST,89,24P,BLACK,HUN,31<br>0X115.52,5.5mm"      | KB.TCX07.017  |

| РНОТО             | PARTNAME                                            | DESCRIPTON                                                           | ACER PART NO. |
|-------------------|-----------------------------------------------------|----------------------------------------------------------------------|---------------|
| N/A               | KEYBOARD DARFON<br>TM6410/TM6460<br>NORWEGIAN       | "KEYBOARD/W<br>ST,89,24P,BLACK,NOR,31<br>0X115.52,5.5mm"             | KB.TCX07.018  |
| N/A               | KEYBOARD DARFON<br>TM6410/TM6460 DANISH             | "KEYBOARD/W<br>ST,89,24P,BLACK,DEN,31<br>0X115.52,5.5mm"             | KB.TCX07.019  |
| N/A               | KEYBOARD DARFON<br>TM6410/TM6460<br>TURKISH         | "KEYBOARD/W<br>ST,89,24P,BLACK,TUR,31<br>0X115.52,5.5mm"             | KB.TCX07.020  |
| N/A               | KEYBOARD DARFON<br>TM6410/TM6460<br>CANADIAN FRENCH | "KEYBOARD/W<br>ST,89,24P,BLACK,FR.CA<br>NADIAN,310X115.52,5.5m<br>m" | KB.TCX07.021  |
| N/A               | KEYBOARD DARFON<br>TM6410/TM6460<br>JAPANESE        | TBD                                                                  | KB.TCX07.022  |
| N/A               | KEYBOARD DARFON<br>TM6410/TM6460 GREEK              | "KEYBOARD/W<br>ST,88,24P,BLACK,GRK,31<br>0X115.52,5.5mm"             | KB.TCX07.023  |
| N/A               | KEYBOARD DARFON<br>TM6410/TM6460<br>RUSSIAN         | "KEYBOARD/W<br>ST,88,24P,BLACK,RUS,31<br>0X115.52,5.5mm"             | KB.TCX07.024  |
| N/A               | KEYBOARD DARFON<br>TM6410/TM6460<br>SLOVENIAN       | "KEYBOARD/W<br>ST,89,24P,BLACK,SLOVE<br>NIA,310X115.52,5.5mm"        | KB.TCX07.025  |
| N/A               | KEYBOARD DARFON<br>TM6410/TM6460 SLO/<br>CRO        | "KEYBOARD/W<br>ST,89,24P,BLACK,CROAT<br>IAN,310X115.52,5.5mm"        | KB.TCX07.026  |
| N/A               | TBD                                                 | "KEYBOARD/W<br>ST,88,24P,BLACK,HEBRE<br>W,310X115.52,5.5mm"          | TBD           |
| COMMUNICATION MOD | ULE                                                 |                                                                      |               |
|                   | WIRELESS ANTENNA<br>LEFT/RIGHT                      | "ANTENNA,DUAL,2.4/<br>5.2G,770mm,1.37mm"                             | 25.TCXVN.001  |
| LCD               |                                                     |                                                                      |               |
| N/A               | "LCD MODULE 15"" XGA<br>W/ ANTENNA"                 | "LCD MODULE 15"" XGA<br>W/ ANTENNA"                                  | 6M.TCXV1.011  |
| N/A               | "LCD MODULE 15""<br>SXGA+ W/ ANTENNA"               | "LCD MODULE 15""<br>SXGA+ W/ ANTENNA"                                | 6M.TCXVN.012  |
| N/A               | LCD 15 IN . SXGA+ AU<br>B150PG03 200 NITS<br>SPWG-B | "LCM,15,TFT,SXGA+,LVD<br>S,575g"                                     | LK.15005.008  |
| N/A               | LCD 15 IN. XGA AUO<br>B150XG02. V4 LEAD-<br>FREE    | "LCM,15,TFT,XGA,LVDS,5<br>85g"                                       | LK.15005.010  |
| N/A               | LCD MODULE 15.4IN.<br>WXGA NON-GLARE W/<br>ANTENNA  | LCD MODULE 15.4IN.<br>WXGA NON-GLARE W/<br>ANTENNA                   | 6M.TCXVN.021  |

| РНОТО     | PARTNAME                                                                                                    | DESCRIPTON                                                     | ACER PART NO. |
|-----------|----------------------------------------------------------------------------------------------------|----------------------------------------------------------------|---------------|
| N/A       | LCD MODULE 15.4IN.<br>WXGA NON-GLARE W/<br>ANTENNA &CCD 1.3M                                                          | LCD MODULE 15.4IN.<br>WXGA NON-GLARE W/<br>ANTENNA &CCD 1.3M   | 6M.TCXVN.022  |
| N/A       | LCD MODULE 15.4IN.<br>WXGA NON-GLARE W/<br>ANTENNA &CCD 0.3M                                                          | LCD MODULE 15.4IN.<br>WXGA NON-GLARE W/<br>ANTENNA &CCD 0.3M   | 6M.TCXVN.023  |
| N/A       | "LCD 15.4 WXGA AUO<br>B154EW02-V0 NON-<br>GLARE 200NITS, 16MS<br>(LF)"                                                | "LCM,15.4,TFT,WXGA,LV<br>DS,500g"                              | LK.15405.013  |
| N/A       | "15.4"" WXGA LPL<br>LP154W01-TLE1NO N-<br>GLARE 16MS, 200NITS"                                                        | "LCM,15.4,TFT,WXGA,LV<br>DS,560g"                              | LK.15408.019  |
| N/A       | LCD MODULE 15.4IN.<br>WSXGA+ NON-GLARE<br>W/ANTENNA                                                                   | LCD MODULE 15.4IN.<br>WSXGA+ NON-GLARE<br>W/ANTENNA            | 6M.TCXVN.031  |
| N/A       | LCD MODULE 15.4IN.<br>WSXGA+ NON-GLARE<br>W/ANTENNA &CCD 1.3M                                                         | LCD MODULE 15.4IN.<br>WSXGA+ NON-GLARE<br>W/ANTENNA &CCD 1.3M  | 6M.TCXVN.032  |
| N/A       | LCD 15.4 IN. WSXGA+<br>QDI QD15AL02-01 NON<br>GLARE LF                                                                | "LCM,15.4,TFT,WSXGA+,<br>LVDS,585g"                            | LK.15409.014  |
| N/A       | LCD MODULE 15.4IN.<br>WXGA+ NON-GLARE W/<br>ANTENNA                                                                   | LCD MODULE 15.4IN.<br>WXGA+ NON-GLARE W/<br>ANTENNA            | 6M.TCXVN.041  |
| N/A       | LCD MODULE 15.4IN.<br>WXGA+ NON-GLARE W/<br>ANTENNA & CCD 1.3M                                                        | LCD MODULE 15.4IN.<br>WXGA+ NON-GLARE W/<br>ANTENNA & CCD 1.3M | 6M.TCXVN.042  |
| N/A       | "LCD 15.4"" WXGA+ CMO<br>N154C2-L03 NON-GLARE<br>10MS 200NITS"                                                        | "LCM,15.4,TFT,WXGA+,L<br>VDS,530g"                             | LK.1540D.013  |
| CAMERA    |                                                                                                    |                                                                |               |
| N/A       | CCD CAMERA 1.3M<br>LOGITECH SHAGGY2                                                                                   | "DIGITAL CAMERA,1.3M"                                          | 56.AAMVN.003  |
| MAINBOARD |                                                                                                    |                                                                |               |
| N/A       | MAINBOARD TM6410<br>INTEL 945GM LF UMA<br>(TravelMate 6410)                                                           | "FRU,MAIN BOARD<br>ASSEMBLY"                                   | MB.TCX0B.001  |
|           | "MAINBOARD TM6460<br>INTEL 945PM M52P128M<br>LF W/CARD READER,<br>SMART CARD, DVI, & TV-<br>OUT"<br>(TravelMate 6460) | "FRU,MAIN BOARD<br>ASSEMBLY"                                   | MB.TED0B.001  |
| MEMORY    |                                                                                                    |                                                                |               |
| N/A       | SO-DIMM DDRII533<br>256MB NANYA<br>NT256T64UH4A1FN-37B<br>LF                                                          | "MEMORY<br>MODULE,256MB,PC2-<br>4200,SODIMM,200P,32M<br>X64,"  | KN.25603.029  |
| N/A       | SO-DIMM DDRII533<br>256MB SAMSUNG<br>M470T3354CZ3-CD5 LF                                                              | "MEMORY<br>MODULE,256MB,PC2-<br>4200,200P,32MX64,"             | KN.2560B.017  |

| РНОТО | PARTNAME                                                              | DESCRIPTON                                                    | ACER PART NO. |
|-------|-----------------------------------------------------------------------|---------------------------------------------------------------|---------------|
| N/A   | SO-DIMM DDRII533 256M<br>HYNIX HYMP532S64BP6-<br>C4                   | "MEMORY<br>MODULE,256MB,PC2-<br>4200,SODIMM,200P,32M<br>X64," | KN.2560G.012  |
| N/A   | SO-DIMM DDRII533<br>512MB NANYA<br>NT512T64UH8A1FN-37B<br>LF          | "MEMORY<br>MODULE,512MB,PC2-<br>4200,SODIMM,200P,64M<br>X64," | KN.51203.023  |
| N/A   | SO-DIMM DDRII533<br>512MB SAMSUNG<br>M470T6554CZ3-CD500<br>LF         | "MEMORY<br>MODULE,512MB,PC2-<br>4200,200P,64MX64,"            | KN.5120B.015  |
| N/A   | SO-DIMM DDRII533512M<br>HYNIX HYMP564S64BP6-<br>C4                    | "MEMORY<br>MODULE,512MB,PC2-<br>4200,SODIMM,200P,64M<br>X64," | KN.5120G.013  |
| N/A   | SO-DIMM DDRII533 1GB<br>INFINEON<br>HYS64T128021HDL-3.7-B             | "MEMORY<br>MODULE,1GB,PC2-<br>4200,SODIMM,200P,128M<br>X64,"  | KN.1GB02.030  |
| N/A   | SO-DIMM DDRII533 1GB<br>MANYA<br>NT1GT64UH8A0BN-37B<br>LF             | "MEMORY<br>MODULE,1024MB,PC2-<br>4200,DDR2,200P,128MX6<br>4," | KN.1GB03.006  |
| N/A   | SO-DIMM DDRII533 1GB<br>SAMSUNG<br>M470T2953CZ3-CD5 LF                | "MEMORY<br>MODULE,1GB,PC2-<br>4200,DDR2,200P,128MX6<br>4,"    | KN.1GB0B.004  |
| N/A   | SO-DIMM DDRII667<br>256MB NANYA<br>NT256T64UH4A1FN-3C<br>LF           | "MEMORY<br>MODULE,256MB,PC2-<br>5300,DDR2,200P,32MX64<br>,"   | KN.25603.027  |
| N/A   | SO-DIMM DDRII667<br>256MB SAMSUNG<br>M470T3354CZ3-CE6 LF              | "MEMORY<br>MODULE,256MB,PC2-<br>5300,DDR2,200P,32MX64<br>,"   | KN.2560B.018  |
| N/A   | SO-DIMM DDRII667<br>256MB HYNIX<br>HYMP532S64BP6-Y5 LF<br>(.09UM)     | "MEMORY<br>MODULE,256MB,PC2-<br>5300,DDR2,200P,32MX64<br>,"   | KN.2560G.013  |
| N/A   | SO-DIMM DDRII667<br>512MB INFINEON<br>HYS64T64020HDL-3S-B<br>(.09U/G) | "MEMORY<br>MODULE,512MB,PC2-<br>5300,DDR2,200P,64MX64<br>,"   | KN.51202.035  |
| N/A   | SO-DIMM DDRII667<br>512MB NANYA<br>NT512T64UH8A1FN-3C<br>LF           | "MEMORY<br>MODULE,512MB,PC2-<br>5300,DDR2,200P,64MX64<br>,"   | KN.51203.025  |
| N/A   | SO-DIMM DDRII667<br>512MB SAMSUNG<br>M470T6554CZ3-CE6 LF              | "MEMORY<br>MODULE,512MB,PC2-<br>5300,DDR2,200P,64MX64<br>,"   | KN.5120B.018  |

| РНОТО         | PARTNAME                                                          | DESCRIPTON                                                      | ACER PART NO. |
|---------------|-------------------------------------------------------------------|-----------------------------------------------------------------|---------------|
| N/A           | SO-DIMM DDRII667<br>512MB HYNIX<br>HYMP564S64BP6-Y5 LF<br>(.09UM) | "MEMORY<br>MODULE,512MB,PC2-<br>5300,DDR2,200P,64MX64<br>,"     | KN.5120G.014  |
| N/A           | SO-DIMM DDRII667 1GB<br>NANYA<br>NT1GT64U8HA0BN-3C<br>LF          | "MEMORY<br>MODULE,1GB,PC2-<br>5300,DDR2,200P,128MX6<br>4,"      | KN.1GB03.009  |
| N/A           | SO-DIMM DDRII667 1GB<br>SAMSUNG<br>M470T2953CZ3-CE6               | "MEMORY<br>MODULE,1GB,PC2-<br>5300,DDR2,200P,128MX6<br>4,"      | KN.1GB0B.005  |
| MISCELLANEOUS |                                                                   |                                                                 |               |
| N/A           | LCD CUSHION LEFT                                                  | "BUMPER,DISPLAY,LEFT,<br>SILICONE"                              | 47.TCXV1.001  |
| N/A           | LCD CUSHION RIGHT                                                 | "BUMPER,DISPLAY,RIGH<br>T,SILICONE"                             | 47.TCXV1.002  |
| N/A           | BUMPER DOCK                                                       | "BUMPER,BOTTOM,DOC<br>K,SILICONE"                               | 47.TCXV1.003  |
| N/A           | BUMPER CARDREADER                                                 | "BUMPER,TOP,CARDRE<br>ADER,SILICONE"                            | 47.TCXV1.004  |
| N/A           | KNOB WLAN & BT                                                    | "KNOB,TOP,WIFI,PC+AB<br>S,COAT"                                 | 47.TCXVN.005  |
| MICROPHONE    |                                                                   |                                                                 |               |
| N/A           | MICROPHONE                                                        | "BUZZER,9X5.5 False 1<br>PRD"                                   | 23.TCXVN.001  |
| SPEAKER       |                                                                   |                                                                 |               |
|               | SPEAKER SET                                                       | "SPEAKER.SET,4OHM,1.<br>5W,9.5mm,25X12X4.6mm,<br>55/110mm"      | 23.TCXVN.002  |
| N/A           | SPEAKER SET                                                       | "SPEAKER.SET,8OHM,2<br>W,24mm,62X13X13-<br>94X12X14mm,55/110mm" | 6039B0009801  |
| SCREW         |                                                                   |                                                                 |               |
| N/A           | SCREW                                                             | "SCREW,I,M2.5,5mm,M,0.<br>45mm,0.8mm,BNI,PATC"                  | 86.D03VN.004  |
| N/A           | SCREW                                                             | SCREW-<br>WI30030M(5.0Dx1.5T)-NI-<br>HARDEN                     | 86.AAMVN.001  |
| N/A           | SCREW                                                             | SCREW-<br>I25060M(4.5Dx0.8T)-BK-<br>PATCH                       | 86.AAMVN.002  |
| N/A           | SCREW                                                             | SCREW-I20040M-BK-<br>PATCH                                      | 86.TCXVN.001  |
| N/A           | SCREW                                                             | SCREW-<br>I25025M(4.5Dx0.8T)-BK-<br>PATCH                       | 86.TCXVN.002  |

| РНОТО | PARTNAME | DESCRIPTON                                     | ACER PART NO. |
|-------|----------|------------------------------------------------|---------------|
| N/A   | SCREW    | SCREW-<br>I250100M(4.5DX0.8T)-BK-<br>PATCH     | 86.TCXVN.003  |
| N/A   | SCREW    | SCREW-<br>I20050M(4.5Dx0.5T)-BK-<br>PATCH      | 86.TCXVN.004  |
| N/A   | SCREW    | SCREW-<br>I25040M(4.5Dx0.8T)-BK-<br>PATCH      | 86.TCXVN.005  |
| N/A   | SCREW    | SCREW-I-M2.0-3.0-M-<br>4.0Dx0.3T-BK-PATCH      | 86.TCXVN.006  |
| N/A   | SCREW    | "SCREW,I,M2.5,3.0mm,M,<br>4.5mm,0.8mm,BNI,PAT" | 86.TCXVN.007  |